# 4 Marcamos la diferencia **Revista de Software Libre ATIX 2009**

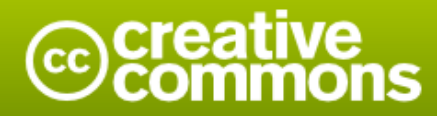

### Reconocimiento-Compartir bajo la misma licencia

### Usted es libre de:

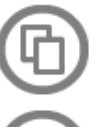

copiar, distribuir y comunicar públicamente la obra

hacer obras derivadas

### Bajo las condiciones siguientes:

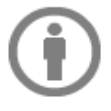

Reconocimiento. Debe reconocer los créditos de la obra de la manera especificada por el autor o el licenciador (pero no de una manera que sugiera que tiene su apoyo o apoyan el uso que hace de su obra).

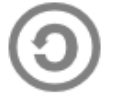

Compartir bajo la misma licencia. Si altera o transforma esta obra, o genera una obra derivada, sólo puede distribuir la obra generada bajo una licencia idéntica a ésta.

- · Al reutilizar o distribuir la obra, tiene que dejar bien claro los términos de la licencia de esta obra.
- · Alguna de estas condiciones puede no aplicarse si se obtiene el permiso del titular de los derechos de autor
- · Nada en esta licencia menoscaba o restringe los derechos morales del autor.

## **Colaboradores**

### **Dirección y Coordinación General**

Esteban Saavedra López (jesaavedra@opentelematics.org)

### **Diseño y Maquetación**

Jenny Saavedra López (jennysaavedra@gmail.com) Esteban Saavedra López (jesaavedra@opentelematics.org)

### **Revisiones**

Esteban Saavedra López Jenny Saavedra López

### **Noticias**

Ivonne Menacho Jenny Saavedra López Marcia Velasquez

### **Autores Frecuentes**

Arnold Guzmán Carlos Ramos Ernesto Rico Smith Esteban Saavedra López Joseph Sandoval Lucy Ayarde Romero Rocio Figueroa Williams Chorolque Choque

### **Herramientas**

La edición de esta revista fue realizada de forma integra haciendo uso de Software Libre

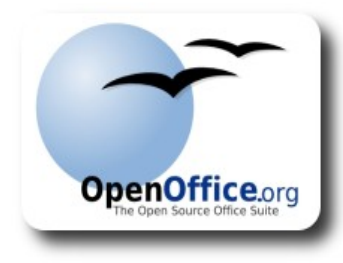

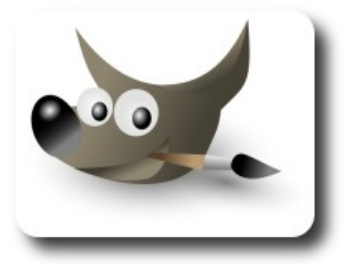

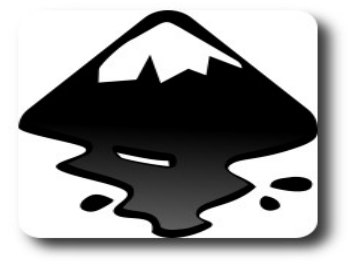

ATIX

## Palabra quechua, con un sentimiento profundo y con gran significado filosófico

El que lo sabe El que lo intenta El que lo puede El que lo logra

# El que lo sabe, el que lo intenta, el que lo puede, el que lo logra

# **Editorial**

Se dice que cuando nace toda persona, toda actividad, o todo proyecto nace un nuevo y único mundo, por que será diferente y poseerá características propias que la diferenciarán de las demás.

Al pasar el tiempo estas características especiales pueden tomar dos caminos: uno que los vaya inhibiendo y que las convierta en simples y comunes, y otro que cada vez las vaya diferenciando y haciéndolas casi únicas en su género. Este segundo camino es el que deberían tomar personas, actividades y proyectos con el objetivo no solo de ser diferentes sino también mostrar cualidades y capacidades de las cuales se pueden aprender y mejorar para emprender nuevos y mejores retos.

**Marcamos la diferencia**, un título que muestra que después de diez números, nuestra revista marco la diferencia; desde el principio no quisimos ser una revista mas, sino al contrario quisimos contribuir a un nuevo cause para aportar conocimientos y experiencias que de seguro lograrán progreso en el diario caminar de nuestros lectores, autores y obviamente del equipo de la revista.

Número a número fuimos demostrando nuestro deseo de ser diferentes, aspecto que fue alcanzado con la ayuda de nuestros autores, quienes tuvieron un perfecto acople a nuestros objetivos, y también gracias a nuestros lectores quienes nos retroalimentaron con comentarios y sugerencias valiosas.

De esta forma podemos y nos sentimos felices de decir que **fueron diez números donde marcamos la diferencia**.

### **Marcamos la diferencia en un año de existencia.**

Bienvenidos a nuestro décimo número

**Esteban Saavedra López Director y Coordinador General**

# Contenido

### Liberado el 1 de junio de 2009

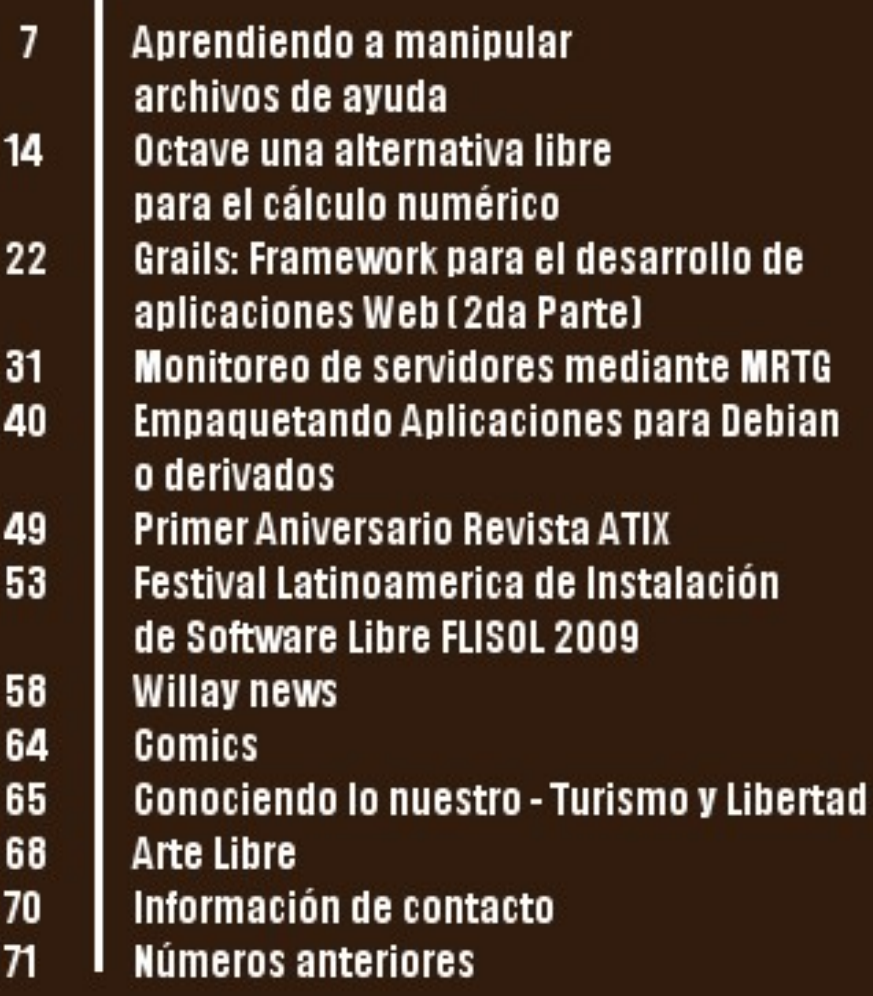

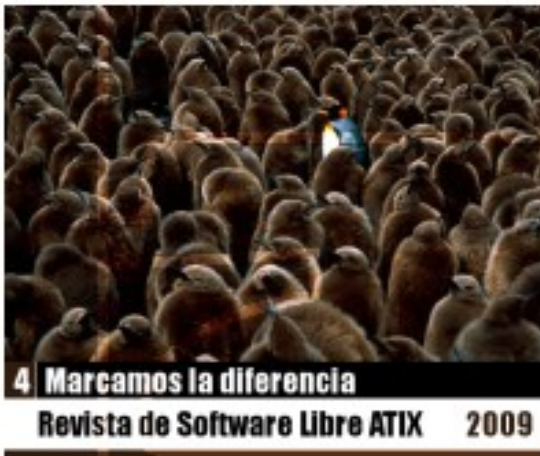

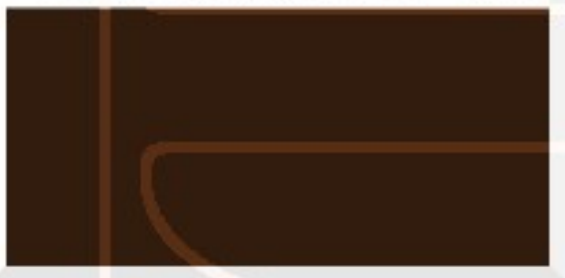

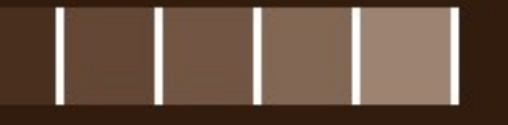

## **Aprendiendo a manipular archivos de ayuda**

Dentro de los sistemas operativos tales como GNU/Linux, es frecuente contar con ayudas desde la línea de comandos, estas ayudas básicamente son archivos de texto preformateados de tal forma que al ser invocados, muestran la información de ayuda de forma clara y concisa.

### **Introducción**

**Man** es una herramienta de sistemas Unix que se utiliza para documentar y aprender sobre comandos, archivos, llamadas de sistema, etc, en un sistema operativo tal como GNU/Linux. Actualmente se basa en **groff**, y es el sistema más utilizado para la documentación en sistemas Unix, aunque son pocas las características útiles en comparación con el relativamente reciente comando **info**, que cuenta con características como enlaces que facilitan la interfaz de usuario, ya que al visitar la documentación relativa a un comando se puede saltar a otra página sin tener que salir y ejecutar nuevamente el programa, que es el caso de **man**.

### **Uso de formateo de documentos**

Utilizar un sistema de formateo de documentos obliga a usar estándares tipográficos al escribir, donde cada sección común dentro del documento tendrá el mismo aspecto, a menos que su autor modifique la definición de la misma. El objetivo es permitir al autor concentrarse en el texto, no en las convenciones tipográficas.

Cuando se escribe con un editor de textos, generalmente no se piensa en el aspecto que tendrá el texto impreso. El autor se acostumbra a imaginar la apariencia que tendrá el texto gracias a las órdenes de formateo en el fichero fuente.

### **Groff**

**Groff** es capaz de producir documentos,

artículos y libros, así como TeX. Sin embargo, **groff** tiene una característica que está ausente de TeX y variantes: la capacidad para producir salida ASCII simple. Si bien TEX es muy bueno para la producción de documentos a imprimir, **groff** es capaz de producir documentos en formato ASCII para ser visto en línea de comandos.

**Groff** posee una gran cantidad de asistentes, preprocesadores y postprocesadores incluyendo eqn, tbl, pic y soelim.

General

### **Características**

- ✔ Groff es mucho más pequeño que TeX
- ✔ Sencillo y fácil de comprender su sintaxis
- $\mathsf{\nu}$  Permite la exportación de distintos formatos imprimibles
- ✔ Presente en la mayoría de las distribuciones GNU/Linux

### **Uso**

Si bien **groff** es capaz de producir documentos, artículos y libros, una de las mayores utilidades que se le ha dado es la creación de páginas de manuales de aplicaciones y comandos, que son fácilmente accesibles desde la línea de comandos de un sistema GNU/Linux.

### **Escribiendo páginas y archivos man**

El escribir páginas de manuales para aplicaciones y/o comandos, haciendo uso de **groff** es sencillo y rápido; es importante considerar ciertos aspectos importantes, detallados a continuación

### **Secciones**

Las páginas de manual tienen un formato particular, ya que está compuesta por una serie de secciones comunes en todas las páginas accesibles por el comando man. Dichas secciones la detallamos a continuación:

- ✔ **NOMBRE**: Este es el nombre del programa, seguida de una breve descripción de lo que hace o lo que significa el nombre si está en un acrónimo. Este será leído por apropos, man-k, y makewhatis whatis.
- ✔ **SINOPSIS**: Básicamente, ésta es la sintaxis utilizada para ejecutar el programa desde la línea de comandos. Un ejemplo sería: demo [ d] [e] [-f nombre de archivo]
- ✔ **DESCRIPCIÓN**: Consiste en una descripción más amplia y detallada de lo que hace el programa. Esta sección debe ser lo más clara y entendible, por que de esta explicación dependerá el buen o mal uso del programa.
- ✔ **ENTORNO**: Describe variables de entorno.
- ✔ **FICHEROS**: Ficheros asociados.
- **EJEMPLOS:** Ejemplos y consejos.
- ✔ **OPCIONES**: Si su programa utiliza ciertas opciones, éste es el lugar donde se explica qué significa cada opción.
- ✔ **CONFORME A**: Conformidad con estándares, en su caso.
- ✔ **ERRORES**: Si hay cualquier error en su programa, se debe incluir en esta sección para que el usuario conozca de la misma.
- ✔ **SEGURIDAD**: Aspectos de seguridad a tener en cuenta.
- ✔ **AUTOR**: En esta sección debe incluir el nombre y datos de contacto del autor, para que las personas interesadas en contactar hagan uso de la misma, o para reportar algún inconveniente presentando al momento de hacer uso del programa.

General

- ✔ **VÉASE TAMBIÉN**: Esta es la sección adecuada para enumerar los programas relacionados con nuestro programa; los programas relacionados deben ser enumerados seguido del número de sección.
- ✔ **Otros**: Se pueden añadir cabeceras hechas a medida por los autores.

Para una mejor comprensión, presentamos el resultado de una página de manual de ejemplo y su código fuente.

.TH demo 1 "15 de Mayo de 2009" "version 0.5" "COMANDOS DE USUARIO" .SH NOMBRE \fIDemo\fP \- Es un programa de demostracion del uso de interfaces graficas en modo texto. .SH SINOPSIS .B demo [\-h] [\-x colores] \-y colores .SH DESCRIPCION Las interfaces graficas en modo texto son utilizadas para el ahorro en el uso de recursos durante la ejecucion de las mismas. .PP \fIDemo\fP es un programa cuyo objetivo es mostrar una demostracion del poder del uso de la interfaces en modo texto, considerando su facilidad de uso, y la rapidez de su desarrollo..SH OPCIONES .  ${\rm TP}$  $\-\hbar$ presenta un pequeño texto de ayuda

# Cuantas menos necesidades sintáis, más libres seréis

.TP  $\setminus -x$ ejecuta la demostracion en la consola considerando 2 colores para su presentacion .TP  $\vee$ ejecuta la demostracion en la consola considerando colores para su presentacion .SH EJEMPLOS .TP Muestra la presentacion con un n colores .B demo  $\ensuremath{\backslash}$  -x 4 .PP .TP Muestra la demostracion con todos los colores .B demo  $\angle -\lambda$  0 .PP .SH ARCHIVOS Los archivos tanto ejecutables como de configuracion se encuentran en \fI/usr/share/demo\fR .SH SALIDA demo devuelve un cero si consigue mostrar la demostracion sin que exista errores, caso contrario muestra un valor distinto de cero. .SH ERRORES \fiDemo\fP al tratarse de un aplicacion demostrativa aun posee algunos pequeños errores, que estan siendo superados por el equipo de desarrollo. .SH AUTOR German Joel Torrico (german.torrico (at) gmail.com) .SH VEASE TAMBIEN demostrativo(1), despliegue(1)

### **Convenciones de edición**

Al momento de editar una página de manual se consideran las siguientes convenciones:

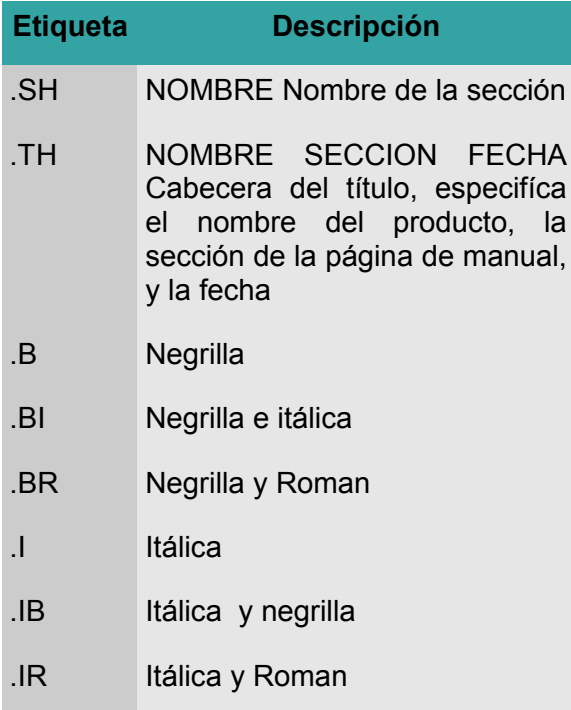

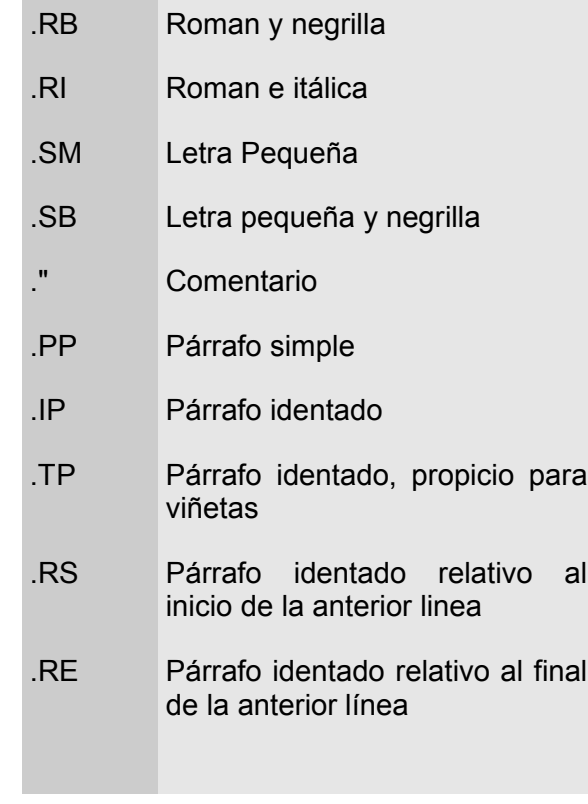

### **Niveles del Man en GNU/Linux**

Las páginas de manuales están catalogados según ciertos niveles de acceso de los programas, estos niveles son los descritos a continuación:

Partes donde añadir una página de manual

- 1. Comandos de usuario.
- 2. Llamadas al sistema (funciones provistas por el kernel).
- 3. Subrutinas ( funciones de biblioteca).
- 4. Dispositivos ( ficheros especiales en el directorio **/dev)**.
- 5. Descripciones de formato de ficheros (ej: **/etc/passwd**. )
- 6. Juegos, auto-explicativo.
- 7. Miscelánea, paquetes de macro, convenciones.
- 8. Herramientas de administración del sistema que sólo puede ejecutar el superusuario.

General

9. Otros.

### **Exportación de formatos**

Existen ciertas utilidades de **groff** y de terceros programas, con capacidad de exportar las páginas de manual a otros formatos de visualización e impresión (txt, ps, html, etc), tal como se muestra a continuación:

### **Visualización en modo texto**

groff -man -Tascii <archivo man> > <archivo texto> groff -man -Tascii <archivo man> | less

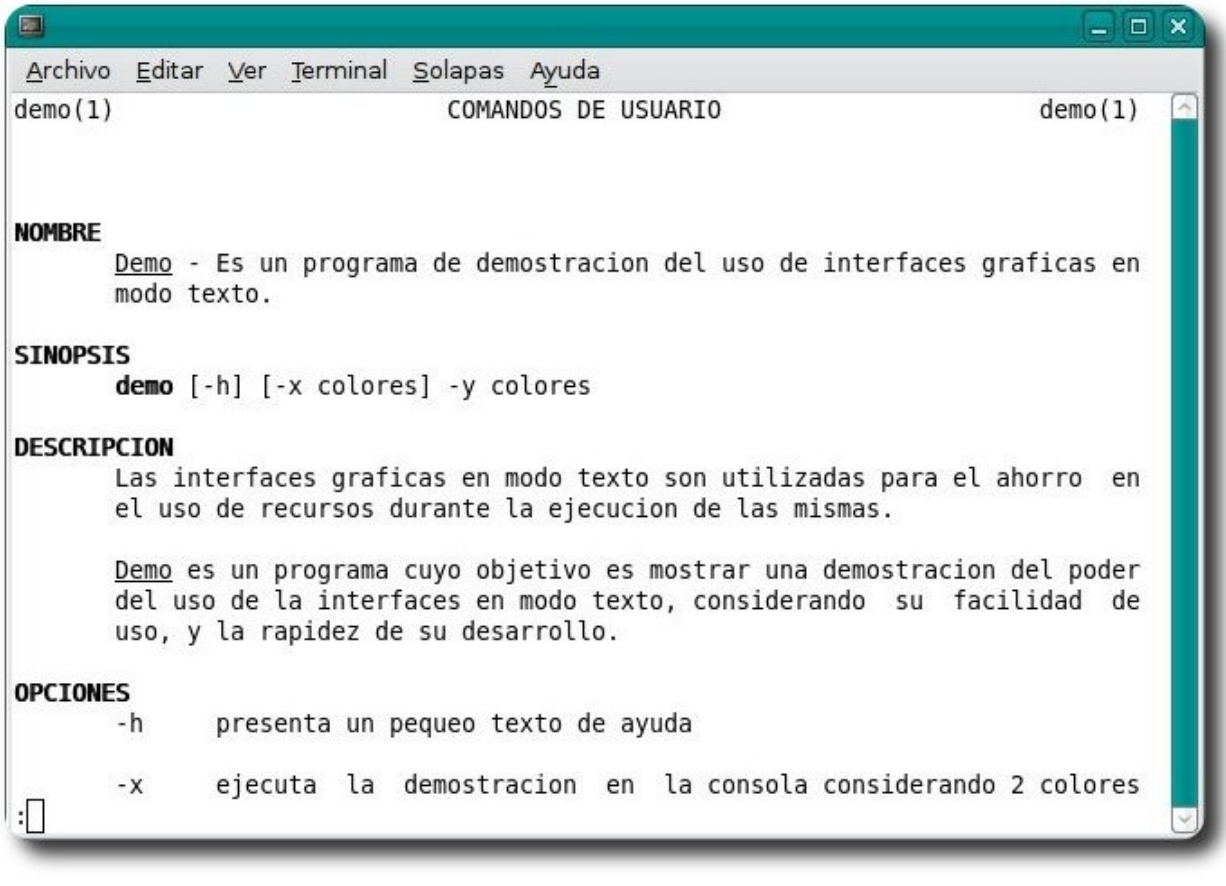

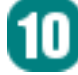

### **Convertir a PS**

qroff -man <archivo man> > <archivo ps>

### **NOMBRE**

Demo - Es un programa de demostracion del uso de interfaces graficas en modo texto.

### **SINOPSIS**

demo [-h] [-x colores] -y colores

### **DESCRIPCION**

Las interfaces graficas en modo texto son utilizadas para el ahorro en el uso de recursos durante la ejecucion de las misma

Demo es un programa cuyo objetivo es mostrar una demostracion del poder del uso de la interfaces en modo texto, considerando su facilidad de uso, y la rapidez de su desarrollo.

### **OPCIONES**

 $-h$ presenta un peque±o texto de ayuda

- ejecuta la demostracion en la consola considerando 2 colores para su presentacion  $-x$
- ejecuta la demostracion en la consola considerando colores para su presentacion  $-y$

### **EJEMPLOS**

Muestra la presentacion con un n colores demo $-x$ 4

Muestra la demostracion con todos los colores  $demo - v$ <sup>()</sup>

### **ARCHIVOS**

Los archivos tanto ejecutables como de configuracion se encuentran en /usr/share/demo

### **SALIDA**

demo devuelve un cero si consigue mostrar la demostración sin que exista errores, caso contrario muestra un valor distinto de cero.

### **ERRORES**

Demo al tratarse de un aplicacion demostrativa aun posee algunos peque±os errores, que estan siendo superados por el equipo de desarrollo.

### **AUTOR**

German Joel Torrico (german.torrico (at) gmail.com)

### **VEASE TAMBIEN**

demostrativo(1), despliegue(1)

version 0.5

15 de Mayo de 2009

11

 $\,1$ 

# Genera

### **Convertir a HTML**

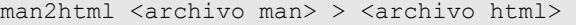

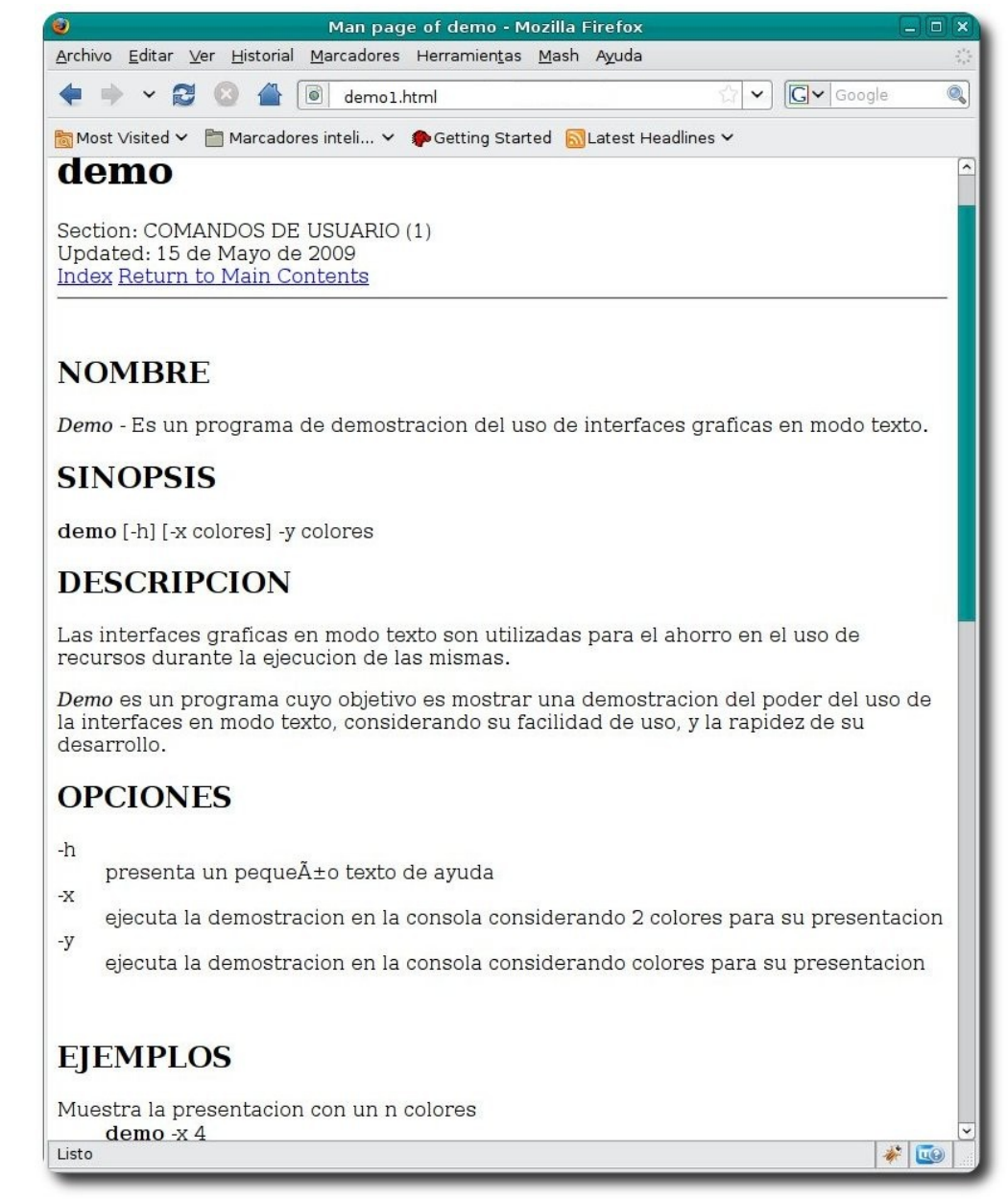

**Genera** 

### **Aplicaciones para el manejo de archivos de ayuda**

Actualmente disponemos de aplicaciones que nos permiten crear y manipular archivos de ayuda por medio de IDEs, como es el caso de la aplicación **manedit**, que permite visualizar archivos de ayuda, editarlos, modificarlos y también crear nuevos archivos de ayuda, así como vemos en las siguientes imágenes.

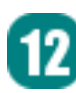

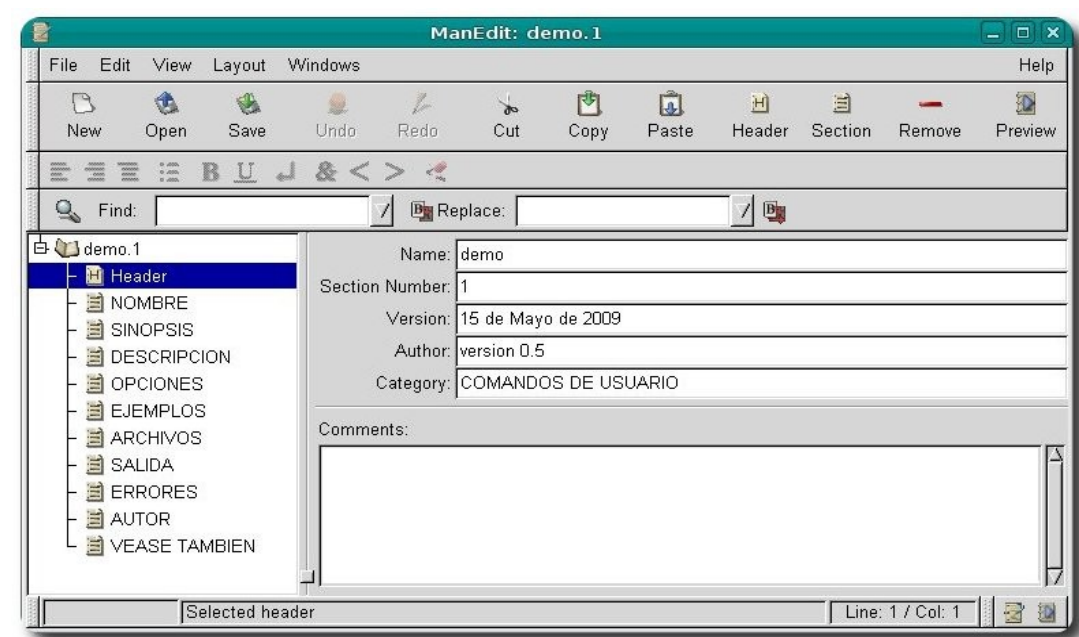

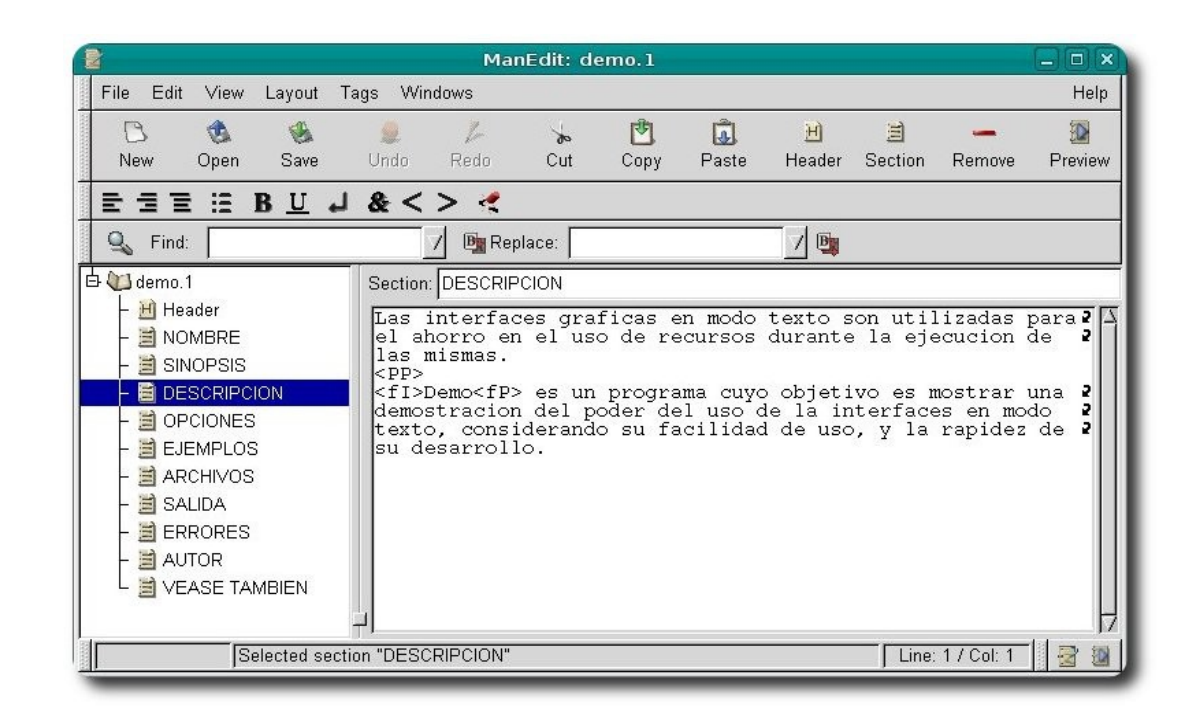

ß

### **Autor**

**Germán Torrico**

Estudiante de Ingeniería Informática german.torrico@gmail.com

Genera

# **Octave una alternativa libre para el cálculo numérico**

Hoy en día el software libre ha tratado de abarcar todas las áreas de aplicación: diseño, desarrollo, administración, hasta llegar a las áreas científicas, donde su potencial ha sido bien acogido, un ejemplo claro de ésto es el uso de Octave para el cálculo numérico.

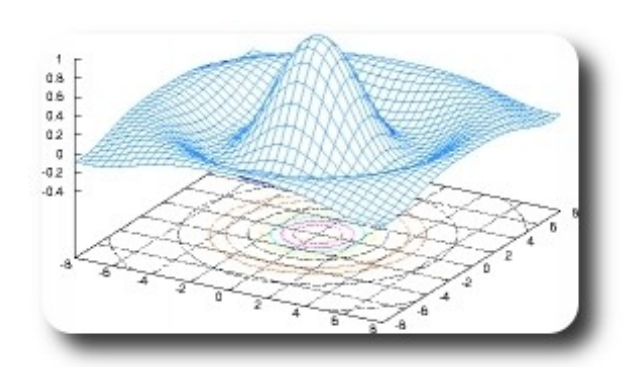

### **Introducción**

Hoy en día la mayoría de los centros de formación superior y Universidades, tratan de fomentar la investigación entre sus profesionales y alumnado, pero muchas veces esta tarea se ve limitada por la falta de herramientas e instrumentos que permitan encarar este proceso. Una de estas herramientas y/instrumentos la conforman las aplicaciones software, cuyo objetivo principal es la automatización de tareas morosas y álgidas que muchas veces los personas deben realizar.

Para los profesionales y estudiantes dentro el mundo académico y de la investigación, es fundamental contar con herramientas que le permitan:

- Convertir la teoría en práctica
- Realizar tareas de forma automática
- ✔ Realizar cálculos matemáticos de forma más cómoda, sencilla, rápida y confiable.
- $\sqrt{ }$  Valerse de estas herramientas para realizar experimentos que contribuyan a la ciencia y a la investigación.
- $\sqrt{ }$  Hacer uso de funcionalidades ya implementadas, en lugar de desarrollarlas desde cero
- $\mathcal V$  Reusar procedimientos y funciones realizadas por otros profesionales.
- ✔ .....

Es así que dentro del mundo matemático hoy en día contamos con una amplia variedad de aplicaciones software tanto comerciales como libres; un fenómeno que destaca actualmente es el uso del software libre, que al margen de proveer soluciones iguales o mejores a sus similares dentro el ámbito comercial de pago, permite fomentar directamente el trabajo en comunidad, estudia detalle de soluciones existentes (tener a disposición el código de la aplicación), su libre distribución y la colaboración dentro los proyectos existentes, aspecto que se convierte en fundamental al momento de encargar una investigación.

### **Octave**

GNU **Octave** es un lenguaje de alto nivel, destinado principalmente al cálculo numérico, permite resolver problemas numéricos lineales, no lineales y una variedad de experimentos numéricos

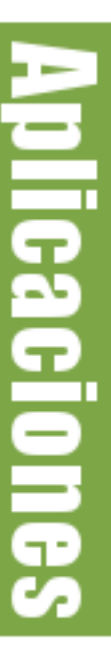

### **Requerimientos**

Para su instalación se puede hacer uso del gestor de paquetes propio de cada distribución:

- ✔ YUM, para CentOs, Fedora
- apt-get, para Debian, Ubuntu

### **Características**

- $\vee$  Se basa en un lenguaje orientado al cálculo numérico
- Proporciona una consola para el uso del interprete de forma interactiva
- $\checkmark$  Compatible con la mayoría las instrucciones de Matlab
- ✔ Puede extenderse mediante el uso de procedimientos y funciones por medio de módulos dinámicos
- $\mathcal V$  Capacidad de ser utilizado en archivos script
- $\mathcal V$  Es multiplataforma

### **Funciones incluidas**

- Entrada/Salida
- ✔ Gráficas
- $\mathcal V$  Manejo de matrices
- $\overline{\smash{\leftarrow}}$  Álgebra lineal
- $\mathcal V$  Ecuaciones no lineales
- $\mathcal V$  Ecuaciones diferenciales
- ✔ Optimización
- $\mathcal{L}$  Estadística
- $\mathbf v$  Funciones financieras
- $\mathcal V$  Conjuntos
- $\mathbf v$  Manejo de polinomios
- Teoría de control
- $\mathsf{v}$  Procesado de señales
- $\mathcal V$  Procesado de imágenes
- ✔ Procesado de audio

### **Tipos de datos**

- **Escalares**
- **Vectores y Matrices**

### **Escalares**

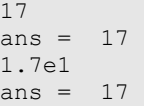

### **Vectores**

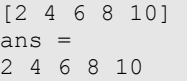

### **Matrices**

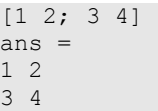

### **Constantes**

e ans =  $2.7183$ 

pi  $ans = 3.1416$ 

### **Algunos ejemplos sobre matrices**

### Matriz identidad

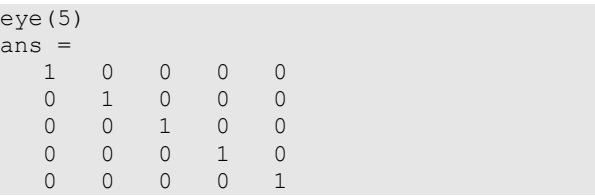

### Matriz unidad

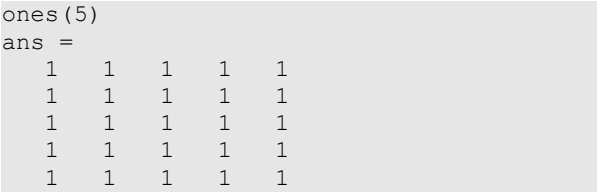

### Matriz cero

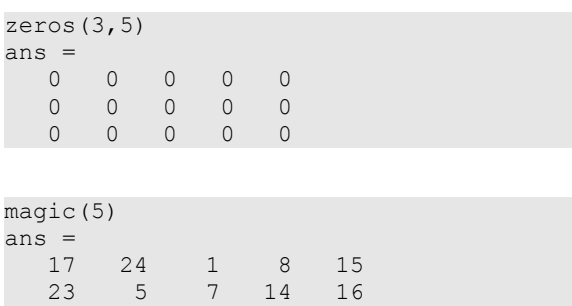

### **Números aleatorios**

 4 6 13 20 22 10 12 19 21 3 11 18 25 2 9

rand()

ans =  $0.67079$ 

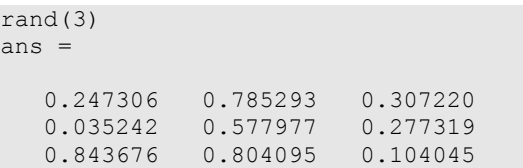

### rand $(2, 4)$

an

La prisión me posee, pero yo poseo la libertad

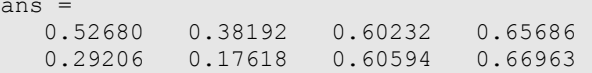

### **Variables**

 $x=1$  $y = rand(1, 2)$ 

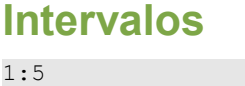

```
ans = 
 1 2 3 4 5
```
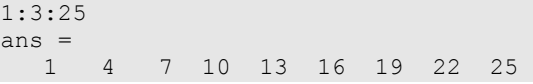

### **Operaciones**

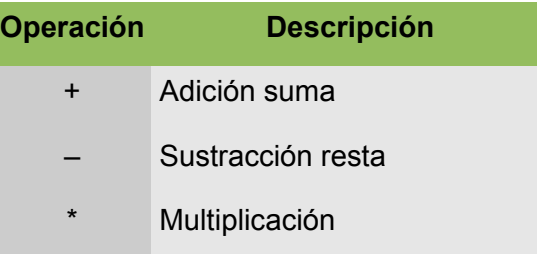

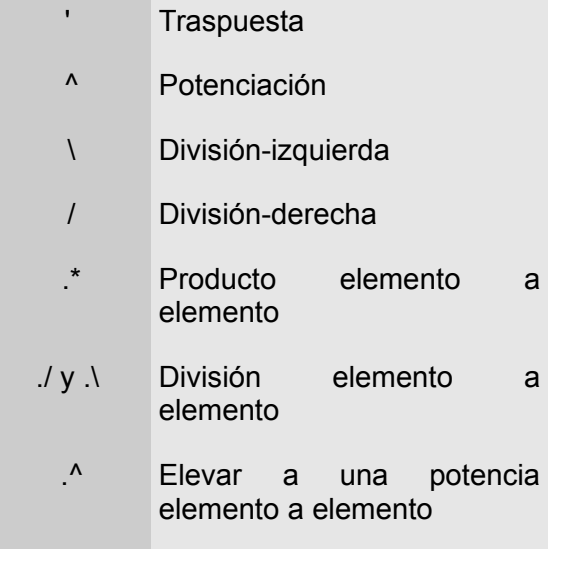

### **Control de Flujo**

Esta parte se refiere al manejo de operadores de comparación e instrucciones que permiten realizar comparaciones y repeticiones

### **Comparación de escalares**

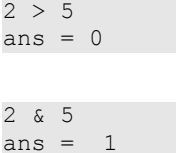

```
2 & 2
ans = 1
```
 $2 \mid 2$ ans  $= 1$ 

16

### **Comparación entre vectores**

 $[2 4 6 8] \leq [5 2 7 8]$ ans = 1 0 1 1

### **Comparación entre matrices**

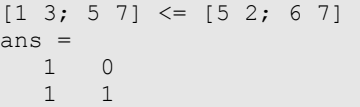

### **Archivos script**

Hay ocasiones en que debemos hacer uso de varias instrucciones para obtener los resultados esperados, para esto podemos agruparlos en archivos de scripts (**.m**), los cuales contendrán la secuencia de instrucciones de **octave**; para ejecutarlos solo debemos introducir el nombre del archivo **.m** desde la consola de **octave**, como si se tratase de una instrucción cualesquiera:

### **Sentencias comparativas**

**Octave** permite realizar comparaciones lógicas simples o compuestas. En el ejemplo siguiente dado un número x, determinamos si éste es Par o Impar.

```
x=8;if (rem (x, 2) == 0)
   disp('Es par'); 
else 
   disp('Es impar'); 
endif
```
### **Sentencias repetitivas**

**Octave** permite que un cierto número de instrucciones se repitan un número finito de veces o hasta que se cumpla cierta condición, como mostramos en los siguientes ejemplos:

### **For**

La prision me posee, pero yo poseo la libertad

```
for i = 0 : 5 disp(i) 
end
```
### **While**

```
x = 20:
while x > 0x = x - 2; disp(x) 
end
```
### **Do Until**

```
x = 20;do 
 x = x - 2;
  disp(x) 
until x \leq 0
```
### **Funciones**

Generalmente cuando uno tiene que desarrollar un programa complejo, es recomendable dividir éste en unidades lógicas más pequeñas, estas unidades son llamadas funciones.

El manejo de funciones permite realizar tareas de corrección, ampliación y verificación de una forma más fácil y cómoda.

### **Estructura de una función**

```
function [valores de salida] = name
(valores de entrada) 
      secuencia de comandos 
end function
```
Para comprender el manejo de funciones, creamos una función que nos permita calcular la suma de los elementos de un vector:

```
function s = suma(vector) 
 s = 0;for i = 1: length (vector)
    s = s + vector(i); end 
end
```
La forma de invocar a una función es la siguiente:

suma([1 2 3 4 5]) ans =  $15$ 

### **Algunas funciones escalares**

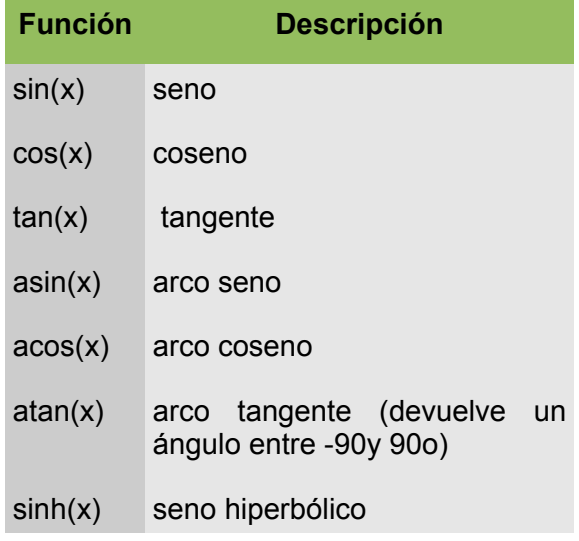

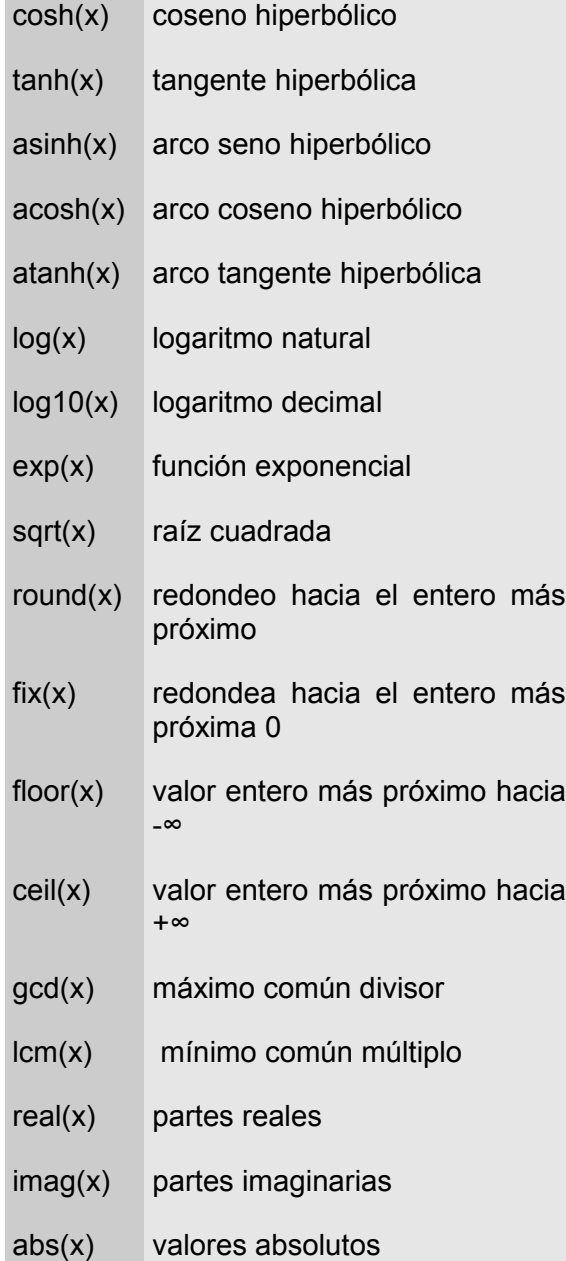

### **Algunas funciones vectoriales y matriciales**

angle(x) ángulos de fase

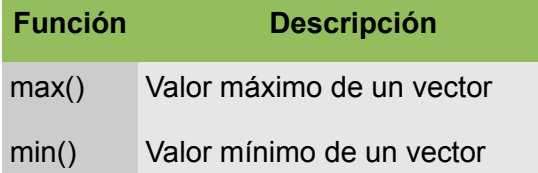

### sum() La suma de los elementos de un vector prod() Producto de los elementos de un vector median() La media de un vector var() Varianza de un vector std() Desviación estándar de un vector sort() Ordena los elementos de un vector

### **Algunas funciones matriciales**

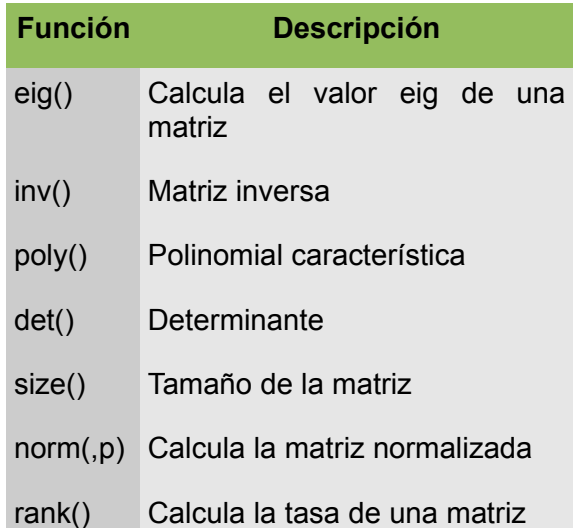

### **Funcionales polinomiales**

```
polinomio=[1 3 2 -1]polinomio = 
   1 3 2 -1
```
polyderiv(polinomio) ans = 3 6 2

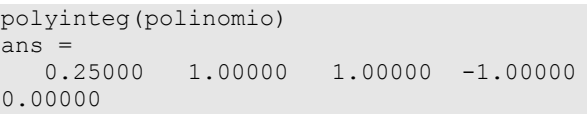

```
polyval(polinomio,2) 
ans = 23
```
roots(polinomio) ans = -1.66236 + 0.56228i  $-1.66236 - 0.56228i$ 0.32472 + 0.00000i

### **Gráficas**

**Octave** pone a nuestra disposición el uso de gráficas 2D y gráficas 3D, dentro de cada una serie de funciones especiales

### **Gráficas 2D**

**Octave** para realizar gráficas 2D cuenta con las siguientes funciones:

- ✔ **plot()**: permite crear un gráfico a partir de vectores y/o columnas de matrices, las escalas que maneja para los ejes son lineales.
- ✔ **loglog()**: similar al anterior pero en este caso maneja una escala logarítmica en los ejes
- semilogx(): similar a los anteriores, con la diferencia de manejar una escala lineal en el eje de ordenadas y una escala logarítmica en el eje de abscisas
- semilogy(): invertida a la anterior.

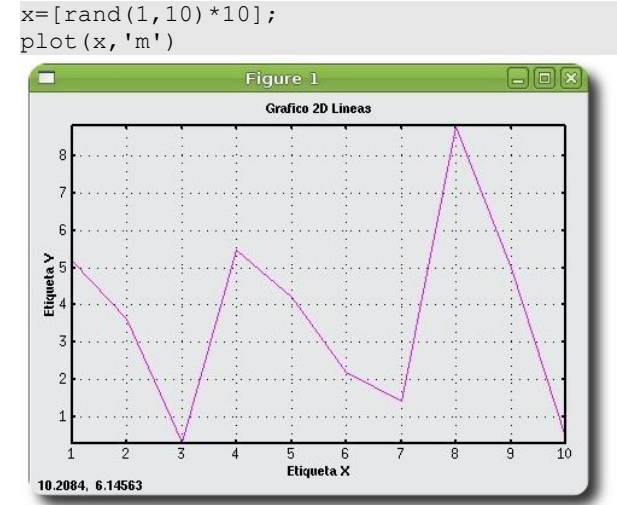

### x=[rand(1,10)\*10]; bar(x)

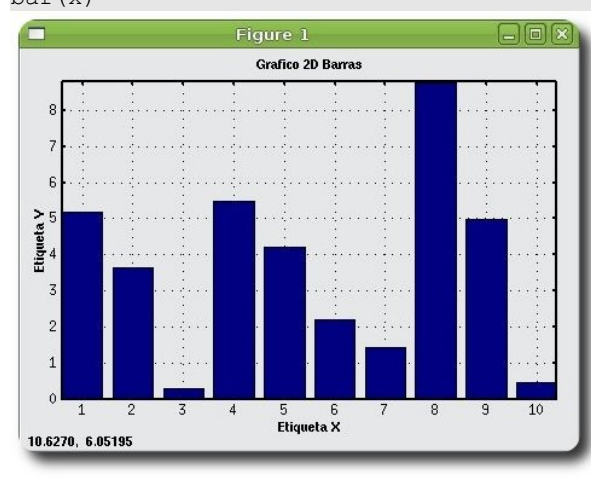

### $x=[rand(1,10)*10];$ area(x)

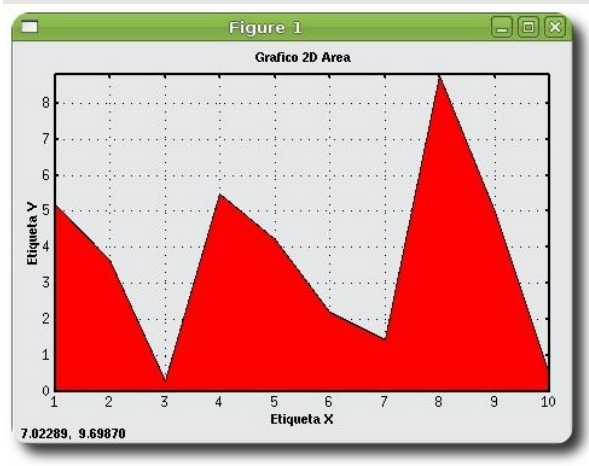

**Aplicaciones** 

### $x=[\text{rand}(1,10)*10]$ ; pie(x)

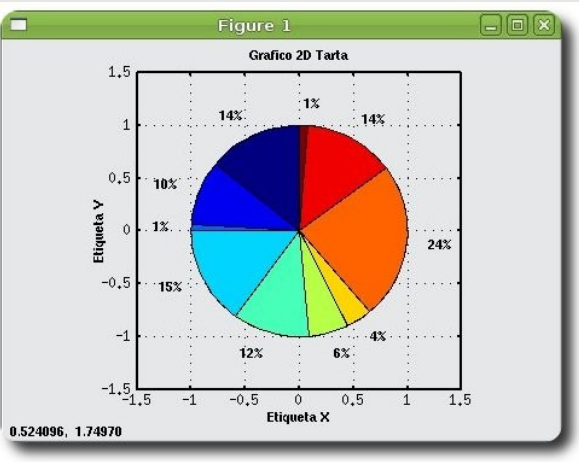

### **Gráficas 3D**

Generalmente las gráficas 3D son las más atrayentes e ilustrativas al momento de exponer el comportamiento de cierta función, por lo que **octave** no ha descuidado este aspecto.

Para ilustrar de mejor forma el poder de las gráficas 3D, mostramos los siguientes ejemplos:

 $a=-8:0.3:8;$  $h=a$ :  $[A, B]$ =meshgrid(a,b);  $R = sqrt(A.^2+B.^2) +eps;$  $S=sin(R)$ ./R; mesh(S)

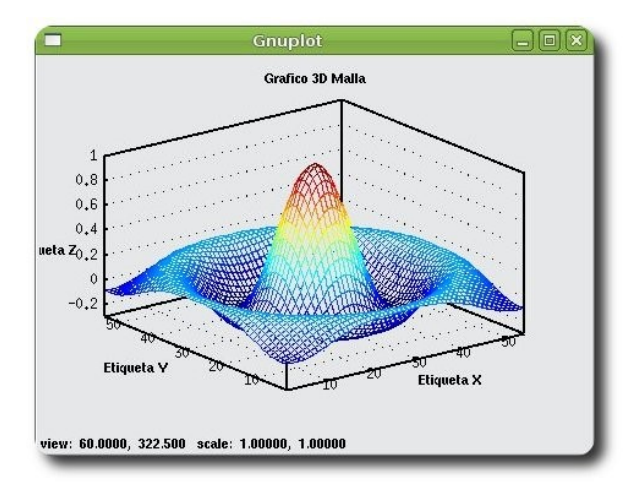

 $a=-8:0.3:8;$ b=a;  $[A, B]$ =meshgrid(a,b); R=sqrt $(A.^2+B.^2)$ +eps;  $S=sin(R)$ ./R; surf(S)

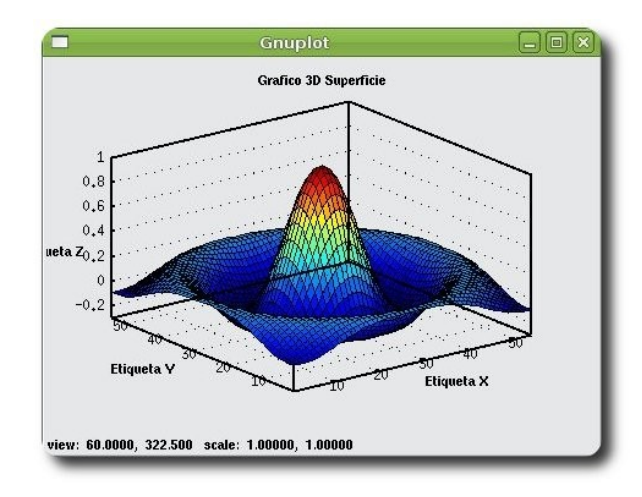

Adicionalmente una vez realizado el gráfico podemos adecuar su presentación, dicho de otra forma hacerlo rotar, con tan solo haciendo uso del ratón y presionando en el gráfico y orientándolo hacia la dirección deseada, algunos ejemplos son mostrados a continuación:

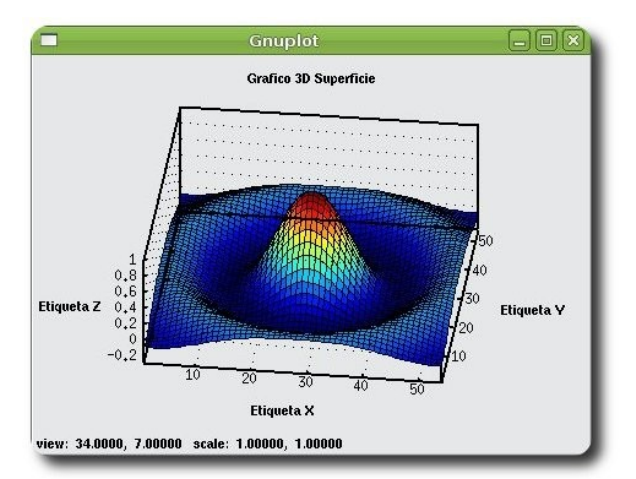

plicaciones

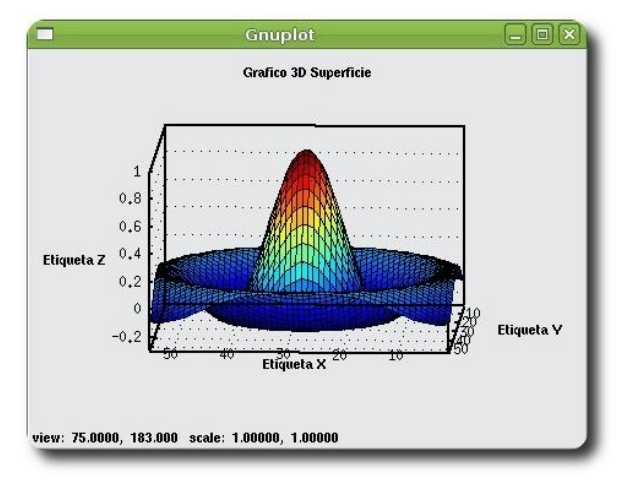

### **Personalizando las gráficas**

En todos los casos no solo es necesario realizar la gráfica de una función, sino más al contrario es preciso personalizar la gráfica en sus elementos esenciales como: sus títulos, ejes, leyendas, grillas, etc.

En el siguiente ejemplo mostramos como realizar esta personalización:

```
x=[-pi:0.01:pi];plot(x,sin(x),'r',x,cos(x),'g') 
title('Función seno(x) -en Rojo- y
funcion coseno(x) -en Verde-') 
xlabel('Angulo en radianes') 
ylabel('Valor de la funcion
trigonometrica') 
axis([-3,3,-1,1])
```
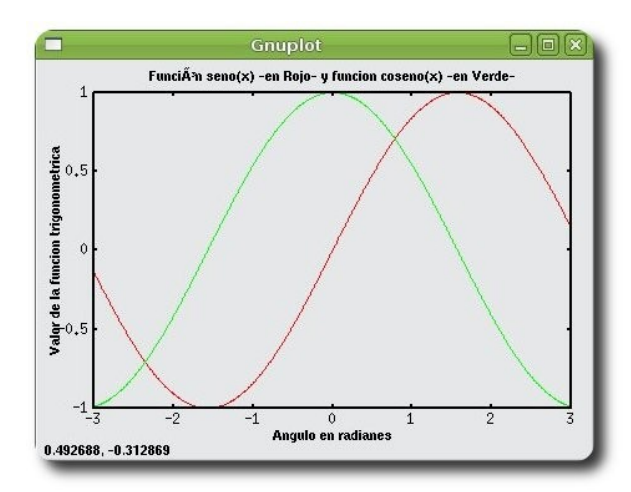

donde:

- ✔ **title('título')**: añade un título al dibujo.
- ✔ **xlabel('etiqueta x')**: añade una etiqueta al eje de abscisas. Con xlabel off desaparece.
- ✔ **ylabel('etiqueta y')**: añade una etiqueta al eje de ordenadas. Con ylabel off desaparece.
- ✔ **text(x,y,'texto')**: introduce 'texto' en el lugar especificado por las coordenadas x e y. Si x e y son vectores, el texto se repite por cada par de elementos. Si texto es también un vector de cadenas de texto de la misma dimensión, cada elemento se escribe en las coordenadas correspondientes.
- **legend()**: define rótulos para las distintas líneas o ejes utilizados en la figura. Para más detalle, consultar el Help.
- grid: activa la inclusión de una cuadrícula en el dibujo. Con grid off desaparece la cuadrícula.

### **Interacción con lenguajes de programación**

Una de las grandes virtudes de **Octave** es brindar la posibilidad de ser utilizado desde una aplicación desarrollada en lenguajes de programación como: Python, Perl, C, C++; cualidad que hace que se pueda reutilizar esta poderosa herramienta desde el desarrollo de nuestras propias aplicaciones.

### **Poder de Octave**

Este artículo solo intenta mostrar una pequeña parte del gran potencial que se dispone en **Octave**. Adicionalmente comentar que muchísimas universidades en todo el mundo han incluido a esta herramienta por sus buenas características, innumerables funciones implementadas y sobre todo por su facilidad de uso y rapidez en su curva de aprendizaje.

### **Referencias**

[1] http://www.gnu.org/software/octave/

lplicaciones

### **Autores**

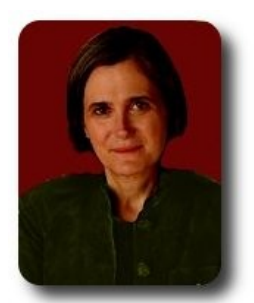

### **Pilar Castel Diaz** Centro de Investigación en Física y Matemáticas (ES) pilar.castel.diaz@gmail.com

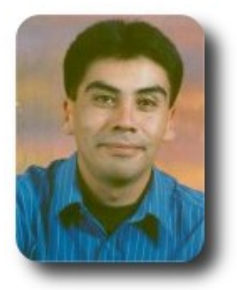

### **Esteban Saavedra López**

Líder de la Comunidad ATIX (Oruro – Bolivia) Activista de Software Libre en Bolivia jesaavedra@opentelematics.org http://jesaavedra.opentelematics.org

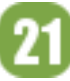

# **Grails: Framework para el desarrollo de aplicaciones Web (3ra Parte)**

Grails es un framework orientado al desarrollo de aplicaciones web de forma sencilla, rápida y divertida.

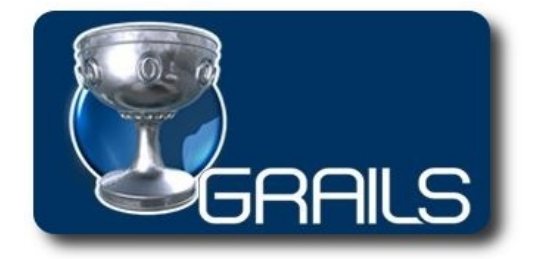

En las anteriores entregas vimos desde la creación de un proyecto, la creación de scafolding, hasta la la validación de formularios mediante el uso de constraints, en esta entrega veremos la personalización de la interfaz de la aplicación.

### **Personalizar apariencia**

La personalización de la apariencia en las aplicaciones web, generalmente se las realiza haciendo uso de hojas de estilo y javascript para algunos efectos.

Desarrollo

### **Malla de diseño**

Dentro el mundo del diseño de aplicaciones web, se posee una estructura base sobre la cual se pueden realizar personalizaciones para mejorar la apariencia y funcionalidad de la aplicación.

La gráfica siguiente muestra una estructura base, para nuestro ejemplo representa como quedará nuestra aplicación.

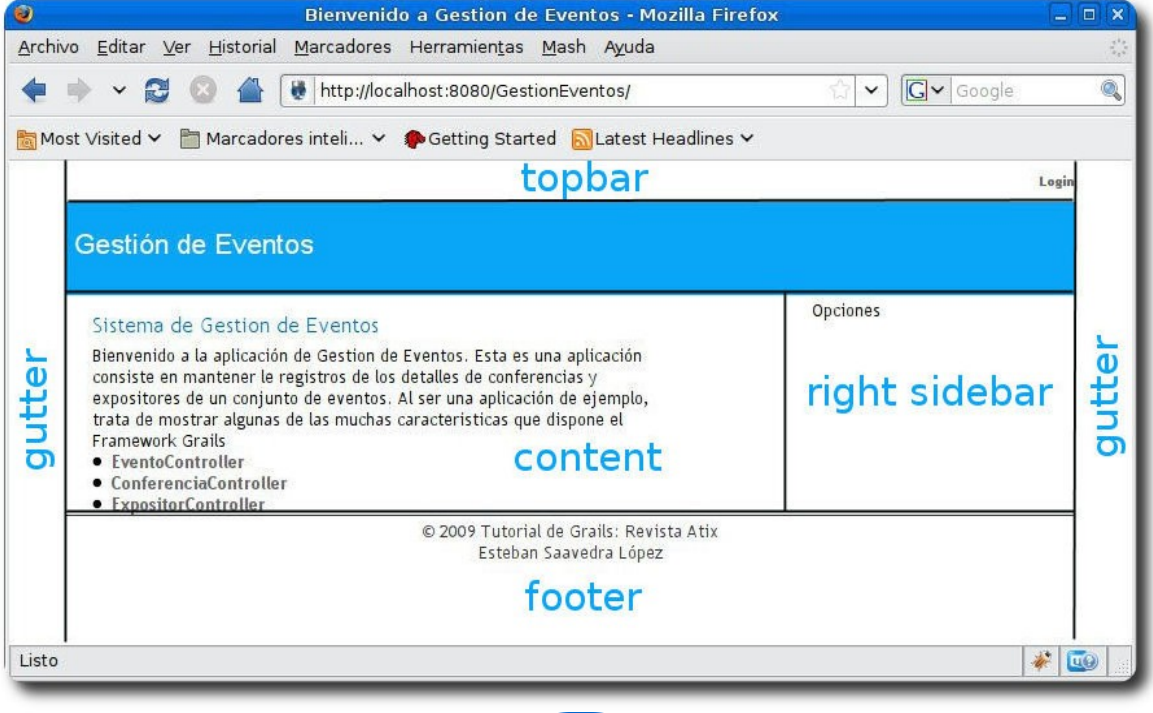

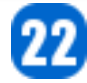

Desarrollo

donde:

- ✔ **gutter**: Proporciona un espacio en blanco sobre los bordes del navegador, de modo que el contenido del área principal se centra en el navegador.
- ✔ **topbar**: Proporciona la información referente al inicio de sesión (login, usuario conectado, etc)
- ✔ **header**: Muestra la información de la aplicación (título, logo, etc)
- ✔ **content**: Muestra el contenido principal de la aplicación
- ✔ **right sidebar**: Generalmente utilizado para mostrar opciones o detalles de la aplicación (menús, lista de opciones, etc)
- ✔ **footer**: Muestra la información de derechos de autor, desarrollo, etc

### **Creando un footer**

Para esto debemos crear un fragmento de código GSP, llamado **\_footer.gsp** dentro el directorio **grailsapp/views/common**. A continuación, agregue el **\_footer.gsp** a la plantilla mediante el tag **<g:render template="/common/footer"/>**, para esto también debemos considerar realizar una hoja de estilos para darle los efectos deseados.

### **grailsapp/views/common/\_footer.gsp**

```
<span class="copyright">&copy; 2009 Tutorial de Grails: Revista Atix<br/>khisteban
Saavedra López</span>
```
Para que este footer esté incluido en la presentación de la aplicación debemos incluir **<g:render template="/common/footer"/>** al final del archivo **main.gsp**, como se muestra a continuación:

```
<html> 
     <head> 
         <title><g:layoutTitle default="Grails" /></title> 
         <link rel="stylesheet" href="${createLinkTo(dir:'css',file:'main.css')}" /> 
         <link rel="shortcut icon" href="$
{createLinkTo(dir:'images',file:'favicon.ico')}" type="image/x-icon" /> 
         <g:layoutHead /> 
         <g:javascript library="application" />
     </head> 
     <body> 
         <div id="spinner" class="spinner" style="display:none;"> 
            <img src="${createLinkTo(dir:'images',file:'spinner.gif')}" alt="Spinner" />
        \langle/div>
         <div class="logo"><img src="$
{createLinkTo(dir:'images',file:'grails_logo.jpg')}" alt="Grails" /></div>
         <g:layoutBody /> 
         <g:render template="/common/footer" />
    </body>
</html>
```
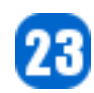

Con esto obtendremos un resultado no como el que deseamos, así como se muestra en la figura siguiente:

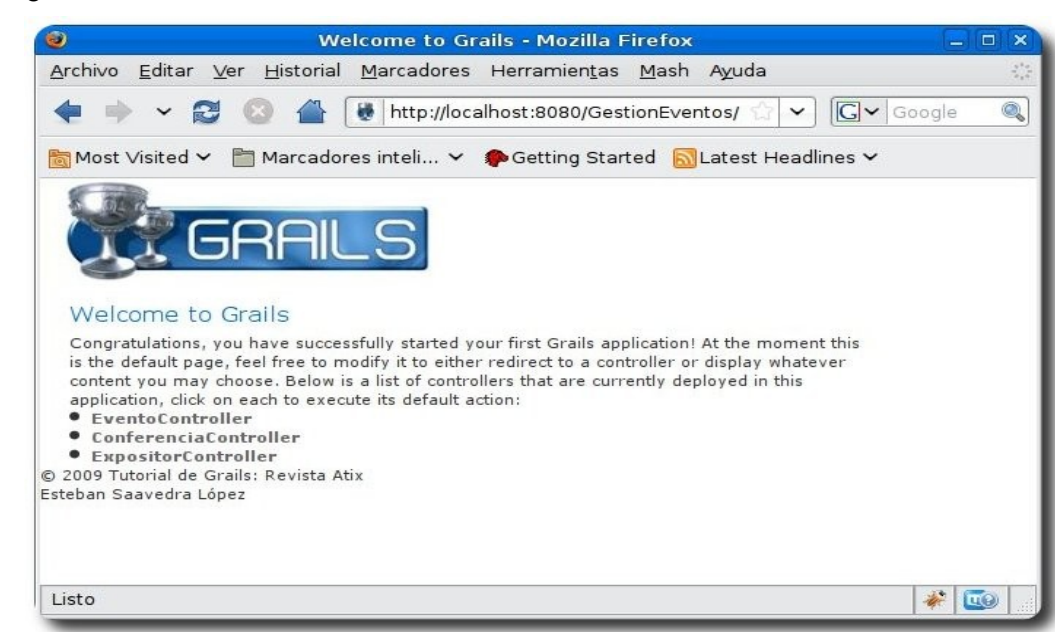

Pero si deseamos mejorar el resultado debemos hacer uso de una hoja de estilos, así:

```
<html> <head> 
         <title><g:layoutTitle default="Grails" /></title> 
         <link rel="stylesheet" href="${createLinkTo(dir:'css',file:'main.css')}" /> 
         <link rel="shortcut icon" href="$
{createLinkTo(dir:'images',file:'favicon.ico')}" type="image/x-icon" /> 
         <g:layoutHead /> 
         <g:javascript library="application" />
     </head> 
     <body> 
         <div id="spinner" class="spinner" style="display:none;"> 
             <img src="${createLinkTo(dir:'images',file:'spinner.gif')}" alt="Spinner" />
        \langle/div\rangle <div class="logo"><img src="$
{createLinkTo(dir:'images',file:'grails_logo.jpg')}" alt="Grails" /></div>
         <g:layoutBody /> 
         <div id="footer"> 
         <g:render template="/common/footer" /> 
        \langlediv>
     </body>
</html>
```
la hoja de estilos utilizada es la siguiente:

```
#footer { 
    clear:both; 
    text-align: center; 
    padding: 3px; 
    border-top: 1px solid #333; 
}
```
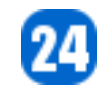

### Cuyo efecto resultante será:

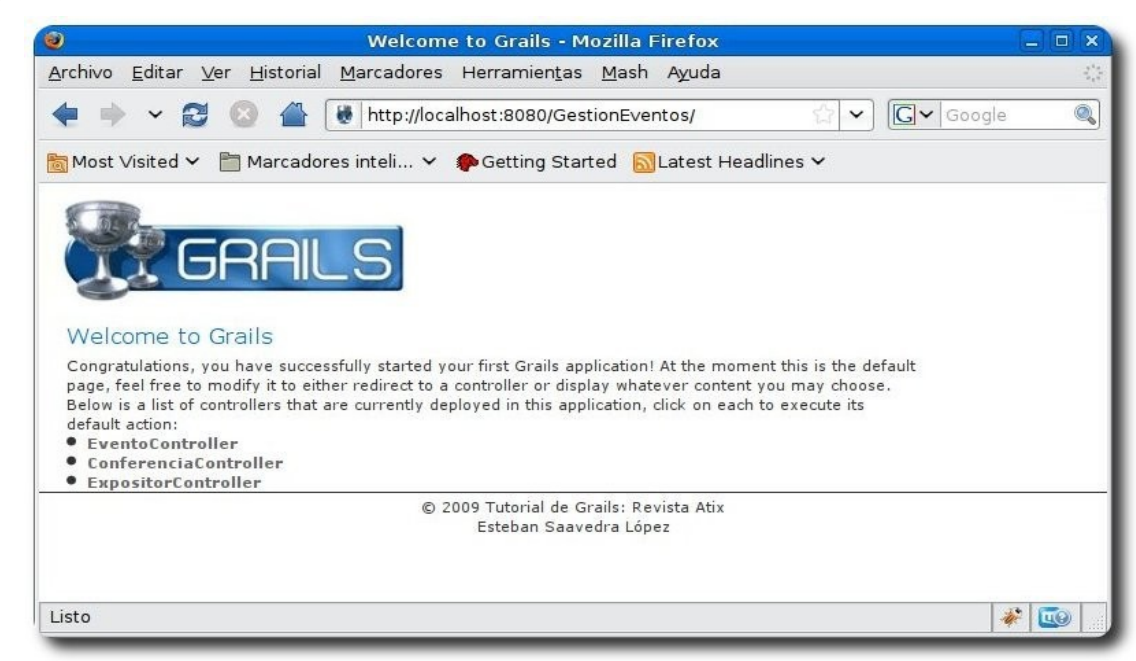

### **Creando un topbar**

De forma análoga al footer, procedemos a crear el topbar.

### **grailsapp/views/common/\_topbar.gsp**

```
<div id="menu"> 
     <nobr> 
       <g:if test="${session.user}"> 
         $\$ \session.user?.firstName}  \\station.user?.lastName} \/b> |
           <g:link controller="user" action="logout">Logout</g:link> 
      \langle/g:if>
      <g:else> 
        <g:link controller="user" action="login">Login</g:link> 
     \langle q:else\rangle </nobr> 
</div>
```
Este código también debe ser enlazado desde el archivo **main.gsp**, para que tenga el efecto deseado, así:

```
<html> <head> 
         <title><g:layoutTitle default="Grails" /></title> 
         <link rel="stylesheet" href="${createLinkTo(dir:'css',file:'main.css')}" /> 
         <link rel="shortcut icon" href="$
{createLinkTo(dir:'images',file:'favicon.ico')}" type="image/x-icon" /> 
         <g:layoutHead /> 
         <g:javascript library="application" />
     </head> 
     <body> 
         <div id="spinner" class="spinner" style="display:none;"> 
            <img src="${createLinkTo(dir:'images',file:'spinner.gif')}" alt="Spinner" />
        \langle div>
```
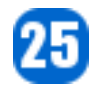

}

```
 <div id="topbar"> 
         <g:render template="/common/topbar" /> 
         </div> 
         <div class="logo"><img src="$
{createLinkTo(dir:'images',file:'grails_logo.jpg')}" alt="Grails" /></div>
         <g:layoutBody /> 
         <div id="footer"> 
         <g:render template="/common/footer" /> 
         </div> 
     </body>
```
</html>

Obviamente que para esta nueva sección, deberemos incluir la hoja de estilos respectiva, para obtener el resultado deseado:

```
#topbar { 
    text-align:left; 
    width: 778px; 
    margin: 0px auto; 
    padding: 5px 0; 
} 
#topbar #menu { 
    float: right; 
    width: 240px; 
    text-align: right; 
    font-size: 10px;
```
La personalización obtenida hasta el momento será la mostrada a continuación

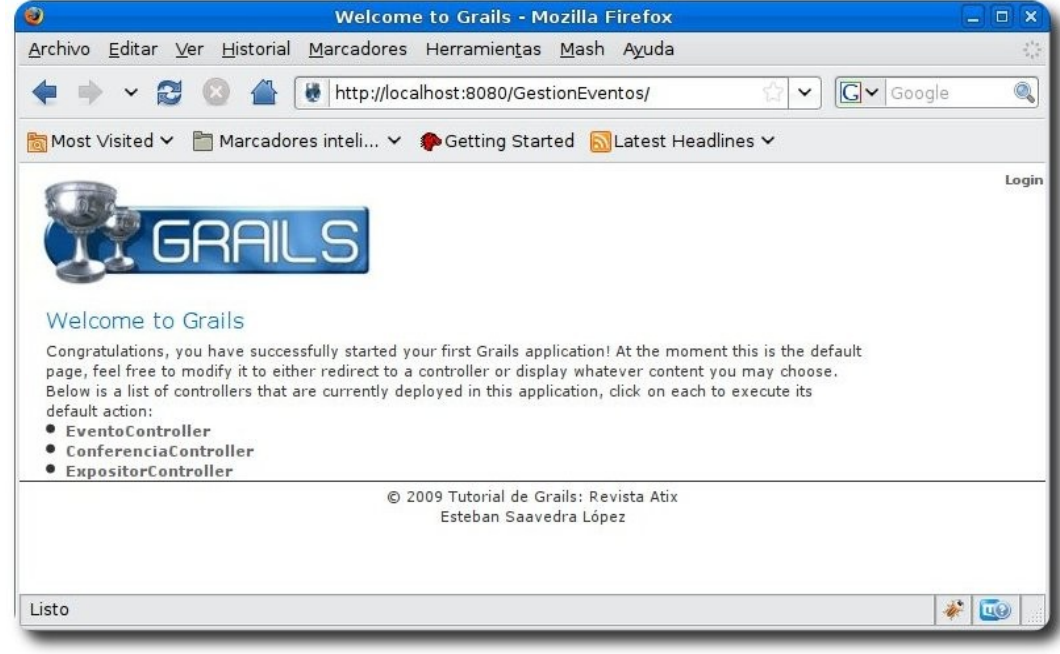

26

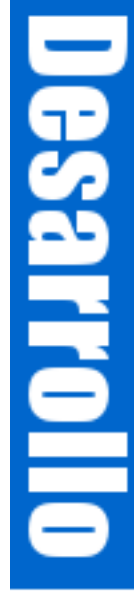

# La libertad existe siempre. Basta pagar su precio

### **Completando la personalización**

Es momento de dar una apariencia definitiva a nuestra aplicación, para ésto debemos crear una hoja de estilo que personalizará la apariencia de nuestra aplicación, un ejemplo de hoja de estilo es la siguiente:

```
#header { 
    width: 778px; 
   background: #FFFFFF url(../images/fondo header.gif) repeat-x;
    height: 70px; 
    margin: 0px auto; 
} 
#header h1 { 
    font-family:Arial,sans-serif; 
    color: white; 
    padding: 20px 0 0 6px; 
    font-size:1.6em; 
} 
body { 
   margin: 0px; 
   padding: 0px; 
    text-align:center; 
   font-family: "Trebuchet MS", Arial, Helvetica, sans-serif;
    font-style: normal; 
    font-variant: normal; 
    font-weight: normal; 
    font-size: 13px; 
    line-height: normal; 
    font-size-adjust: none; 
    font-stretch: normal; 
    color: #333333; 
} 
#page { 
    width: 778px; 
    margin: 0px auto; 
    padding: 4px 0; 
    text-align:left; 
} 
#content { 
    float: left; 
    width: 560px; 
    color: #000; 
} 
#sidebar { 
    float: right; 
    width: 200px; 
    color: #000; 
    padding: 3px; 
}
```
Ahora que disponemos de la hoja de estilos, debemos hacer uso de las mismas en el archivo **main.gsp** 

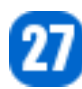

```
<html> <head> 
         <title><g:layoutTitle default="Gestión de Eventos" /> 
        \langle/title>
        <link rel="stylesheet" 
            href="${createLinkTo(dir:'css',file:'main.css')}" /> 
         <link rel="shortcut icon" 
            href="${createLinkTo(dir:'images',file:'favicon.ico')}" 
            type="image/x-icon" /> 
      <g:layoutHead /> 
      <g:javascript library="application" /> 
   </head> 
   <body> 
      <div id="page"> 
           <div id="spinner" class="spinner" style="display: none;"> 
             \langleimg src="\{createLinkTo(dir:'images',
                   alt="Spinner" /> 
          \langle /div>
          <div id="topbar"> 
              <g:render template="/common/topbar" /> 
         \langle div> <div id="header"> 
                <h1>Gestión de Eventos</h1> 
          \langle/div\rangle <div id="content"> 
                <g:layoutBody /> 
          \langlediv\rangle <div id="sidebar"> 
                <g:render template="/common/buddies" /> 
          \langle/div>
           <div id="footer"> 
                <g:render template="/common/footer" /> 
          \langlediv\rangle\langle/div>
    </body> 
</html>
```
El efecto resultante lo vemos en la siguiente figura:

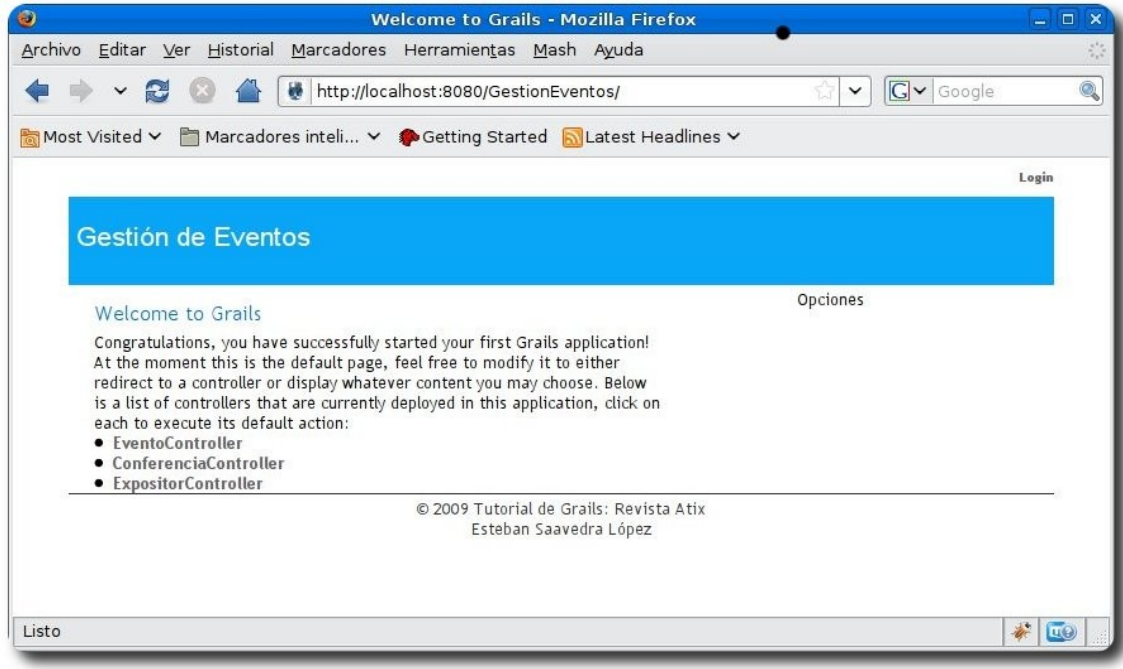

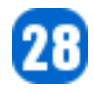

El paso final de la personalización de la apariencia es cambiar la página **index.gsp**, para que no muestre el contenido que por defecto se crear al momento de iniciar un proyecto; el contenido para nuestro caso será el siguiente:

```
<html> <head> 
           <title>Bienvenido a Gestion de Eventos</title> 
        <meta name="layout" content="main" /> 
     </head> 
     <body> 
           <h1 style="margin-left:20px;">Sistema de Gestion de Eventos</h1> 
           <p style="margin-left:20px;width:80%"> 
           Bienvenido a la aplicación de Gestion de Eventos. Esta es una aplicación
consiste en mantener 
            le registros de los detalles de conferencias y expositores de un conjunto de
eventos. 
           Al ser una aplicación de ejemplo, trata de mostrar algunas de las muchas
caracteristicas que 
           dispone el Framework Grails 
         \langle/p>
             <div class="dialog" style="margin-left:20px;width:60%;"> 
             <sub>ul</sub></sub>
                 <g:each var="c" in="${grailsApplication.controllerClasses}"> 
                        <li class="controller"><a href="${c.logicalPropertyName}"> 
                        ${c.fullName}</a></li> 
                 </g:each> 
             \langleul>
        \langle div>
     </body> 
</html>
```
Cuyo resultado se muestra en la figura siguiente:

La libertad existe siempre. Basta pagar su precio

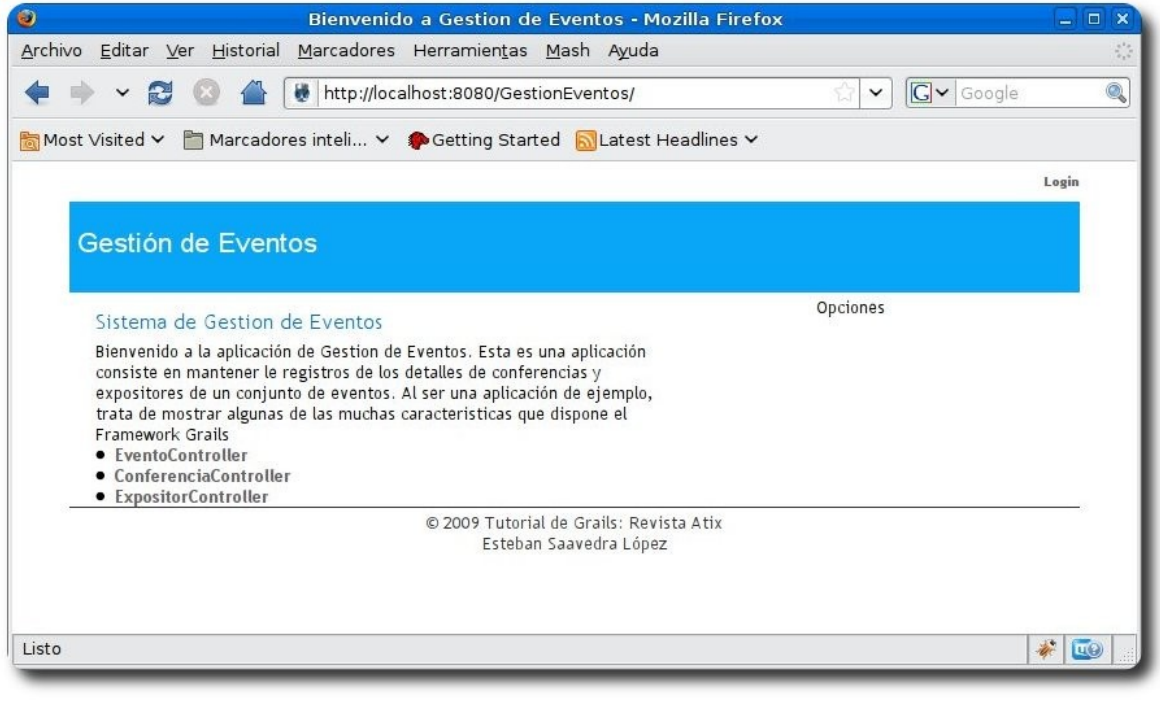

### **Referencias**

- [1] http://www.grails.org
- [2] Getting Started with Grails
- [3] The Definitive Guide to Grails

### **Autor**

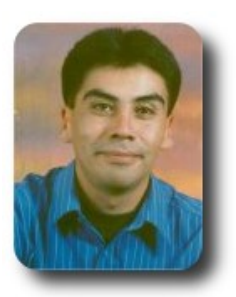

### **Esteban Saavedra López**

Líder de la Comunidad ATIX (Oruro – Bolivia) Activista de Software Libre en Bolivia jesaavedra@opentelematics.org http://jesaavedra.opentelematics.org

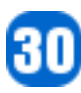

# **Monitoreo de servidores mediante MRTG**

El **MRTG** genera páginas HTML con contenidos de imágenes PNG los cuales proveen una representación visual en vivo del tráfico. El **MRTG** produce gráficos diarios, semanales, mensuales y anuales

En el anterior número de esta revista vimos la forma de como monitorear los servidores mediante SNMP, ahora presentaremos una forma de graficar este monitoreo mediante páginas HTML utilizando la herramienta **MRTG**.

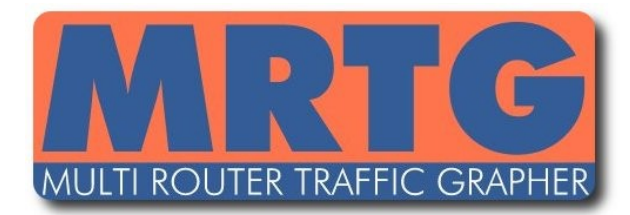

### **Introducción**

El Multi Router Traffic Grapher (**MRTG**) es una herramienta esencialmente utilizada para el monitoreo de carga de tráfico en enlaces de redes, típicamente utilizando SNMP. El **MRTG** genera páginas HTML con contenidos de imágenes PNG los cuales proveen una representación visual en vivo del tráfico. El **MRTG** produce gráficos diarios, semanales, mensuales y anuales.

Adicionalmente al monitoreo vía SNMP de equipos de comunicaciones, el **MRTG** puede también generar gráficos basados en salidas de cualquier aplicación que se quiera monitorear. En este artículo veremos el monitoreo de la salida de la herramienta NET-SNMP, herramienta que se estudió en el anterior número de esta revista "**MONITOREO DE SERVIDORES MEDIANTE SNMP**".

### **Instalación de MRTG**

Utilizaremos la distribución DEBIAN para implementar el MRTG.

Para la instalación ejecutaremos el siguiente comando:

# apt-get install mrtg

### **Prerequisitos:**

- ✔ **gcc**: The GNU C compiler
- ✔ **perl**: Larry Wall's Practical Extraction and Report

**Servidores** 

- ✔ **gd**: Basic graph drawing library
- **libpng**: PNG library runtime
- zlib: Compression library runtime
- apache: Web server

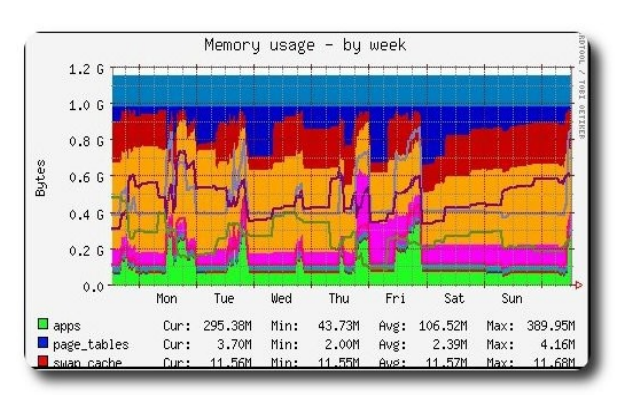

### **Configuración de MRTG**

Previo a la configuración del **MRTG** se debe tener instalado y corriendo un web server, en este ejemplo utilizaremos el web server APACHE, donde su directorio de publicación por defecto es **/var/www**. Al instalar el **MRTG** se creará automáticamente el directorio **/var/www/mrtg**.

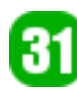

La forma como trabaja la herramienta MRTG es la siguiente:

- Se debe crear un archivo de configuración en el cual se define los dispositivos que se monitorizarán. Se puede utilizar el archivo de configuración por defecto **/etc/mrtg.cfg** en el cual se puede ingresar todos los parámetros de los servidores o dispositivos que se monitorizarán; si manejamos un solo archivo de configuración para el monitoreo de varios servidores con diferentes parámetros para monitoreo (CPU, Memoria, etc.), tendremos como resultado un solo archivo de configuración complejo, de gran tamaño y con varias stanzas, lo cual dificulta la administración y el mantenimiento de este archivo, ocasionando probablemente errores en la configuración. Por experiencia y para tener mayor orden recomendamos crear un directorio de repositorio de archivos de configuración, en el cual se debe crear un archivo de configuración por cada dispositivo o servidor.
- Una vez creado el o los archivos de configuración, se debe ejecutar el comando **mrtg** y como argumento de este comando un archivo de configuración. Si se tienen varios archivos de configuración se debe repetir este proceso por cada archivo de configuración.
- ✔ Al ejecutar el comando **mrtg** se generan archivos de salida **.png** y

**.html** en el directorio **/var/www/mrtg**, este directorio de trabajo es especificado en el archivo de configuración con lo cual podremos personalizarlo según nuestra necesidad.

El monitoreo por MRTG no es automático, es decir que no se ejecuta automáticamente, lo cual nos obliga a utilizar una herramienta para automatizarlo (herramienta para tareas programadas) como ser el crontab, en la cual se debe programar la ejecución del comando **mrtg** con la periodicidad deseada.

Con estos conceptos básicos sobre MRTG pasaremos a configurar nuestro monitoreo de servidores.

**Servidores** 

### **Archivo de configuración MRTG**

Creamos la carpeta **/etc/mrtg**, la cual será el repositorio para archivos de configuración.

#mkdir /etc/mrtg

Creamos un archivo de configuración para el monitoreo de un servidor, como ejemplo:

# vi /etc/mrtg/myPC.cfg

En este archivo se debe incluir las siguientes stanzas para el monitoreo de RAM, CPU y DISCO (File System /):

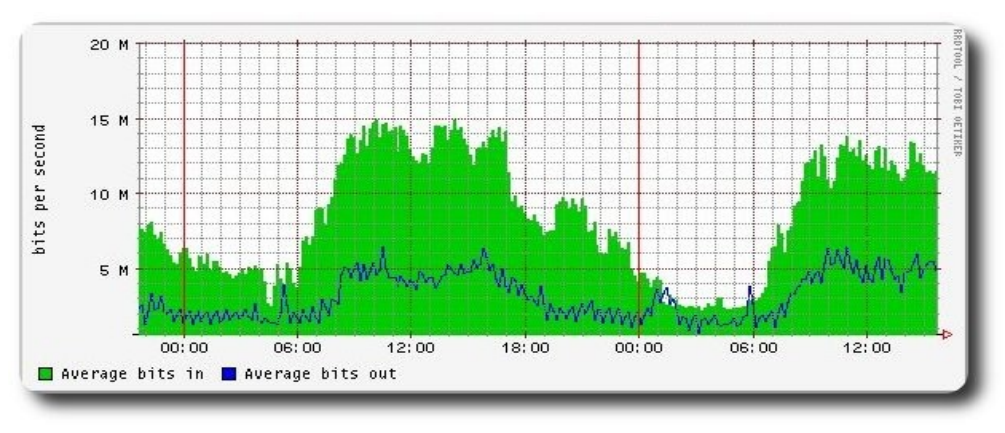

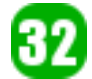

```
Definicion del archivo de trabajo
WorkDir: /var/www/mrtg 
EnableIPv6: no 
# Configuracion para el monitoreo de Memoria RAM 
Target[myPC_ram]: 1.3.6.1.4.1.2021.4.6.0&1.3.6.1.4.1.2021.4.5.0:public@172.16.17.243: 
AbsMax[myPC_ram]: 3076140 
MaxBytes[myPC_ram]: 3076140 
Title[myPC_ram]: RAM Libre de myPC 
Legend1[myPC_ram]: RAM Libre 
Legend2[myPC_ram]: RAM TOTAL 
LegendI[myPC_ram]: RAM Libre:  
LegendO[myPC_ram]: RAM TOTAL:  
Ylegend[myPC_ram]: Memoria RAM 
Options[myPC_ram]: gauge,absolute,integer,nopercent 
PageTop[myPC_ram]: <H1>RAM Libre de myPC</H1>
ShortLegend[myPC_ram]: Bytes 
kilo[myPC ram]: \overline{1024}kMG[myPC_ram]: k, M, G, T, P
```
**Servidores** 

```
# Configuracion para el monitoreo de CPU 
Target[myPC_cpu]:
1.3.6.1.4.1.2021.10.1.3.1&1.3.6.1.4.1.2021.10.1.3.1:public@172.16.17.243: 
AbsMax[myPC_cpu]: 100 
MaxBytes[myPC_cpu]: 100 
Title[myPC_cpu]: CPU Utilizado en myPC 
Legend1[myPC_cpu]: CPU Utilizado 
Legend2[myPC_cpu]: CPU Utilizado 
LegendI[myPC cpu]: CPU Utilizado:  
LegendO[myPC cpu]: CPU Utilizado:  
Ylegend[myPC cpu]: CPU Utilizado %
ShortLegend[myPC_cpu]: % 
Options[myPC_cpu]: gauge,absolute,integer,nopercent 
PageTop[myPC_cpu]: <H1>CPU Utilizado en myPC</H1>
```

```
# Configuracion para el monitoreo de Disco, File System root 
Target[myPC_disk]:
1.3.6.1.4.1.2021.9.1.9.1&1.3.6.1.4.1.2021.9.1.9.1:public@172.16.17.243: 
AbsMax[myPC_disk]: 100 
MaxBytes[myPC_disk]: 100 
Title[myPC_disk]: DISCO Utilizado en myPC 
Legend1[myPC_disk]: DISCO Utilizado 
Legend2[myPC_disk]: DISCO Utilizado 
LegendI[myPC disk]: DISCO Utilizado:  
LegendO[myPC disk]: DISCO Utilizado:  
Ylegend[myPC disk]: DISCO Util.
ShortLegend[myPC_disk]: % 
Options[myPC_disk]: gauge,absolute,integer,nopercent 
PageTop[myPC_disk]: <H1>DISCO Utilizado en myPC</H1>
```
Donde:

- $\sim$  La IP del servidor que será monitoreado es la "172.16.17.243" (SRVMONITOR02) y la comunidad SNMP es "public".
- ✔ En **Target[myPC\_ram]** se debe especificar las dos MIBs que se quieren monitorear, que en este ejemplo son 1.3.6.1.4.1.2021.4.6.0 y 1.3.6.1.4.1.2021.4.5.0 correspondientes a la memoria RAM libre y la memoria RAM total, respectivamente.
- En **AbsMax[myPC\_ram]** y **MaxBytes[myPC\_ram]** se especifican los límites de los valores a ser desplegados en los gráficos de monitoreo.
- ✔ En **Title[myPC\_ram]** se introduce el título de la página web.

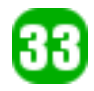

- ✔ **Legend1[myPC\_ram]** es la Leyenda para cada gráfico, del primer MIB.
- ✔ **Legend2[myPC\_ram]** es la Leyenda para cada gráfico, del segundo MIB.
- ✔ **LegendI[myPC\_ram]** es la Leyenda para el final de la página web del primer MIB.
- ✔ **LegendO[myPC\_ram]** es la Leyenda para el final de la página web del segundo MIB.
- ✔ **Ylegend[myPC\_ram]** es la Leyenda para el eje Y de cada gráfico.
- **Options[myPC\_ram]** gauge indica que los valores son actuales y no como valor incremental; absolute indica que el valor es absoluto; integer indica que el valor es entero; nopercent indica que el valor no es porcentual.
- ✔ **PageTop[myPC\_ram]** es el Título para la página web.
- ✔ **ShortLegend[myPC\_ram]** es la unidad de medida.
- ✔ **kilo[myPC\_ram]** es la relación de kilo, 1024.
- ✔ **kMG[myPC\_ram]** son las unidades de medida k,M,G,T,P (kilo, mega, giga, tera y penta).

Para las stanzas de configuración de monitoreo de CPU y DISCO, los conceptos de estas variables son los mismos. Se deben variar las MIBs a ser monitoreados, es decir que para estos dos casos en que solo se monitorean un MIB para CPU y un MIB para DISCO y no así dos MIBs como para la RAM, se debe repetir la MIB dos veces en **Target[myPC\_cpu]** y la MIB dos veces en **Target[myPC\_disk]** ya que el **MRTG** debe capturar dos MIBs por monitoreo obligatoriamente.

**Servidores** 

Para mayor detalle de esta variables, pueden consultar en:

http://oss.oetiker.ch/mrtg/doc/mrtg-reference.en.html

### **Ejecutar MRTG por primera vez**

Se debe ejecutar por primera vez el siguiente comando para crear los archivos necesarios en **/ var/www/mrtg**:

# mrtg /etc/mrtg/myPC.cfg

Se debe volver a ejecutar este comando tantas veces sea necesario hasta que no se desplieguen WARNINGS:

```
# mrtg /etc/mrtg/myPC.cfg 
Rateup WARNING: /usr/bin/rateup could not read the primary log file for hda1 
Rateup WARNING: /usr/bin/rateup The backup log file for hda1 was invalid as well 
Rateup WARNING: /usr/bin/rateup Can't remove hda1.old updating log file 
Rateup WARNING: /usr/bin/rateup Can't rename hda1.log to hda1.old updating log file
```

```
# mrtg /etc/mrtg/myPC.cfg 
Rateup WARNING: /usr/bin/rateup Can't remove hda1.old updating log file
```
# mrtg /etc/mrtg/myPC.cfg

#

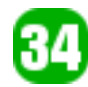

### **Programación del monitoreo**

Para programar la periodicidad del monitoreo utilizaremos la herramienta CRONTAB del sistema operativo Linux, para lo cual ejecutamos:

#crontab -e

Después de ejecutar este comando se abrirá el editor VI y deberemos agregar la siguiente línea:

```
*/3 * * * * /usr/bin/mrtg /etc/mrtg/myPC.cfg \ --logging /var/log/mrtg.log >/dev/null
2>&1
```
Con esta programación del crontab, el monitoreo se lo realizará cada 3 minutos, este intervalo de tiempo puede ser variable, según la necesidad.

### **Monitoreo**

En el directorio de trabajo **/var/www/mrtg** se crearán los siguientes archivos:

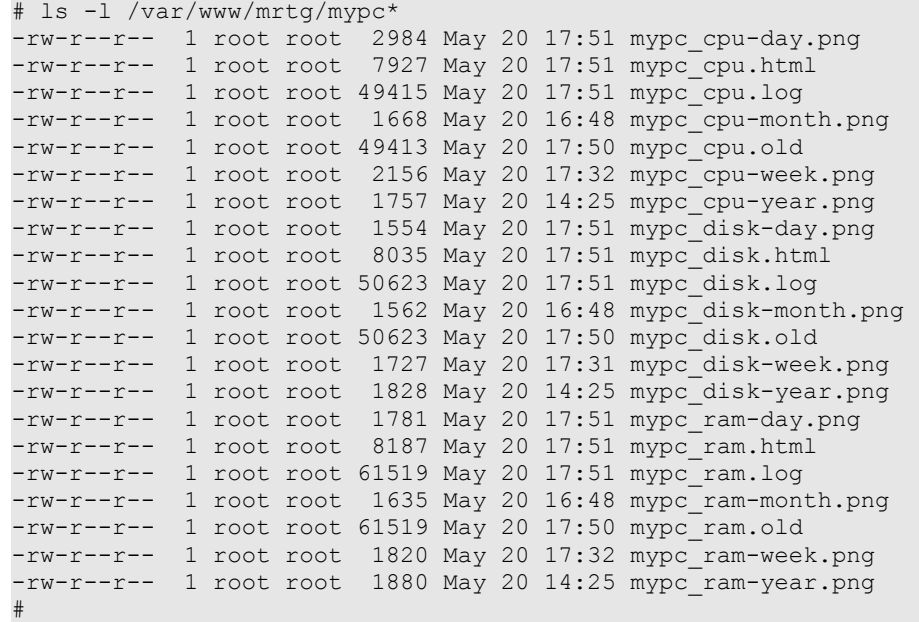

Suponiendo que el nombre de host del servidor donde se instalo y configuro el MRTG es el SRV\_MRTG, con un web browser debemos ingresar a la siguientes URLs:

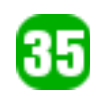

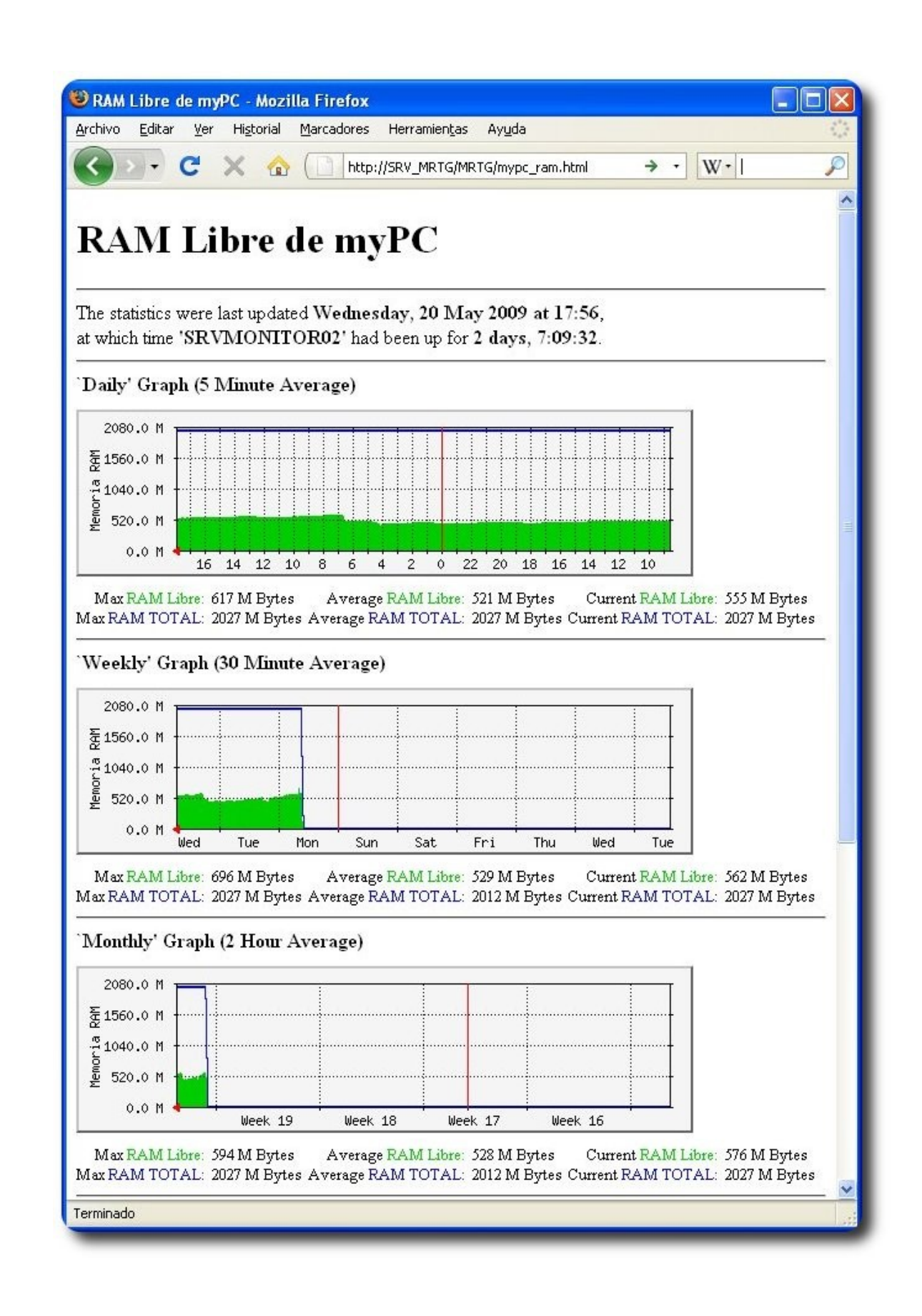

36
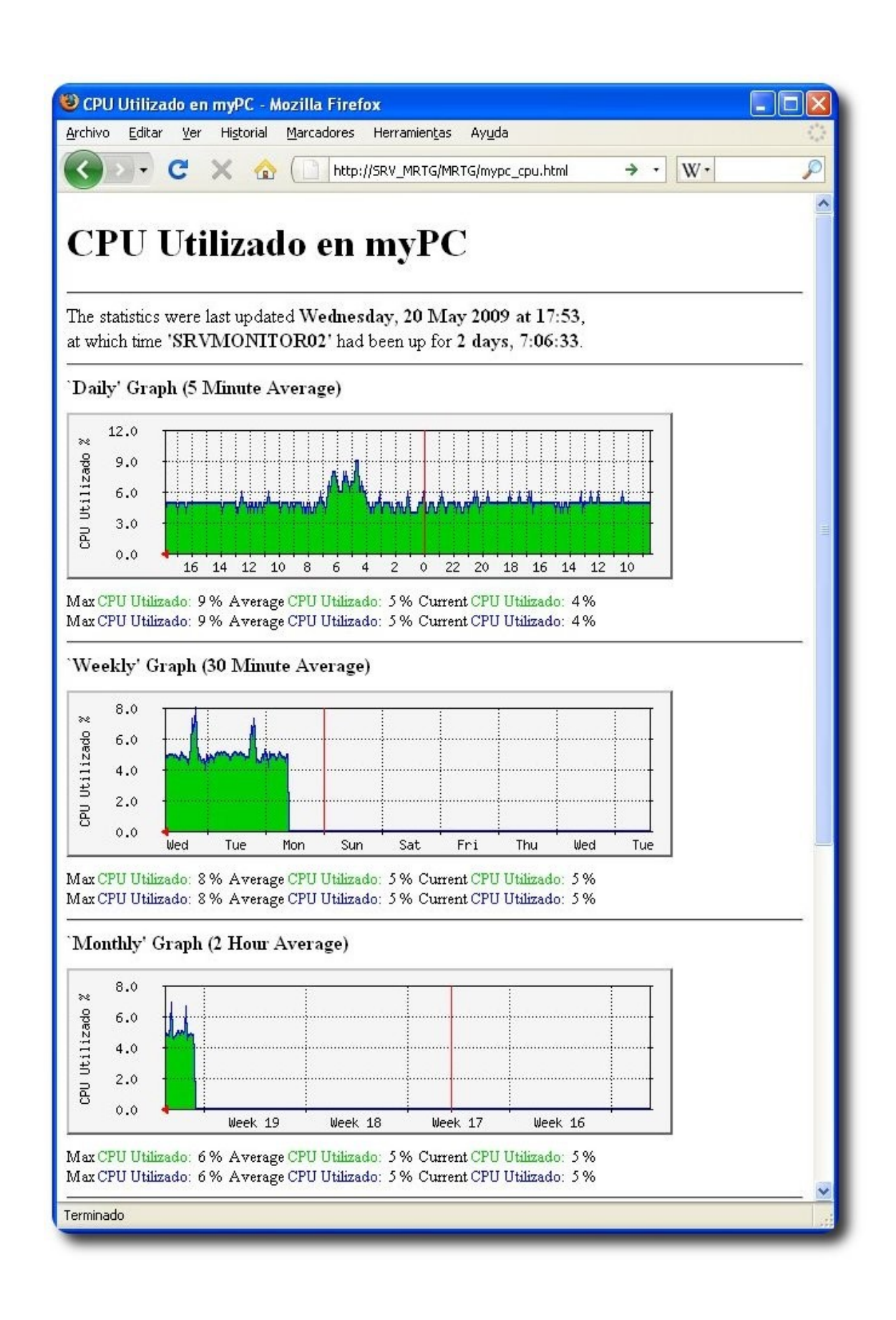

37

**Servidores** 

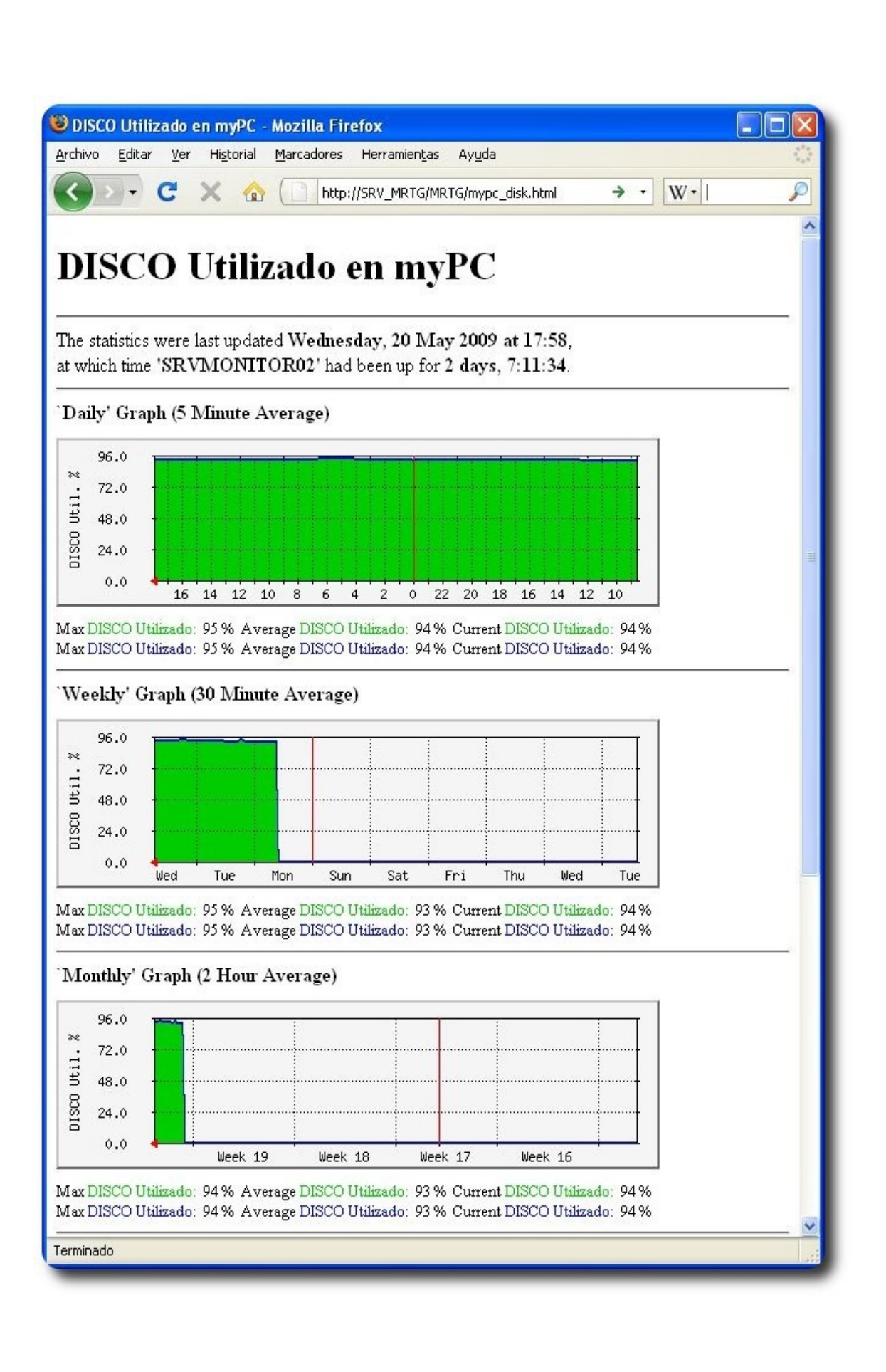

38

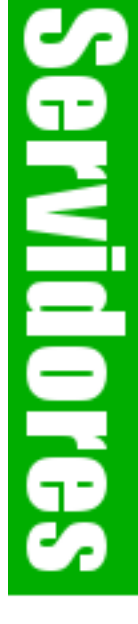

#### **Conclusiones**

El monitoreo por gráficas del rendimiento de un servidor, es de mucha ayuda al momento de analizar su comportamiento en el tiempo. Teniendo con esta herramienta un registro por día, semana, mes y año.

Conociendo los MIBS necesarios se pueden monitorear en el tiempo muchos aspectos de hardware y/o software de un servidor mediante las gráficas del MRTG, la forma de personalizar este tipo de monitoreo es diverso.

### **Referencias**

[1] http://oss.oetiker.ch/mrtg/

#### **Autor**

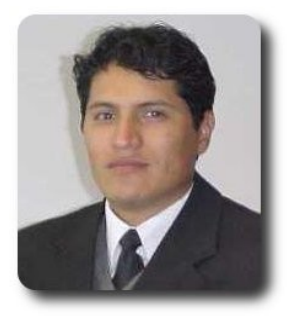

**Renzo Martinez Pardo**  Ingeniero Sistemas Electrónicos renzomp@lycos.com

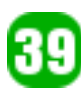

### **Empaquetando Aplicaciones para Debian o derivados (Caso: revista Atix)**

El empaquetar una aplicación representa una de las mejores y más recomendadas formas de distribuir una aplicación a usuarios de cierto entorno, o ponerla a disposición en algún repositorio disponible en Internet.

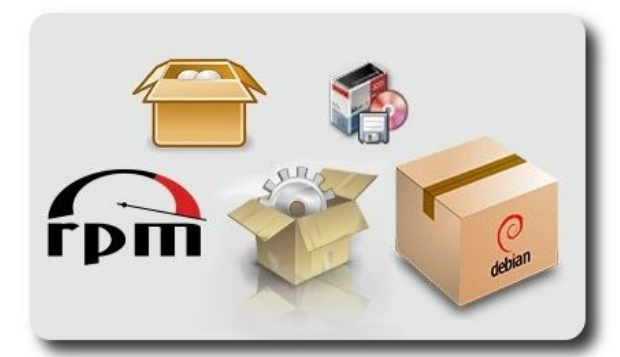

### **Introducción**

Actualmente existe una impresionante cantidad de aplicaciones y documentación de ayuda al usuario o documentación API para el programador, el proceso de distribución de software entre las diferentes distribuciones de GNU/Linux es arduo ya que tenemos más de 1000 distribuciones activas, llevar un paquete que contenga el producto del programador es tarea de los empaquetadores y mantenedores de paquetes de las diferentes distribuciones dentro de ello también se encuentra la tarea de distribuir documentación adjunta al paquete.

La distribución de esta documentación es una ardua tarea que tiene por objeto evitar que el usuario busque actualizar manualmente la documentación y/o manuales que tenga instalados en su PC, así también facilita la distribución, la corrección de bugs y parchado de forma automática.

Se debe tomar en cuenta los siguientes aspectos antes de comenzar a empaquetar una aplicación o incluso empaquetar documentación.

- $\overline{v}$  Arquitecturas en las que estará disponible nuestro paquete.
- Empaquetado de código fuente o binario.
- Dependencias del nuevo paquete.
- Firma digital para la identificación del paquete.

Desarrollo

### **Formatos de empaquetado y distribución.**

Cada distribución de GNU/Linux tiene su forma de distribuir sus paquetes a continuación mencionaremos solo algunas de las más conocidas.

DEB, Propio de la distribución Debian, también usada en distribuciones que derivan de Debian, solo por mencionar a knopix, ubuntu, kubuntu y otros.

RPM, Propio de la distribución RedHat, usada en distribuciones como Fedora, OpenSUSE, Mandriva y otros.

### **Requerimientos:**

Es indispensable tener los siguientes paquetes instalados en nuestro sistema

- dpkg-dev
- file
- gcc
- $q++$
- libc6-dev
- make

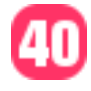

- $\mathcal{V}$  patch
- $\mathsf{v}$  perl
- $\mathcal{V}$  autoconf
- dh-make
- debhelper
- $\boldsymbol{\mathsf{v}}$  devscripts
- fakeroot
- gnupg
- **xutils**
- $\mathbf v$  lintian
- $\mathbf v$  pbuilder
- $\mathcal V$  debian-policy
- $\mathcal V$  developers-reference

Podemos resumir e instalar lo anterior en la siguiente línea:

# apt-get install dpkg-dev file gcc g++ libc6-dev make patch perl autoconf dhmake debhelper devscripts fakeroot gnupg xutils lintian pbuilder debian-policy developers-reference

### **Proceso de Empaquetamiento**

Primeramente crearemos una carpeta para contener todo el trabajo que estamos por realizar durante el empaquetado así también crearemos otra carpeta para copiar dentro las revistas en formato PDF, iconos y accesos directos "**.desktop**".

mkdir /home/gary/atixdeb cd /home/gary/atixdeb mkdir revistaatix-1.0

Dentro este último directorio copiaremos las revistas y crearemos los archivos **.desktop** y **.xpm**, quedando de la siguiente manera:

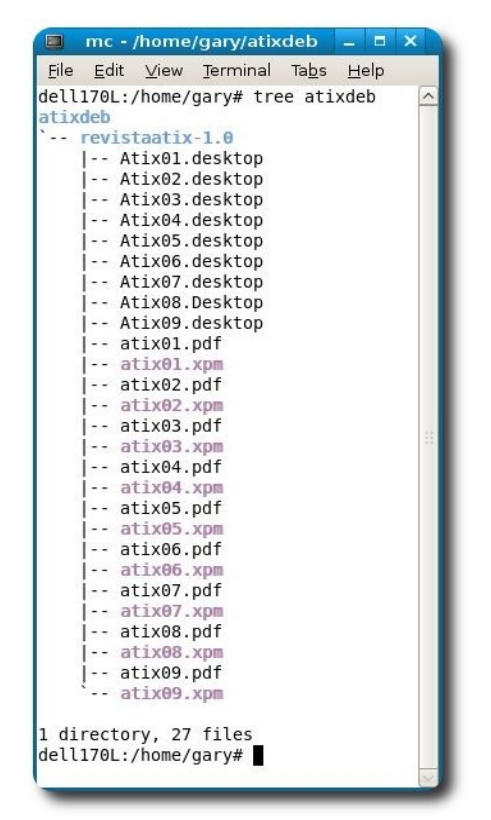

Comprimimos el directorio **revistaatix-1.0** quedando nuestra estructura de la siguiente manera:

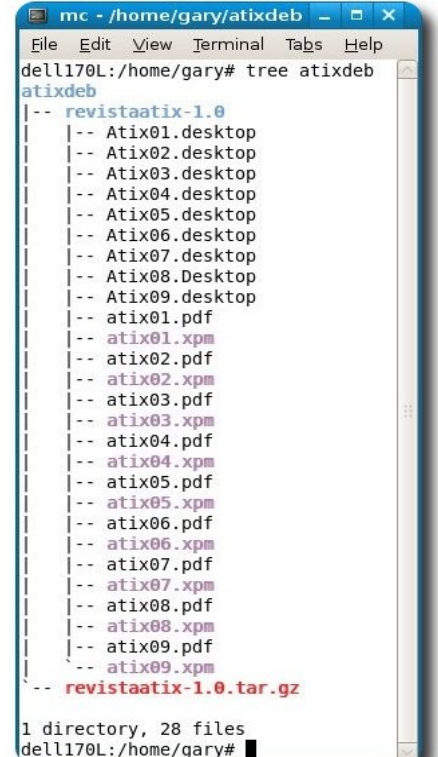

Una vez obtenido el resultado anterior procedemos a la debianización inicial del paquete tomando en cuenta que debemos encontrarnos dentro el directorio raíz en este caso **revistaatix1.0** 

```
cd revistaatix-1.0 
       posteriormente:
```
dh make -e gary.gsv@gmail.com -f ../revistaatix-1.0.tar.gz

al realizar este comando **dh\_make** nos consultará si queremos un binario simple, múltiples binarios, librería, o un módulo del núcleo. Respondemos con un "**s**" ya que solo queremos crear un binario para nuestro paquete.

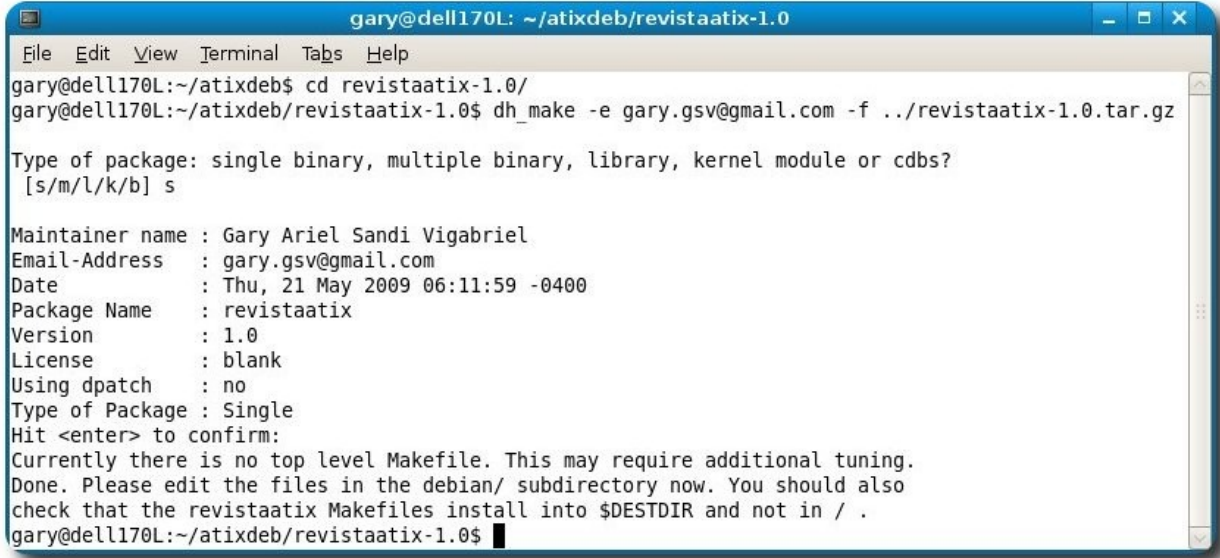

Notaremos los siguientes cambios en la estructura de nuestro directorio **atixdeb**:

Desarrollo

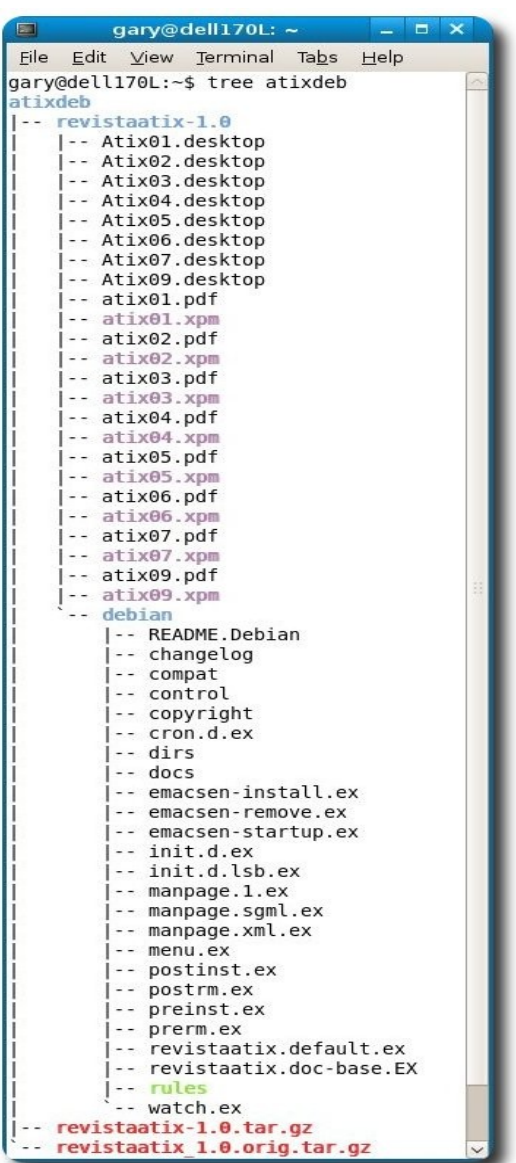

Dentro **atixdeb** se crea automáticamente el archivo **revistaatix\_1.0.orig.tar.gz**

Dentro del directorio revistaatix-1.0 se crea el directorio debian y dentro, una serie de archivos los cuales editaremos.

Bien ahora tenemos que comenzar a modificar algunos archivos que se encuentran dentro del directorio **debian** que fue creado automáticamente al hacer **dh\_make**.

Primeramente borramos los archivos con la extensión **.ex** ya que no usaremos ninguno para este ejemplo.

rm \*.ex

El archivos **copyright** contiene información sobre los autores, licencia que rige al documento o aplicación y también algunas páginas web de referencia, primeramente editaremos el archivo **copyright** para que tenga lo siguiente:

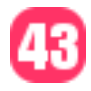

This package was debianized by Gary Ariel Sandi Vigabriel <gary.gsv@gmail.com> on Thu, 21 May 2009 05:23:40 -0400.

It was downloaded from http://atix.opentelematics.org

Upstream Author(s):

Esteban Saavedra Lopez <jesaavedra@opentelematics.org> Jenny Saavedra Lopez <jennysaavedra@gmail.com>

Copyright:

<Copyright (C) 2009 Equipo Editorial de la Revista «ATIX»>

License:

All «Atix» Documents as licensed under Creative Commons License (CC)

The Debian packaging is (C) 2009, Gary Ariel Sandi Vigabriel <gary.gsv@gmail.com> and is licensed under the GPL, see `/usr/share/common-licenses/GPL'.

# Please also look if there are files or directories which have a # different copyright/license attached and list them here

El archivo control contiene información que es visible en el paquete por ejemplo para que arquitectura está compilado, que tamaño tiene, cuales son sus requerimientos, una descripción corta y una descripción extensa, este archivo debe contener lo siguiente:

```
Source: revistaatix 
Section: education 
Priority: optional 
Maintainer: Gary Ariel Sandi Vigabriel <gary.gsv@gmail.com> 
Build-Depends: debhelper (>= 7) 
Standards-Version: 3.7.3 
Homepage: http://atix.opentelematics.org
```
Package: revistaatix Architecture: all Depends: evince Description: Atix es una revista de información editada en Bolivia. Atix es una revista de información y artículos novedosos la revista contiene tutoriales, tips, howto's, mini tutoriales, humor, noticias y muchos más, Atix es Editado en Bolivia y muchas personas contribuyen en su contenido.

Ahora editaremos el archivo rules éste contiene información de empaquetado y es el archivo principal del paquete, no es difícil de entender ya que contiene elementos propios de un script, de manera que lo editaremos para que contenga exactamente lo que se ve a continuación:

```
#!/usr/bin/make -f 
# -*- makefile -*- 
# Sample debian/rules that uses debhelper. 
# This file was originally written by Joey Hess and Craig Small. 
# As a special exception, when this file is copied by dh-make into a 
# dh-make output file, you may use that output file without restriction. 
# This special exception was added by Craig Small in version 0.37 of dh-make. 
# Uncomment this to turn on verbose mode. 
#export DH_VERBOSE=1 
DEBNAME=revistaatix 
PDF=usr/share/doc/$(DEBNAME)
```
DES=usr/share/applications

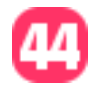

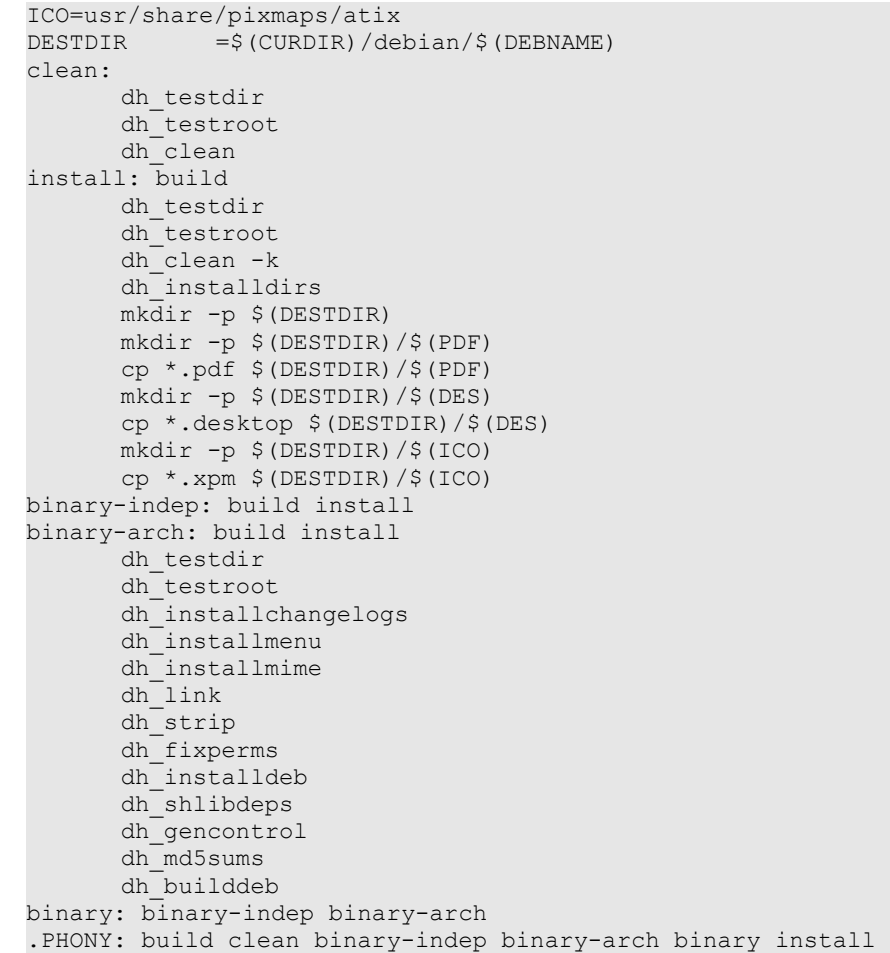

El archivo **dirs** no debe contener ninguna línea debe quedar vacío, ésto por que no enviaremos ningún ejecutable a **/usr/bin** o a **/local/bin**.

Adicionalmente crearemos el archivo **menu** para que el paquete sepa donde enviar los accesos directos de cada revista Atix, esto es importante ya que GNOME no sabrá donde poner los accesos directos si no se lo indicamos en el paquete; el archivo **menu** debe tener lo siguiente:

```
?package(revistaatix):needs="X11" section="Education/Atix"\ 
  title="Revista Atix 01" command="evince /usr/share/doc/revistaatix/atix01.pdf"\ 
   icon="/usr/share/pixmaps/atix/atix01.xpm"\ 
   title="Revista Atix 02" command="evince /usr/share/doc/revistaatix/atix02.pdf"\ 
   icon="/usr/share/pixmaps/atix/atix02.xpm"\ 
   title="Revista Atix 03" command="evince /usr/share/doc/revistaatix/atix03.pdf"\ 
   icon="/usr/share/pixmaps/atix/atix03.xpm"\ 
   title="Revista Atix 04" command="evince /usr/share/doc/revistaatix/atix04.pdf"\ 
   icon="/usr/share/pixmaps/atix/atix04.xpm"\ 
   title="Revista Atix 05" command="evince /usr/share/doc/revistaatix/atix05.pdf"\ 
   icon="/usr/share/pixmaps/atix/atix05.xpm"\ 
   title="Revista Atix 06" command="evince /usr/share/doc/revistaatix/atix06.pdf"\ 
   icon="/usr/share/pixmaps/atix/atix06.xpm"\ 
   title="Revista Atix 07" command="evince /usr/share/doc/revistaatix/atix07.pdf"\ 
   icon="/usr/share/pixmaps/atix/atix07.xpm" 
   title="Revista Atix 08" command="evince /usr/share/doc/revistaatix/atix07.pdf"\ 
   icon="/usr/share/pixmaps/atix/atix08.xpm" 
   title="Revista Atix 09" command="evince /usr/share/doc/revistaatix/atix07.pdf"\ 
  icon="/usr/share/pixmaps/atix/atix09.xpm"
```
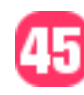

### **Creación del paquete**

Ahora empaquetaremos la revista y sus 9 números, para ello debemos estar situados en la raíz de nuestra estructura de paquete es decir en el directorio revistaatix-1.0, luego ejecutamos:

dpkg-bluidpackage -rfakeroot

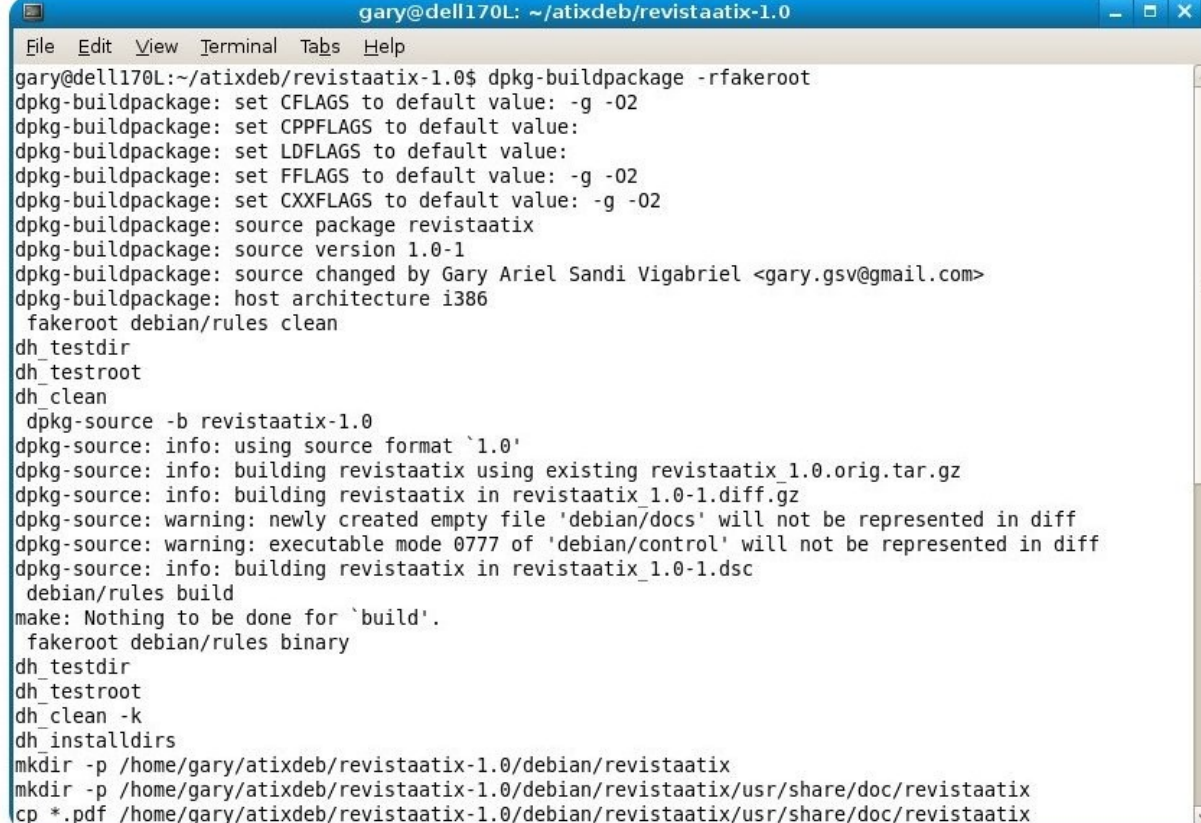

Desarrollo

Si observamos en el directorio **atixdeb** se crearon 4 archivos adicionales:

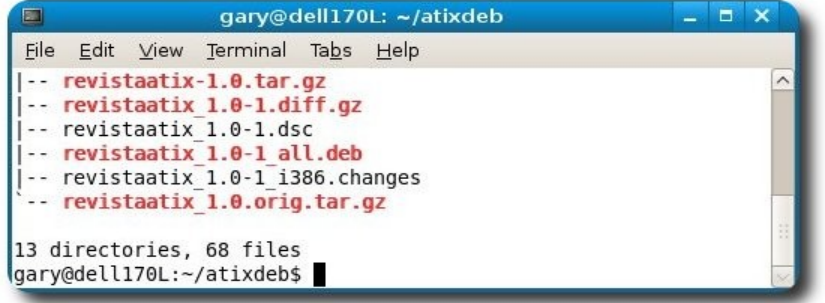

Cada uno de ellos cumple una función distinta:

- $\mathsf{v}$  revistaatix-1.0-1.diff.gz
- $\nu$  revistaatix-1.0-1.dsc

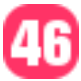

- $\triangleright$  revistaatix 1.0-1 all.deb = el paquete listo para instalar.
- $\nu$  revistaatix-1.0-1 i386.changes

### **Instalando el paquete DEB generado.**

No importa si el paquete no esta firmado, podemos instalarlo sin problemas.

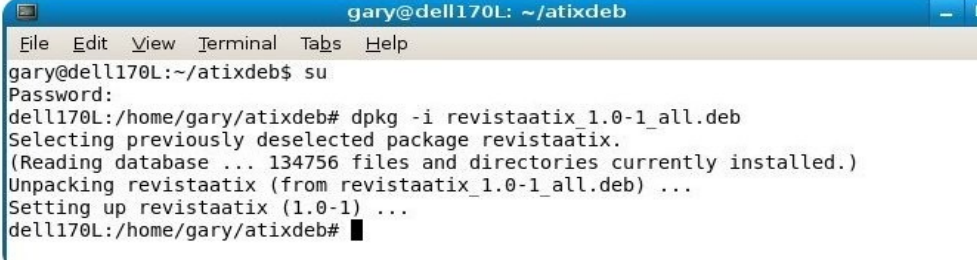

 $\overline{\phantom{a}}$  x

Desarrollo

### **Pruebas del paquete ya instalado.**

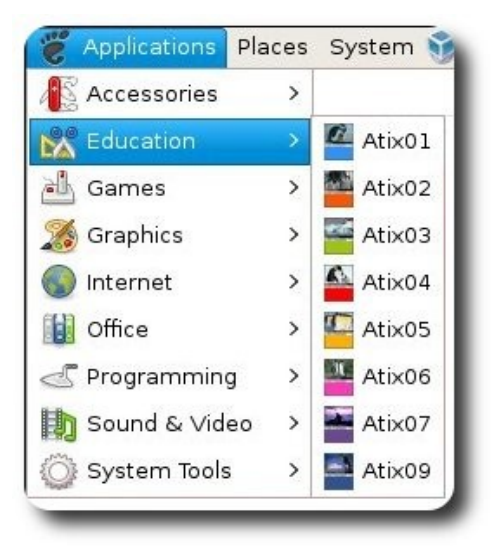

#### **Tareas pendientes:**

Configuración de un repositorio público para Debian y distribuciones derivadas de la misma, haciendo uso de la herramienta **synaptic**, añadir la firma digital y añadir el repositorio en el **sources.list** 

#### **Nota**:

- ✔ Los archivos **.xpm** son creados con gimp.
- ✔ Los archivos **.desktop** son los que permiten accederlos mediante el menú, debemos crear un archivo diferente por cada revista y cambiar Atix0x por el número de revista por ejemplo Atix01 y guardarlo con el nombre: **Atix01.desktop**

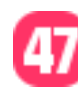

#### **Atix01.desktop**

[Desktop Entry] Name=Atix0x Comment=Atix0x Exec=evince /usr/share/doc/revistaatix/atix0x.pdf Terminal=false Type=Application Icon=/usr/share/pixmaps/atix/atix0x.xpm Categories=Education;Atix

### **Referencias**

- [1] http://www.debian.org
- [2] Debian New Maintainers' Guide

### **Autor:**

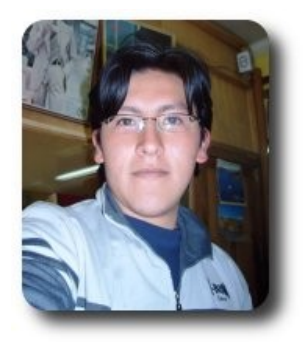

#### **Gary Ariel Sandi Vigabriel** GSLab – IIDAI UNSXX (Llallagua - Potosí - Bolivia) Desarrollador y Activista de Software Libre en Bolivia. Administrador de servidores y Base de datos. gary.gsv@gmail.com gary@gslab.org http://gary.gslab.org http://gary.esdebian.org

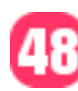

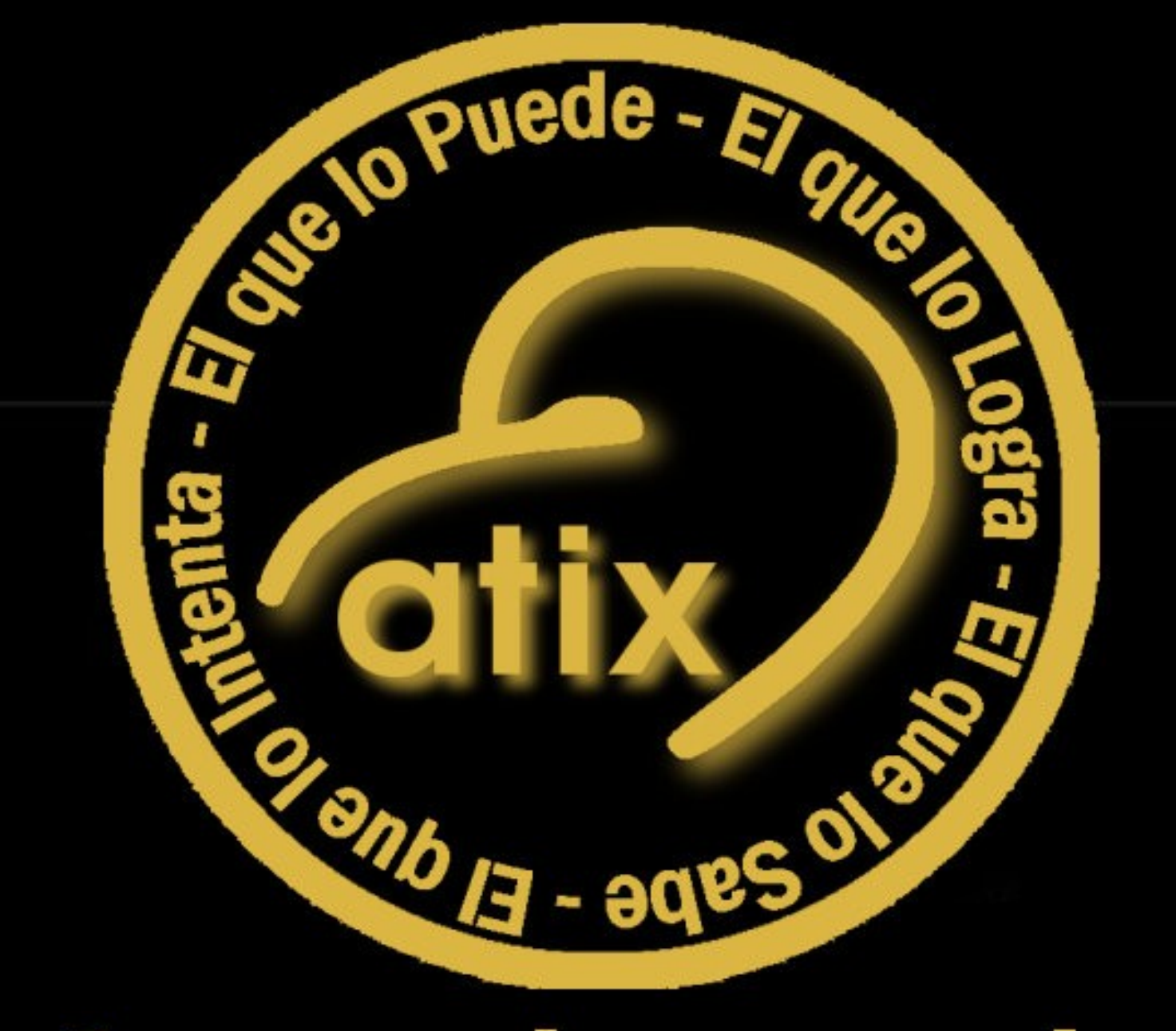

### 1er aniversario

### **ACTO DE CELEBRACIÓN PRIMER ANIVERSARIO**

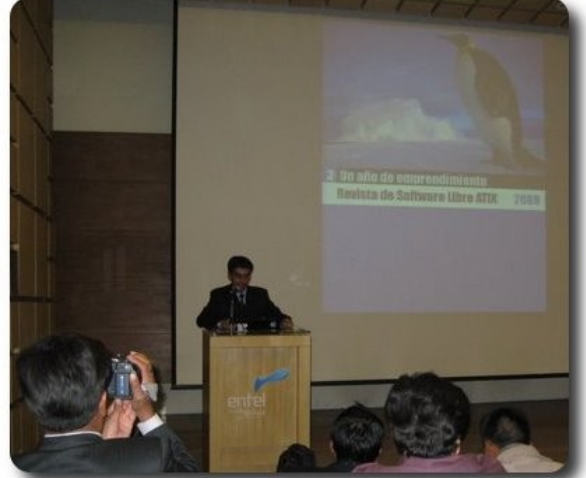

Esteban Saavedra presentando la Revista Esteban Saavedra presentando la Revista

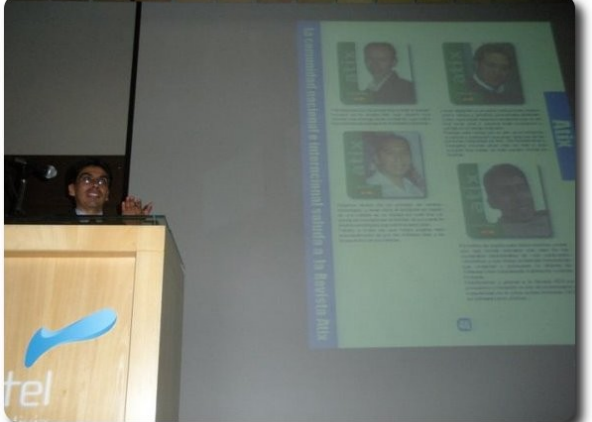

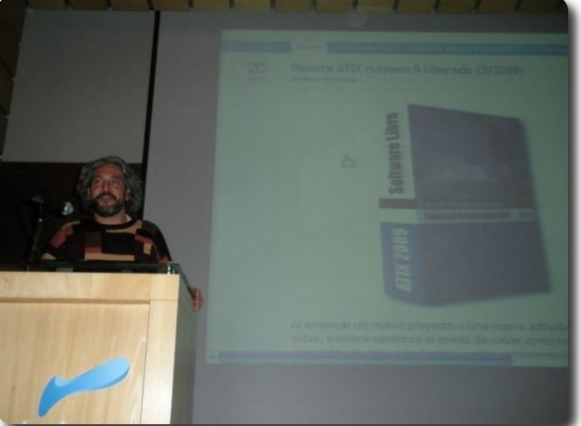

Palabras de **Daniel Viñar**, miembro de la comunidad de software libre Bolivia

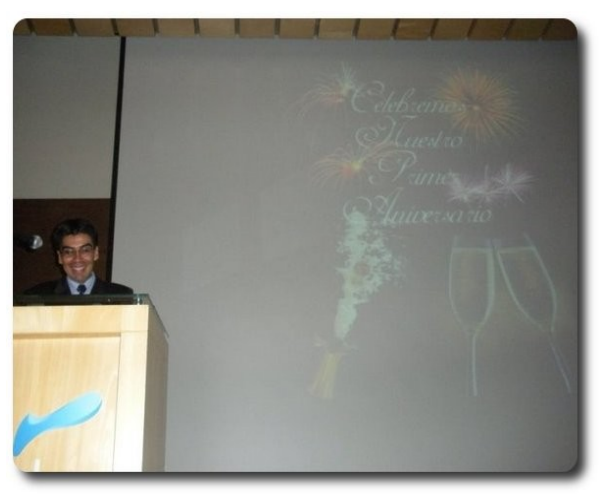

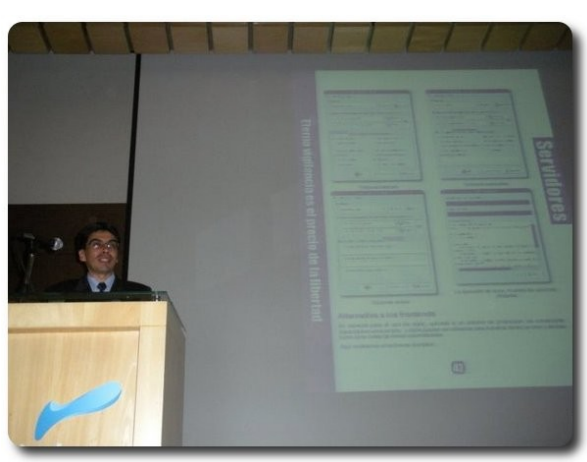

Esteban Saavedra presentando la Revista Esteban Saavedra presentando la Revista

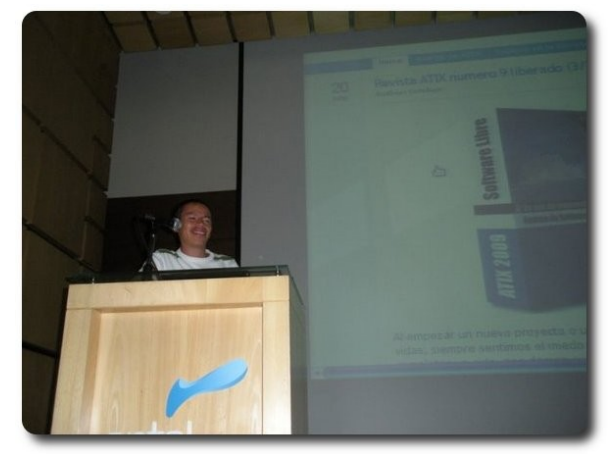

Palabras de **Hardy Beltran**, miembro de la comunidad de software libre Bolivia

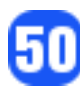

### **DISTINCIÓN DE MIEMBROS**

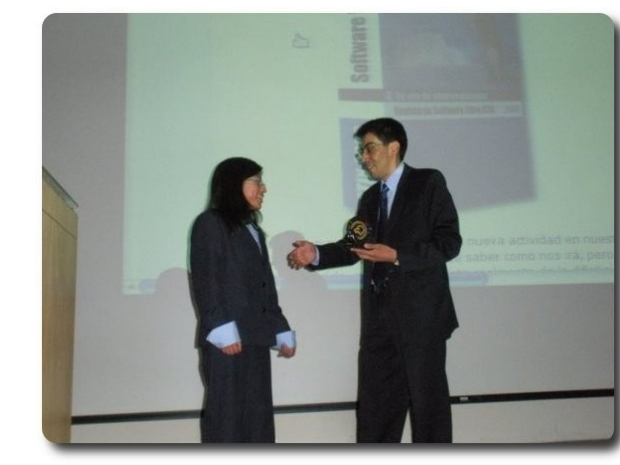

Distinción a **Ivonne Menacho**, miembro de la sección Willay News de la revista

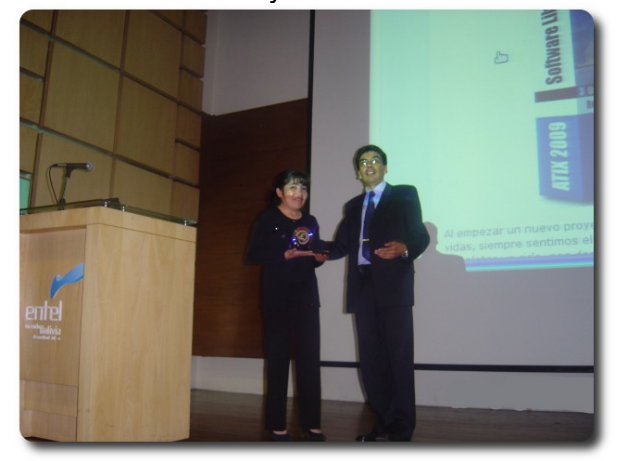

Primer Aniversario Revista Atix

Distinción a **Jenny Saavedra**, encargada del diseño y maquetación de la revista

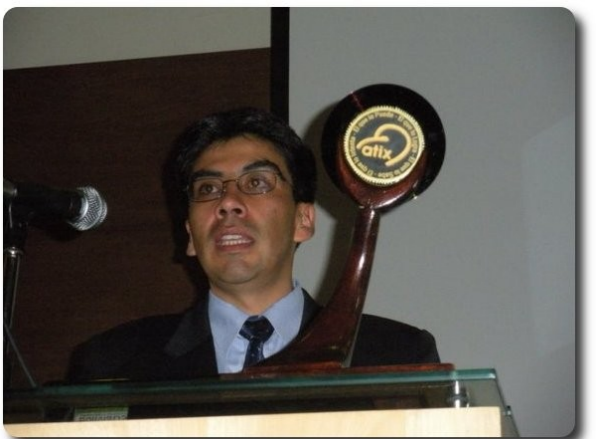

Estaban Saavedra junto al premio "**Atix Dorado**" que se entrego a la Comunidad Nacional de Software Libre

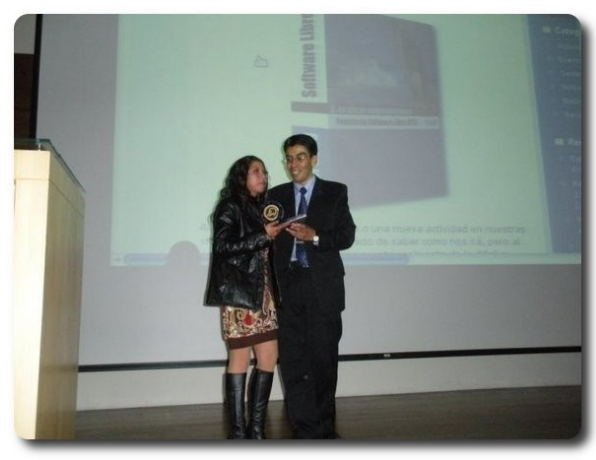

Distinción a **Marcia Velasquez**, miembro de la sección Willay News de la revista

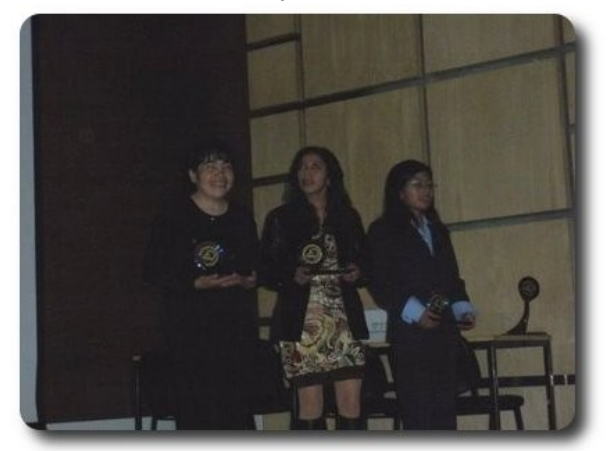

**Jenny**, **Marcia** e **Ivonne**, miembros colaboradores de la revista

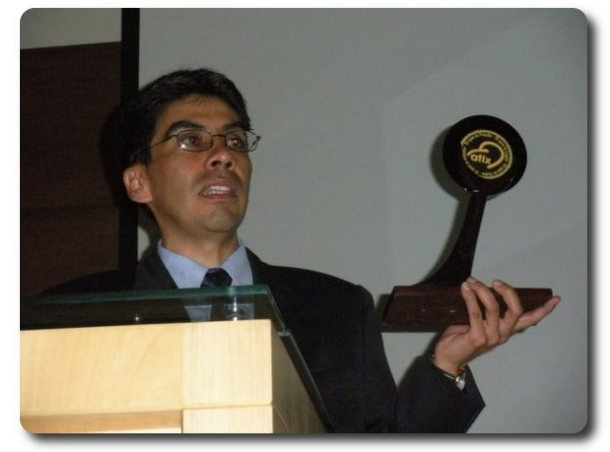

Estaban Saavedra junto al premio "**Atix Dorado**" que se entrego a la Comunidad Nacional de Software Libre

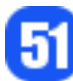

### **PREMIACIÓN "ATIX DORADO" Y BRINDIS DE CELEBRACIÓN**

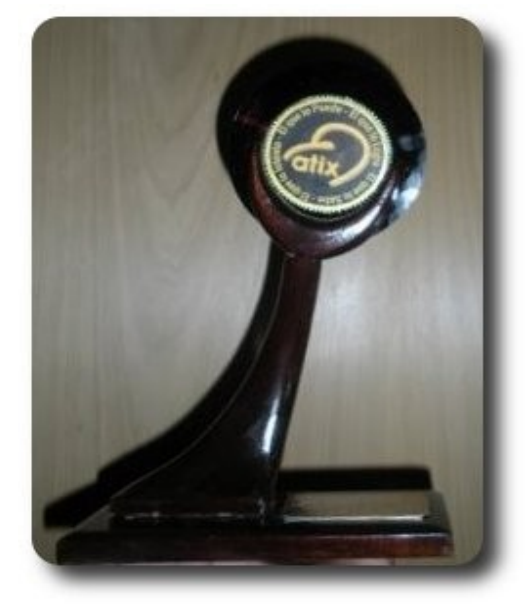

Premio "**Atix Dorado**"

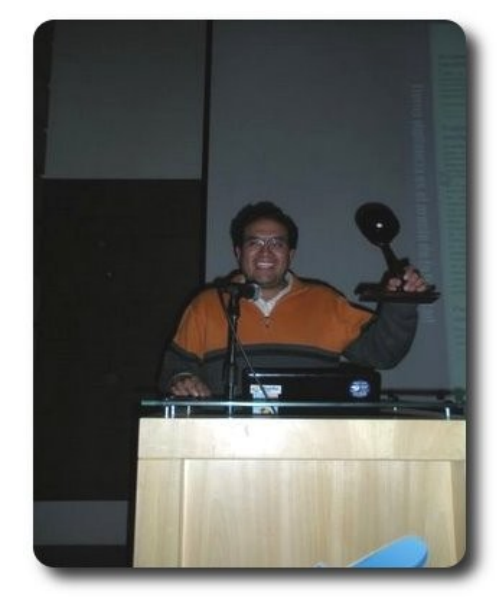

**Esteban Lima**, recibió el premio en nombre de la comunidad de software libre

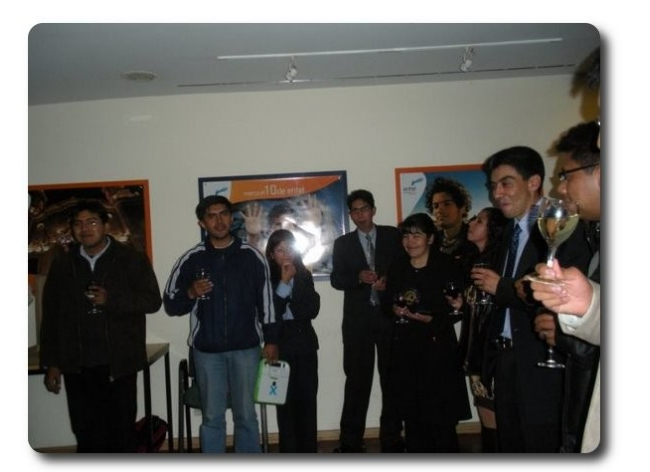

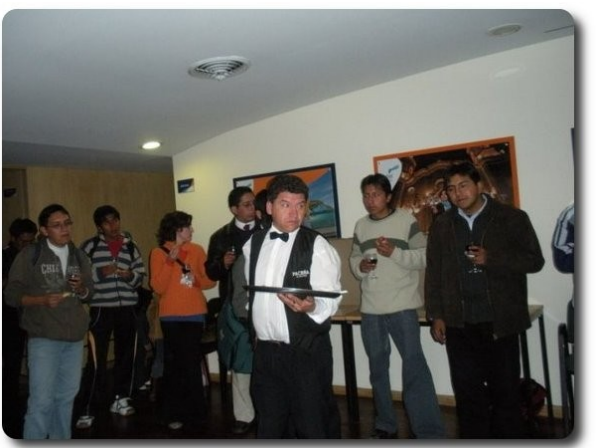

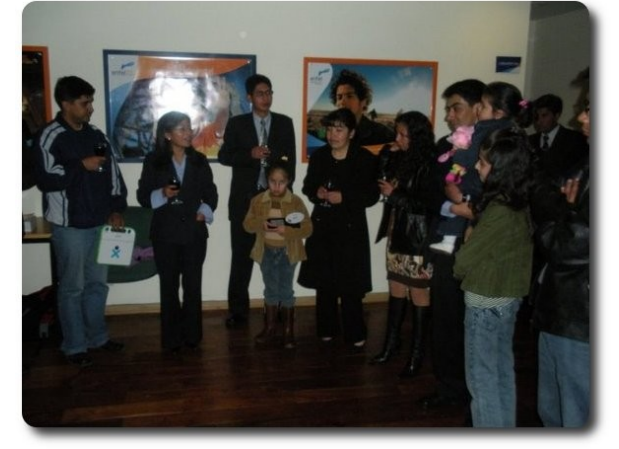

Brindis de celebración **Brindis de celebración** 

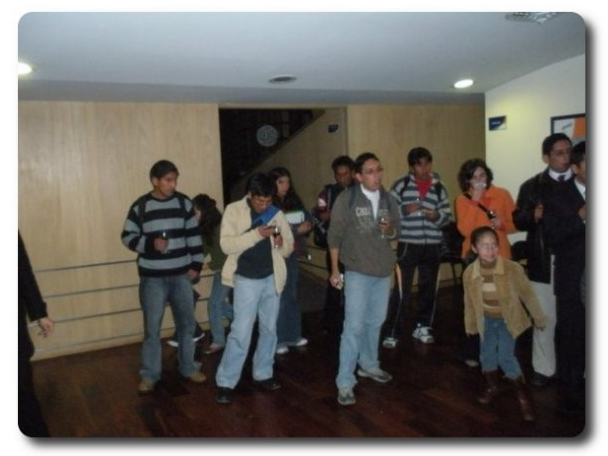

Brindis de celebración **Brindis de celebración** 

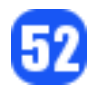

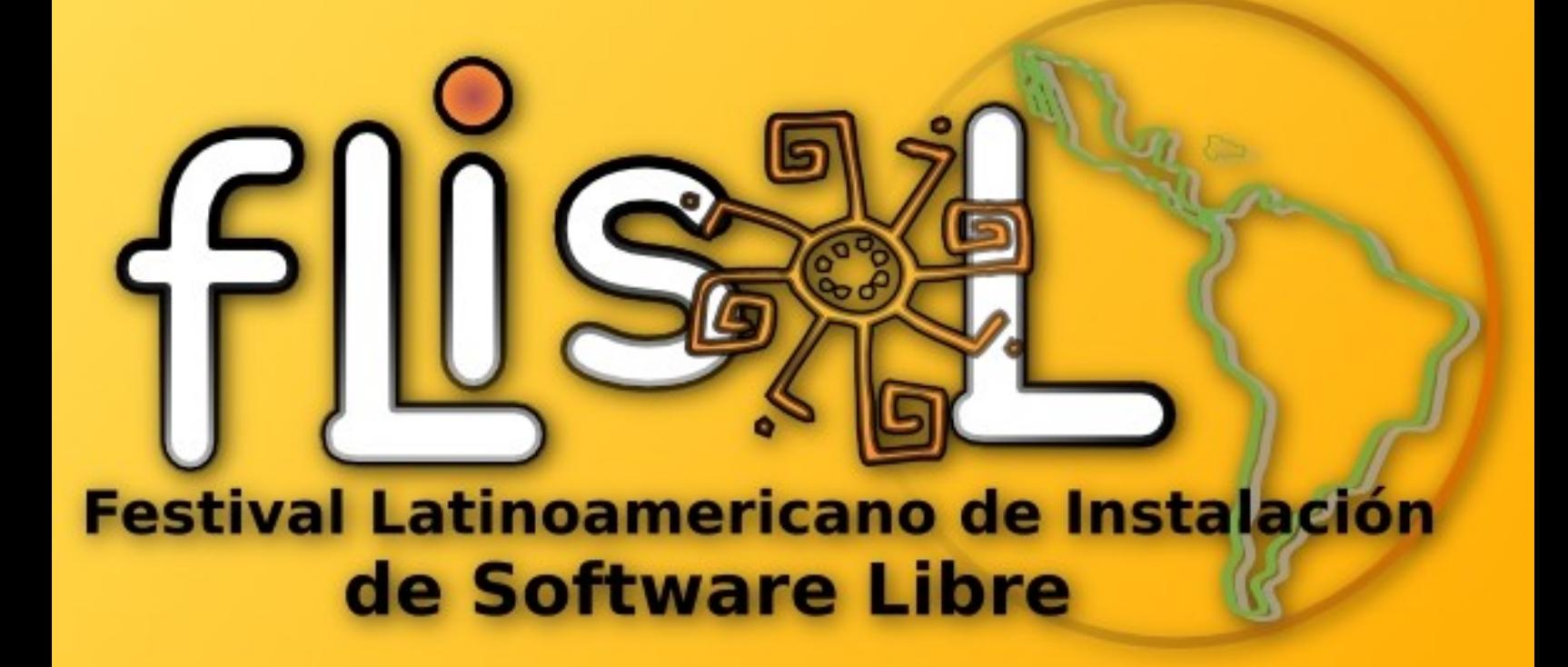

### **Bolivia - 2009**

### **FLISOL 2009 – La Paz**

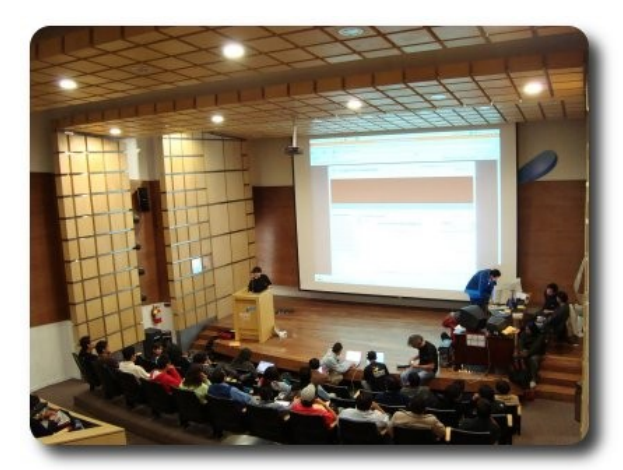

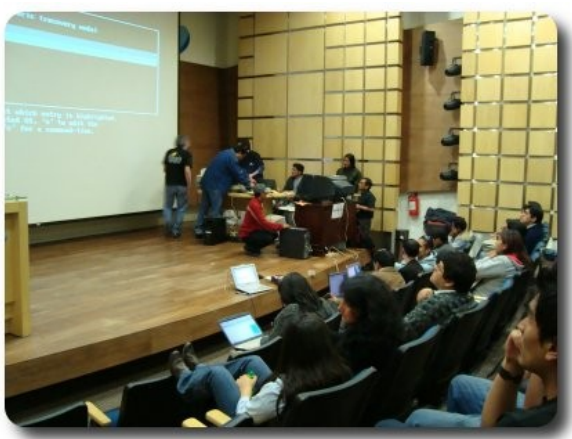

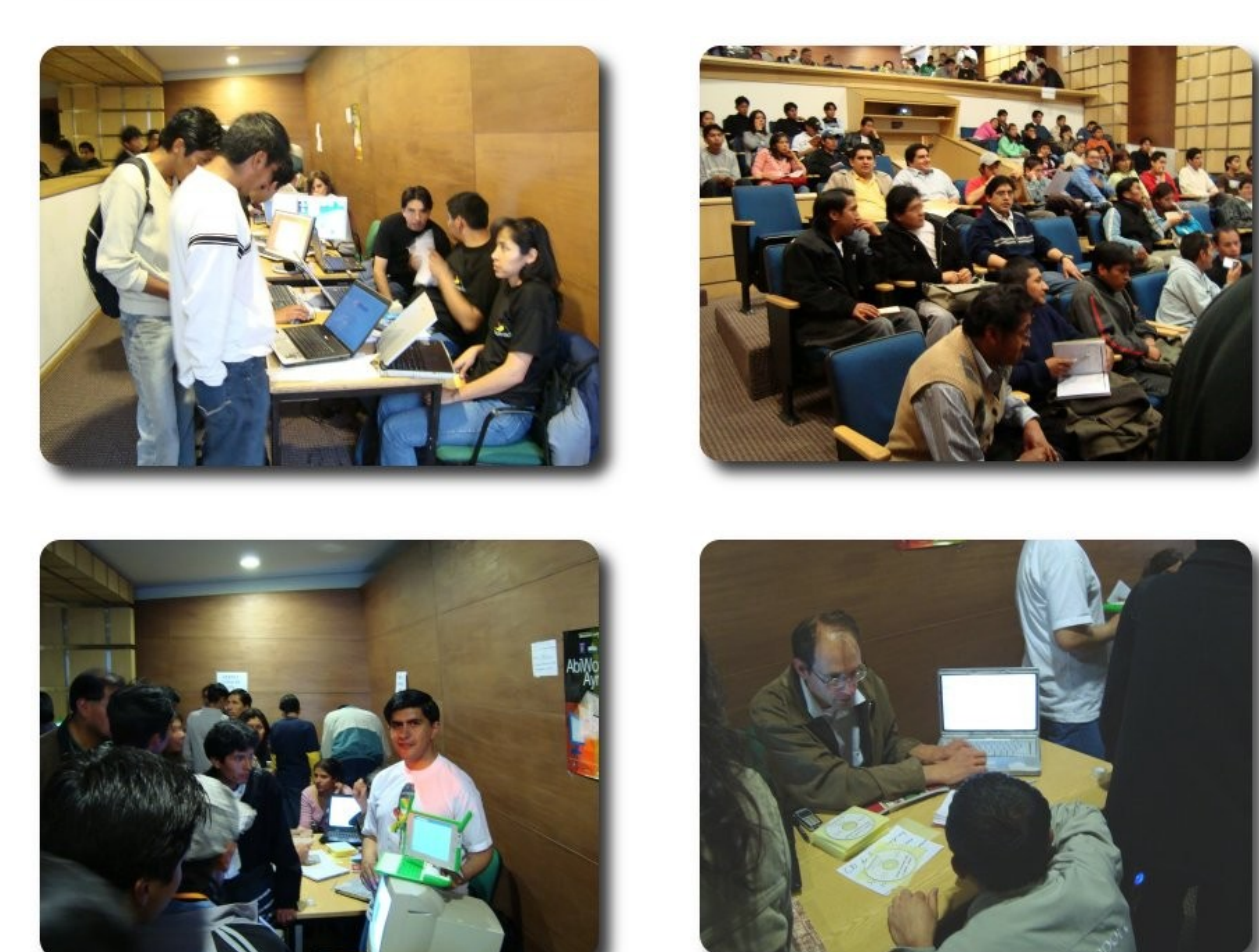

Imágenes del **FLISOL 2009**, realizado en los ambientes del auditorio de ENTEL, en la ciudad de La Paz, con la participación de miembros y activistas de la comunidad nacional de software libre Bolivia

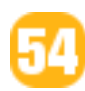

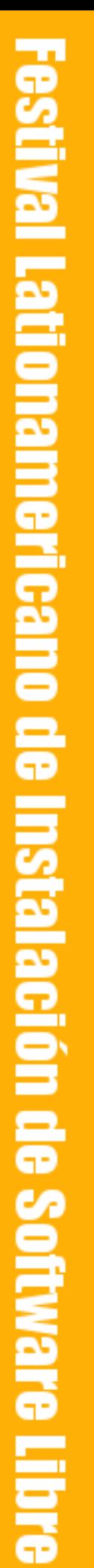

### **FLISOL 2009 - Oruro**

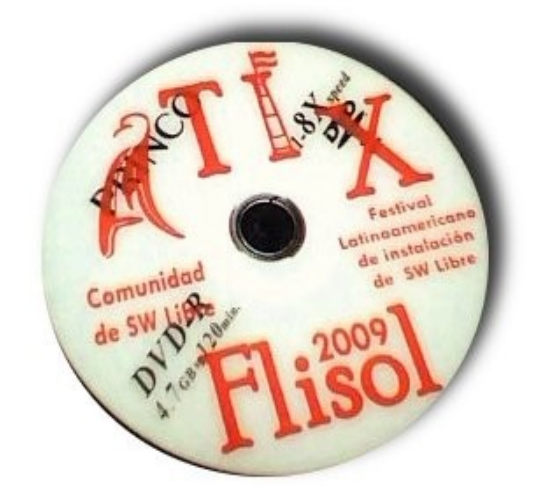

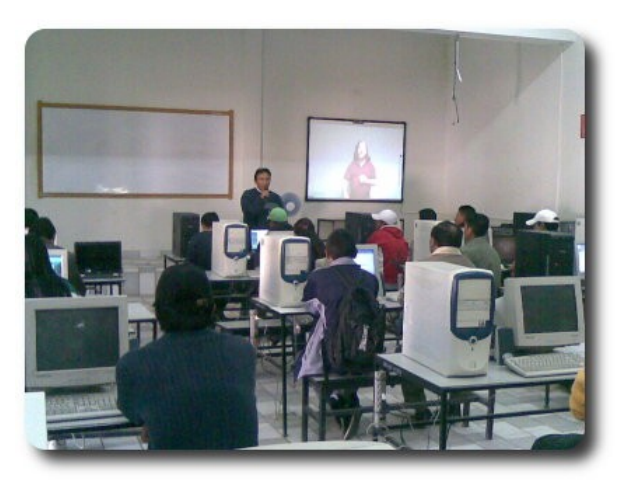

02.20

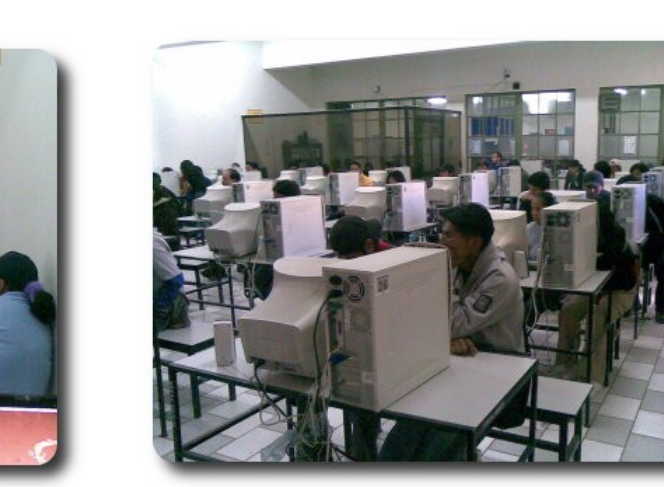

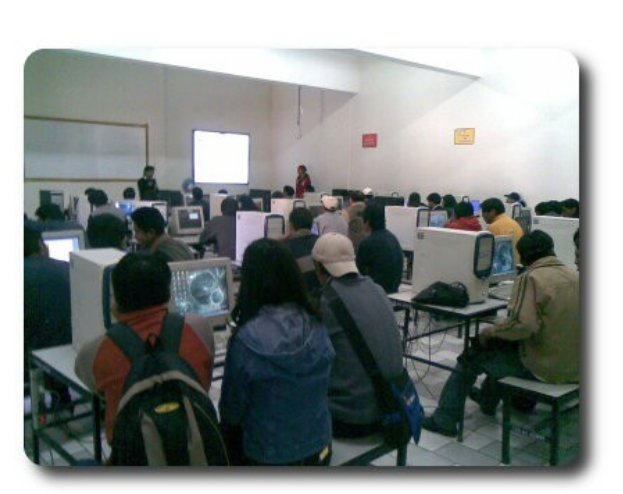

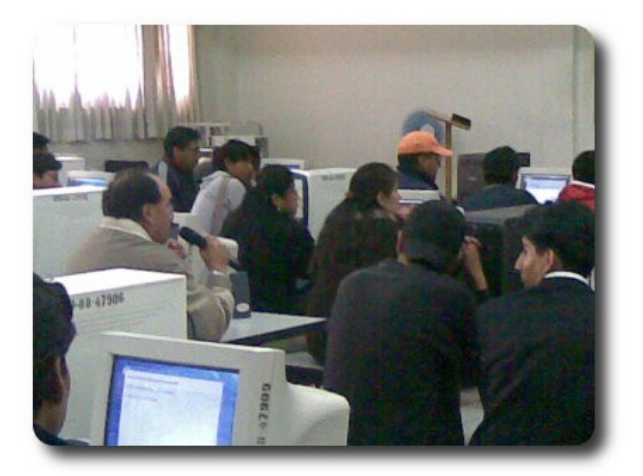

Imágenes del **FLISOL 2009**, realizado en los ambientes de la carrera de Ingeniería de Sistemas e Informática FNI, en la ciudad de Oruro, con la participación de miembros y activistas de la comunidad de software libre ATIX

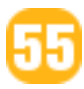

### **FLISOL 2009 Santa Cruz**

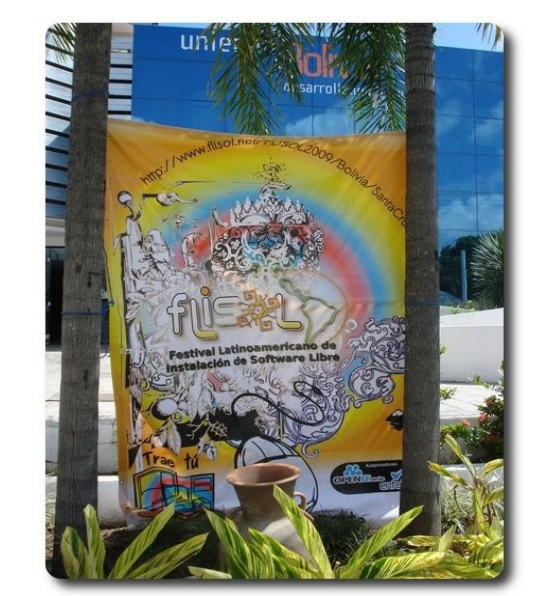

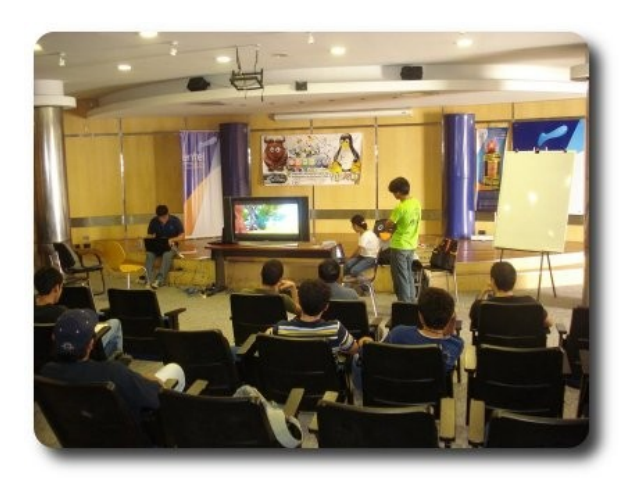

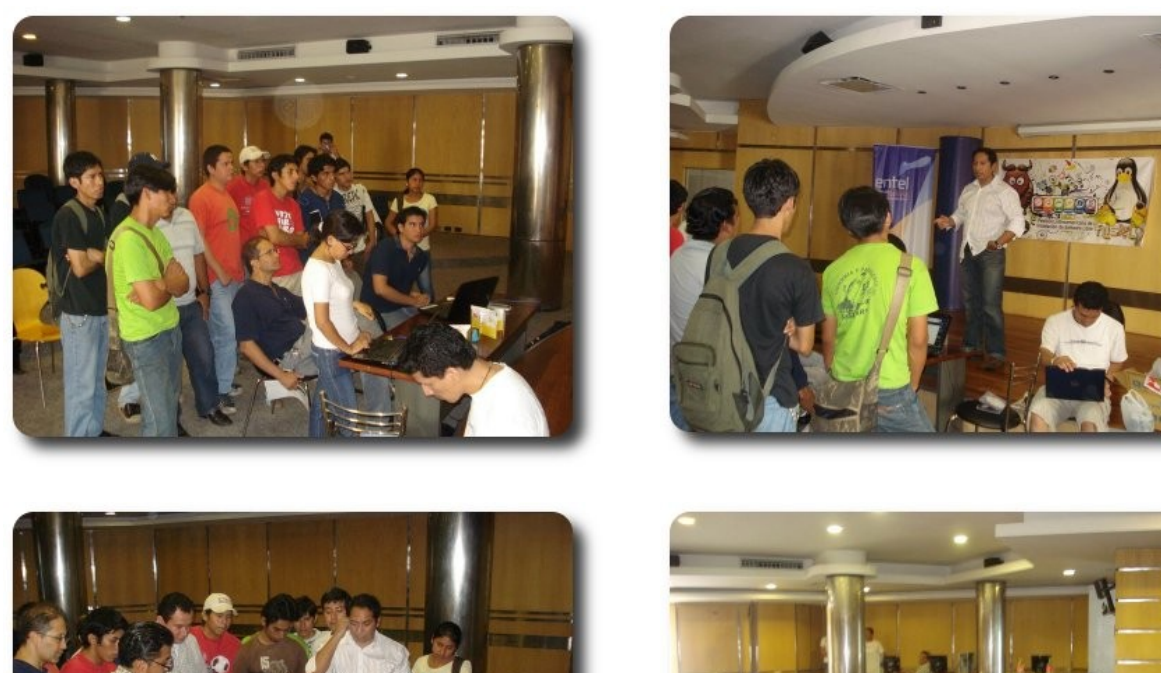

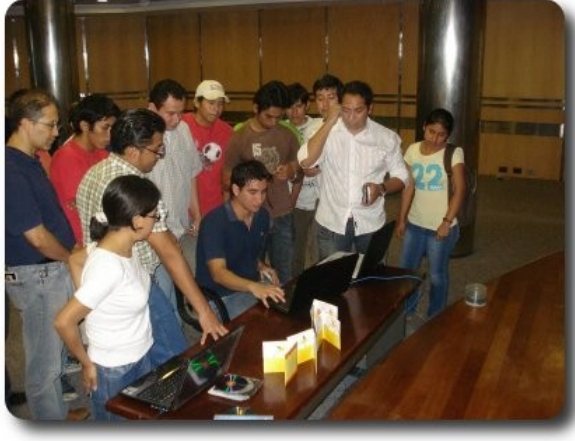

tival Lationamericano de Instalación de Software Libre

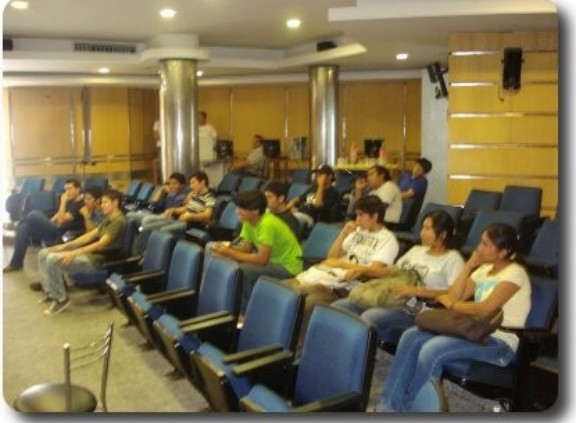

Imágenes del **FLISOL 2009**, realizado en los ambientes del auditorio de ENTEL, en la ciudad de Santa Cruz, con la participación de miembros y activistas de la comunidad de software libre de Santa Cruz.

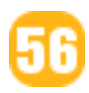

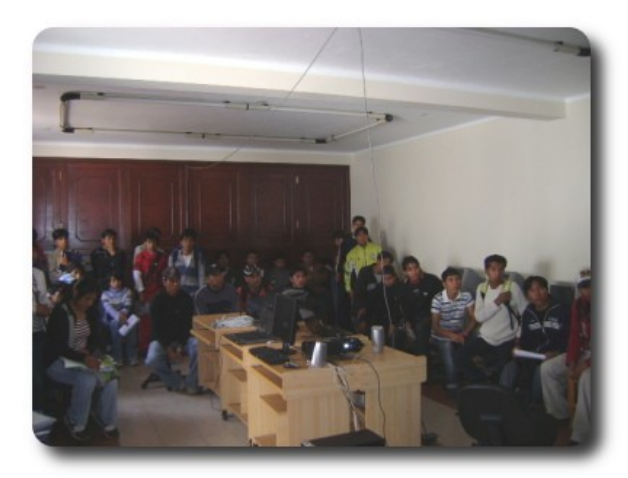

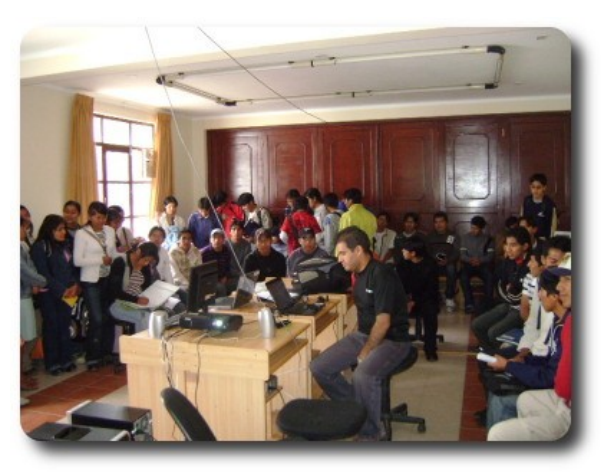

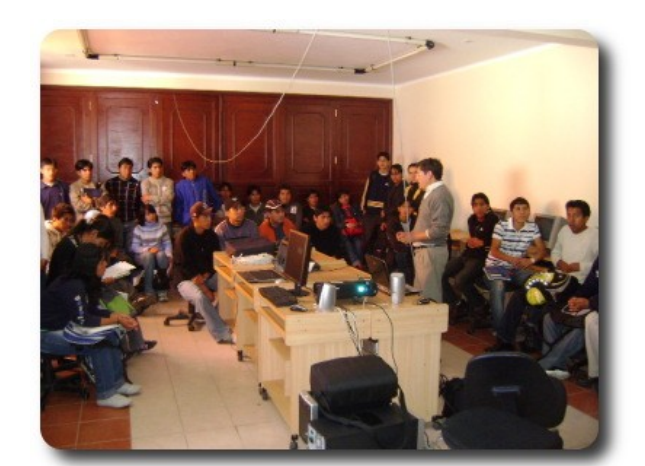

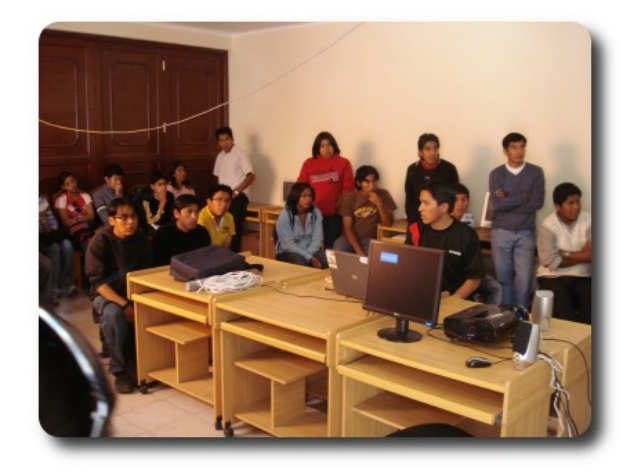

**600210SI1** 

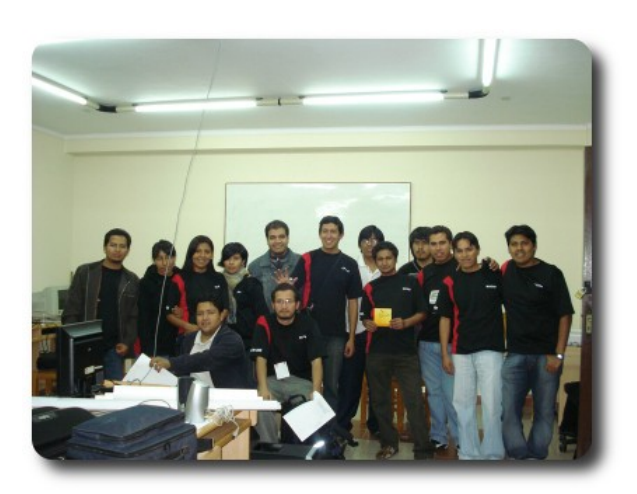

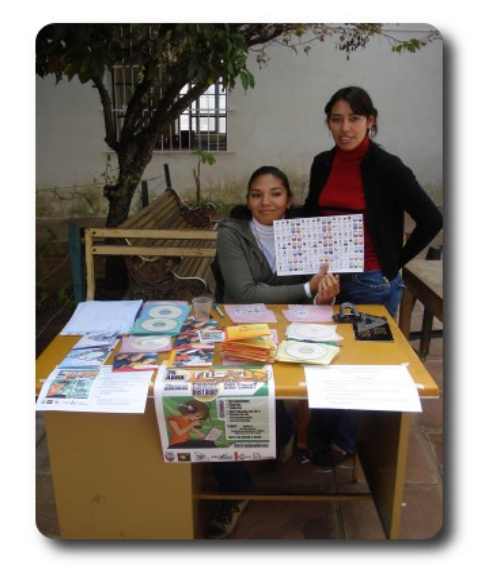

Imágenes del **FLISOL 2009**, realizado en los ambientes de la Universidad Mayor Real y Pontificia de San Francisco Xavier de Chuquisaca, en la ciudad de Sucre, con la participación de miembros y activistas de la comunidad de software libre de Sucre

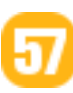

# WTIJ av news

### **Willay news**

### **El Robot más avanzado en cirugía que existe**

El Robot más avanzado en cirugía que existe

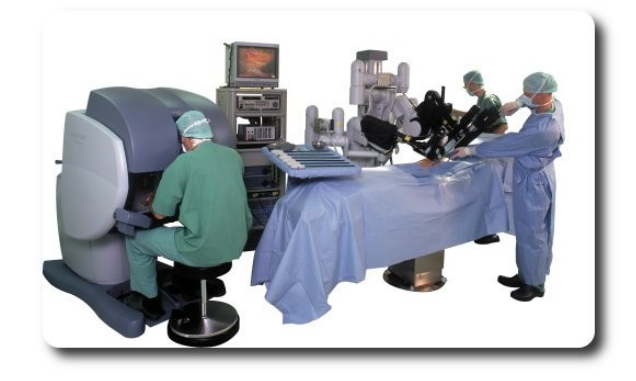

Un paciente en camilla asistido por cuatro Brazos Roboticos interactivos, una Consola, un Sistema de Visión de alto rendimiento y una gama completa de los mejores Instrumentos Quirúrgicos, son los elementos de la creación de Intuitive Surgical, se trata de él Sistema Quirúrgico "Da Vinci"

#### Como funciona?

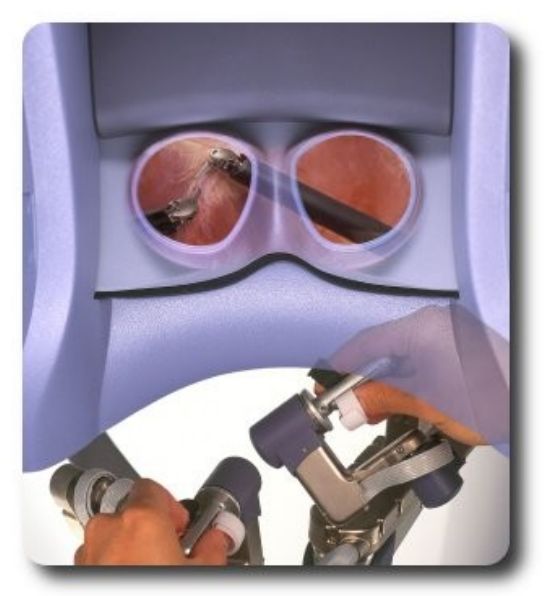

Da Vinci responde a los movimientos del cirujano (por supuesto el robot no opera solo, necesita un profesional) el cual esta muy cómodamente sentado manipulando los controles que están debajo de una pantalla, la cual gracias a los dos canales de alta definición puede mostrar una imagen en 3D en tiempo real, el sistema traduce a la perfección los movimientos del cirujano, filtrándolos y poniéndolos a una escala debida para el paciente.

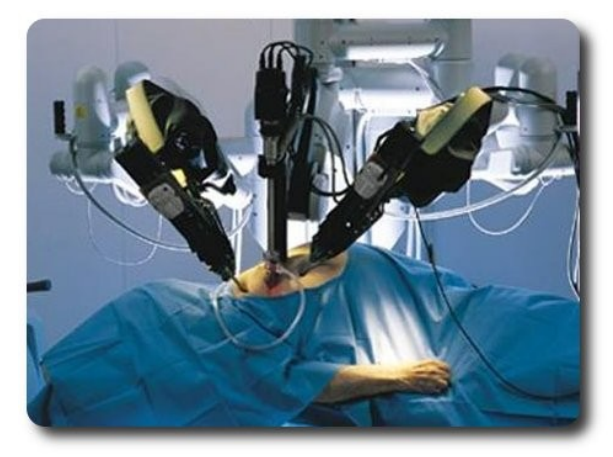

**Willay news** 

Se cuenta con cuatro brazos robóticos, un brazo-endoscopio, y tres instrumentos para el brazo. Los instrumentos están diseñados con siete grados de movimiento, para imitar la destreza de la muñeca y mano humana, cada instrumento tiene un fin determinado como de sutura de tejidos, pinzación y manipulación, cuya velocidad en los cambios de instrumento durante el proceso quirúrgico es bastante elevada.

Suena a consola de videojuego verdad? pero esto señores y señoras es real, una realidad que combina tecnología y arte, para brindarnos mayor seguridad, eliminando el error humano.

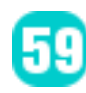

### **El nuevo concepto para MID es Petr Kubik**

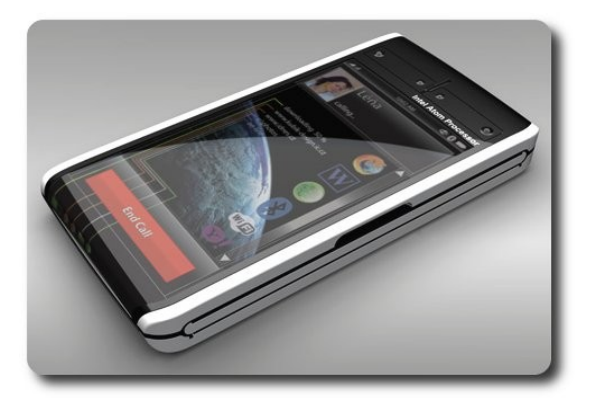

Bien dicen que si en algún lugar del mundo alguien va soñando con algo, en el otro lado ya lo están diseñando o creando.

Mientras nosotros seguimos soñando con la ultima novedad en Smartphone o alguna IPOD que nos hizo brillar los ojos en algún momento. La imaginación de Petr Kubik rompe con todos los conceptos, presentándonos al ganador del Concurso de MID (Mobile Internet Device) organizado por INTEL el MID Petr Kubik

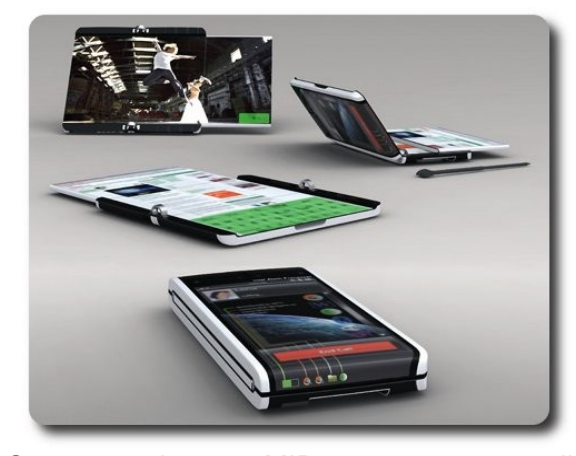

Se trata de un MID con una pantalla plegable, táctil de alta definición que alcanzara los 21 cm. al desplegarse por completo, con este tamaño tranquilamente navegaríamos por Internet, disfrutaríamos de un película, redactaríamos cualquier documento y mataríamos el aburrimiento de una manera bastante cómoda y en el lugar que se nos antoje.

Seguramente la empresa INTEL ya ha pensado que dos de sus últimos productos serian perfectos para consolidar este gran CONCEPTO, su poderoso procesador ATOM con los transistores más pequeños del mundo, lo cual seria ideal por sus características de bajo consumo y potencia media, y claro su Sistema Operativo basado en Linux: Moblin la plataforma ideal para los ultra portátiles, que integra acceso directo a email, mensajería instantánea, acceso a redes sociales, reproductor multimedia, etc.

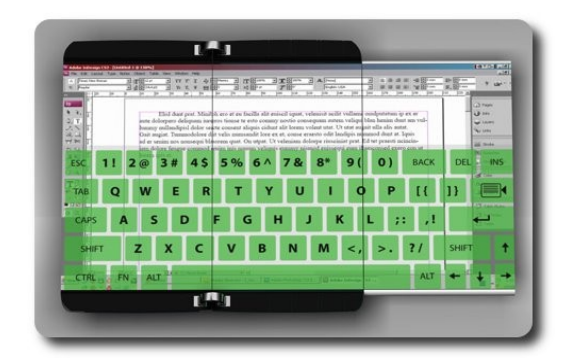

**Millay news** 

Aunque por ahora el MID de Petr Kubik sea solo un Concepto, de hecho un concepto brillante, no dejara de inquietar a las empresas líderes en dispositivos móviles para volver este concepto tan creativo en realidad y esperemos en un futuro muy cercano, este ingenioso MID será digno del trono en tecnología móvil.

#### **Autor**

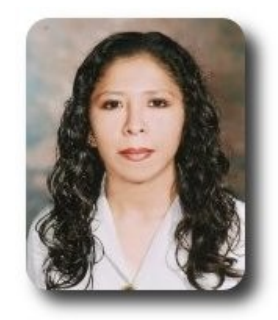

**Marcia Estrella Velasquez Aguilar** Egresada de la carrera de Ingeniería de Sistemas (F.N.I.) mevaguerreradelaluz@gmail.com

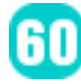

### **Willay news**

#### **Soluciones Ecológicas**

Actualmente el tema del calentamiento global y la implementación de sistema ecológicos están revolucionado el mundo tecnológico. Muchísimas empresas de Hw y SW actualmente van implementando soluciones que disminuyan el daño al medio ambiente, y colaboren en el tema ecológico.

En este sentido el gigante de Internet Google, que dispone actualmente de miles de servidores que consumen una gran cantidad de energía eléctrica y producen elevadas temperaturas, se ha propuesto encarar una solución que le permita reducir sus costos y el impacto ecológico de sus instalaciones, implementando la filosofía de las 4 R: Reducir, reusar, reparar y reciclar. Google afirma que 68% de los materiales de servidores que están fuera de uso de su compañía, han sido re-utilizados interna o externamente en su infraestructura. Esta iniciativa es bastante ambiciosa y afirma que para 2010 Google será 80% auto-suficiente en cuanto a consumo de agua y habrán reducido el consumo de energía en un 85%.

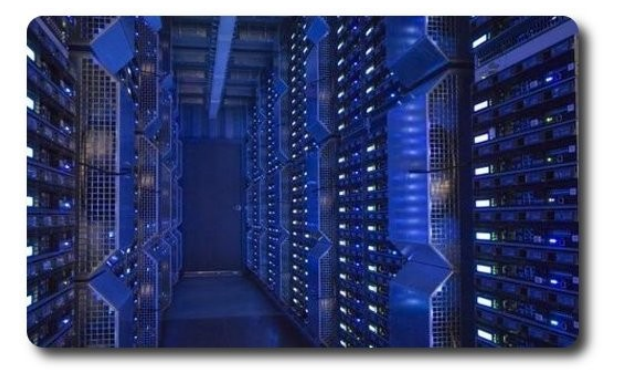

 Siguiendo con noticias de ecología, les presentamos esta que nos lleva hasta Taiwan. En esta ciudad se ha creado un estadio que simula la forma de un Dragón, pero esto no es en si la novedad, la gran noticia es que este estadio ha sido construido para que se alimente al 100% de la energía solar para su abastecimiento eléctrico.

Su techo, tiene una superficie de 14,155m2 donde están ubicados los paneles con tecnología de absorción solar que le permiten ser 100% autosuficiente, pudiendo generar hasta 1.14 million kWh de electricidad al año, suficiente energía para alimentar a un edificio con 3,300 luces. Su construcción ha costado \$150 millones de dólares.

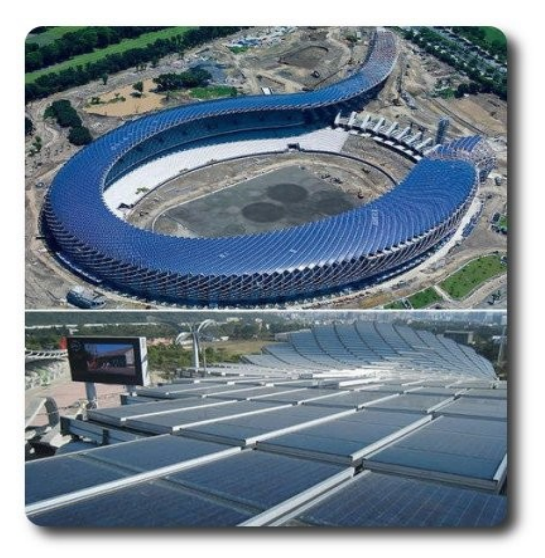

**UIRBILIN** 

Adicionalmente se están empezando a construir dispositivos de alimentación ininterrumpida (SAI/UPS) que cuentan con la posibilidad de ser cargados mediante conexión a la red eléctrica o mediante la transformación de la acción mecánica sobre unos pedales en electricidad. Se convierte en una buena alternativa de hacer deporte, simultáneamente cargar el dispositivo y sobre todas las cosas en contribuir al medio ambiente.

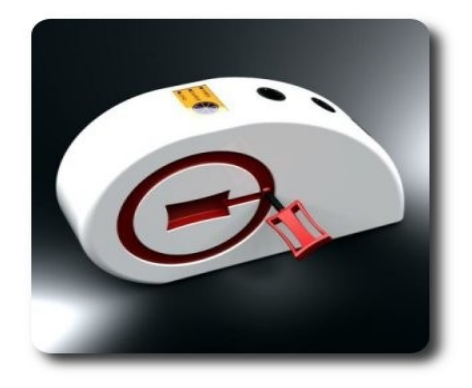

### **Portátil enteramente con software libre**

Solo era cuestión de tiempo, y que algún fabricante de hardware afronte el desafío de producir una computadora que contenga solo software libre.

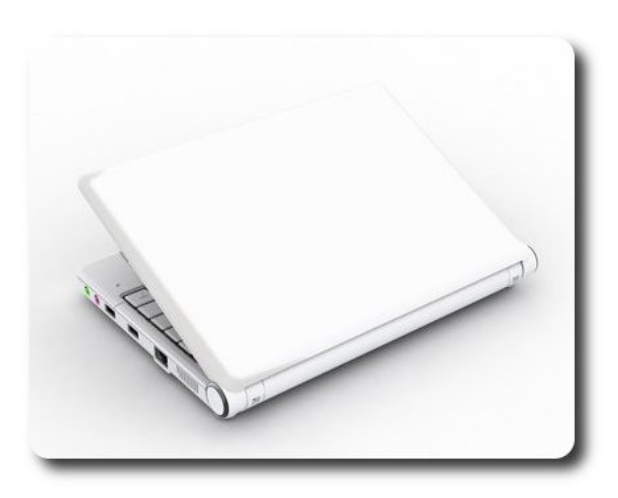

Es el caso de la nueva portátil YeeLoong de Lemote, el primer portátil que funciona con software libre exclusivamente, no es necesario ningún tipo de firmware no libre e incluso la BIOS es libre. Es un mini portátil de pantalla TFT LCD a 8.9". Viene equipado con una CPU, de diseño Chino basado en la arquitectura MIPS, llamado Loongson 2F 64bit a 900MHz. Tiene un consumo de 20 W y 12 W para la versión con disco solido.

Inicialmente viene con Debian, pero la Free Software Foundation ya está buscando colaboradores para sus planes de portar gNewSense a la arquitectura MIPS del procesador Loongson 2F y ser utilizado en este dispositivo. Se comenta que tambien soporta Slackware, Gentoo y Mandriva

El objetivo de este emprendimiento es producir un completo rango de dispositivos que no deban pagar licencias a los principales diseñadores de CPUs norteamericanos y japoneses.

#### **Autor**

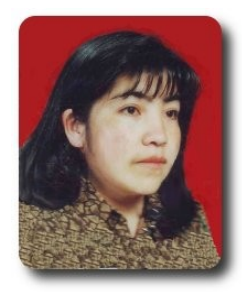

**Jenny Saavedra López** Diseño y Edición Revista Atix jennysaavedra@gmail.com

MIIIay news

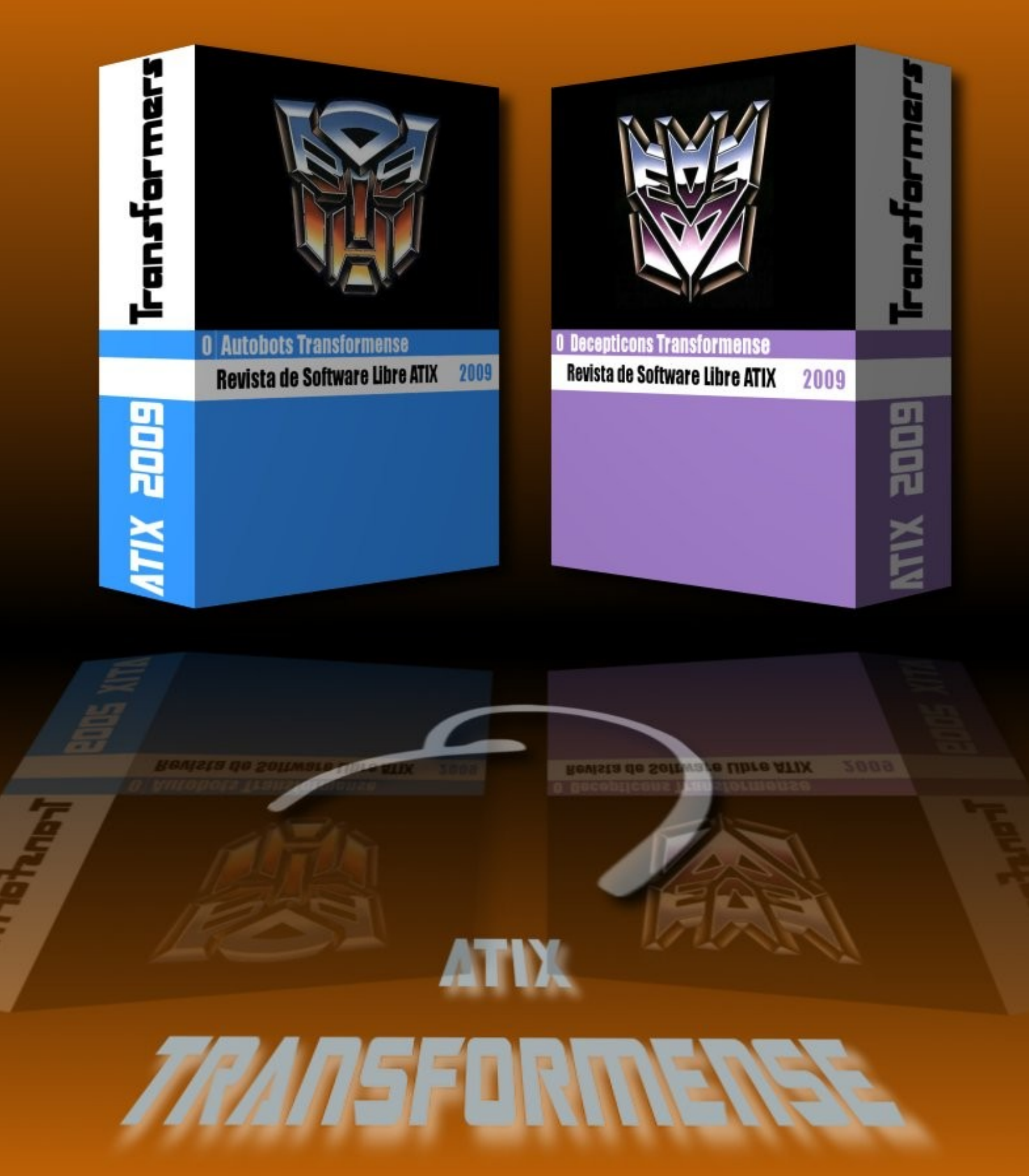

### **Comics**

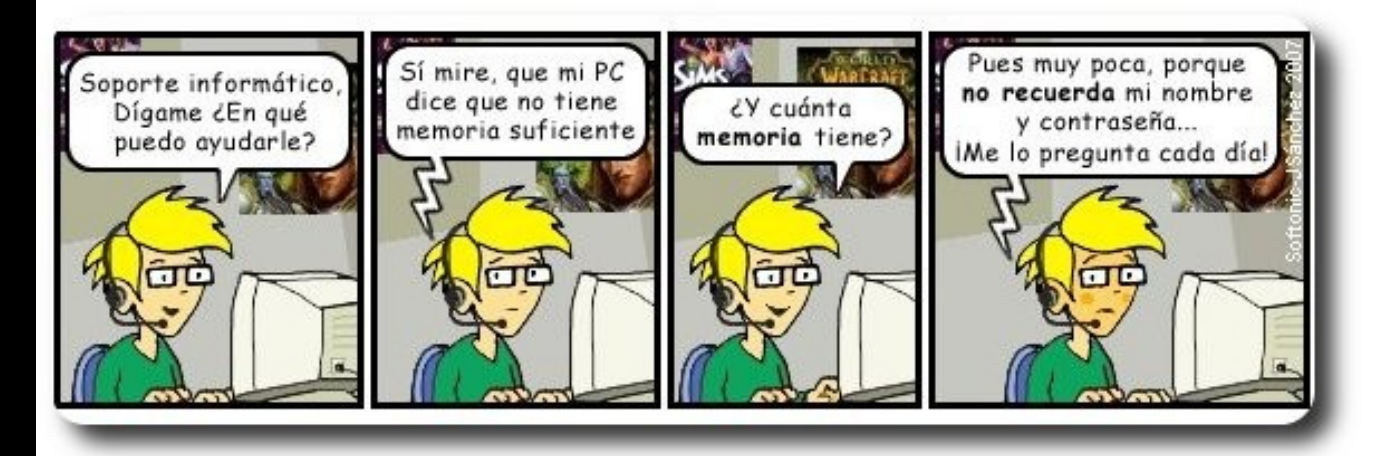

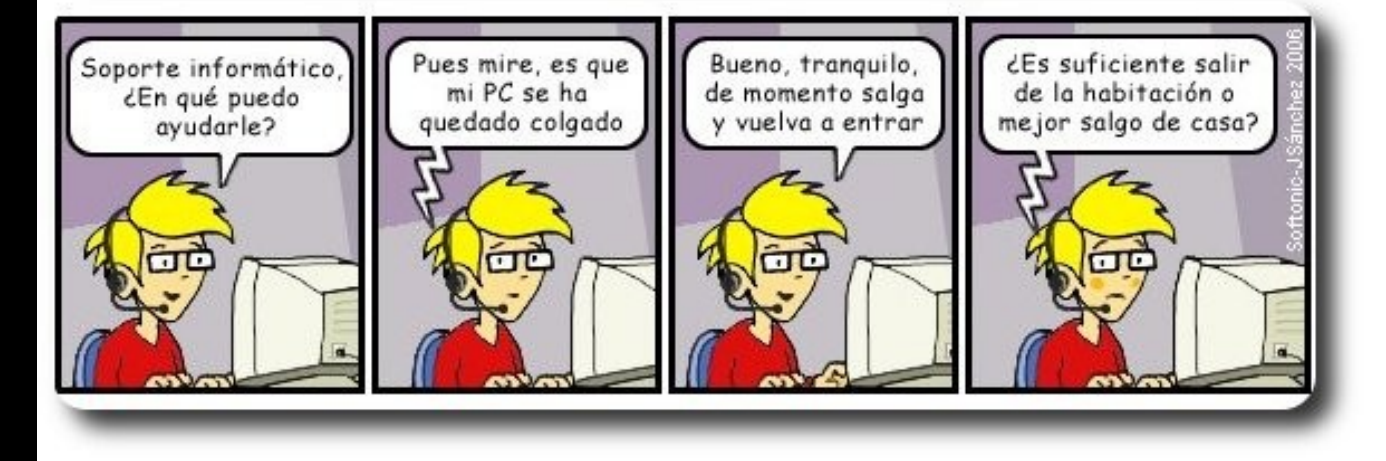

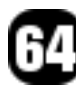

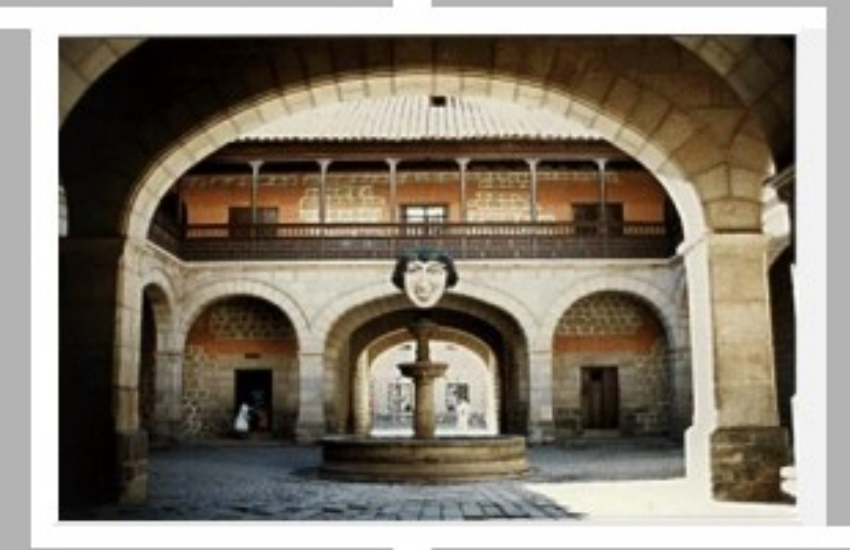

### Conociendo lo Nuestro

### **Potosi**

### **Turismo y Libertad**

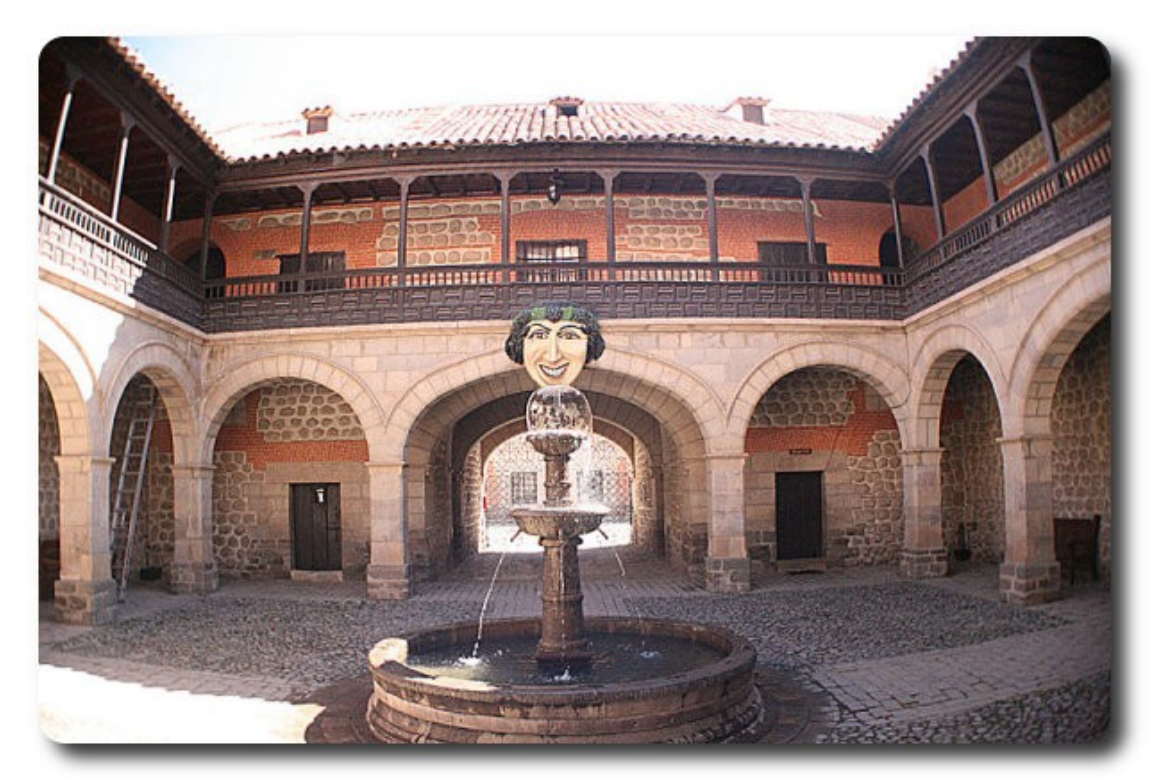

Museo de la Casa de la Moneda

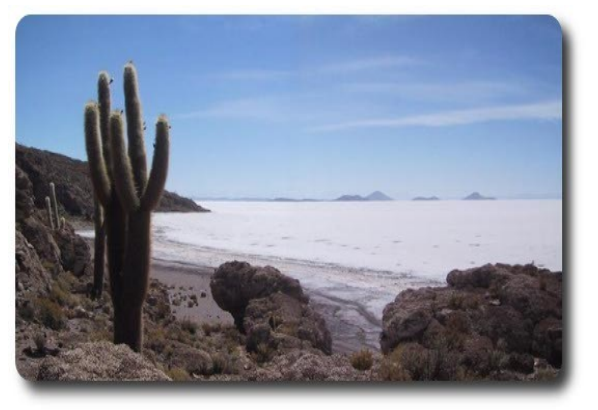

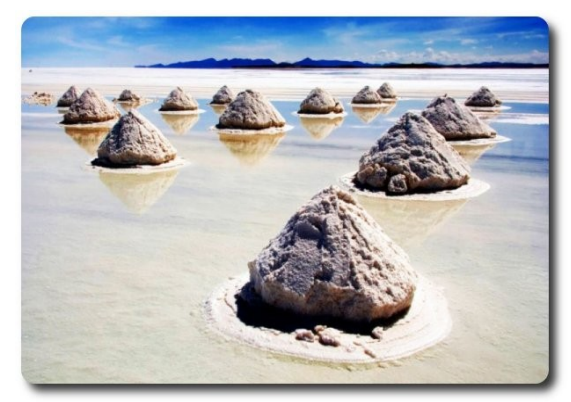

Vista del Salar de Uyuni Formaciones de sal en el salar de Uyuni

### **Turismo y Libertad**

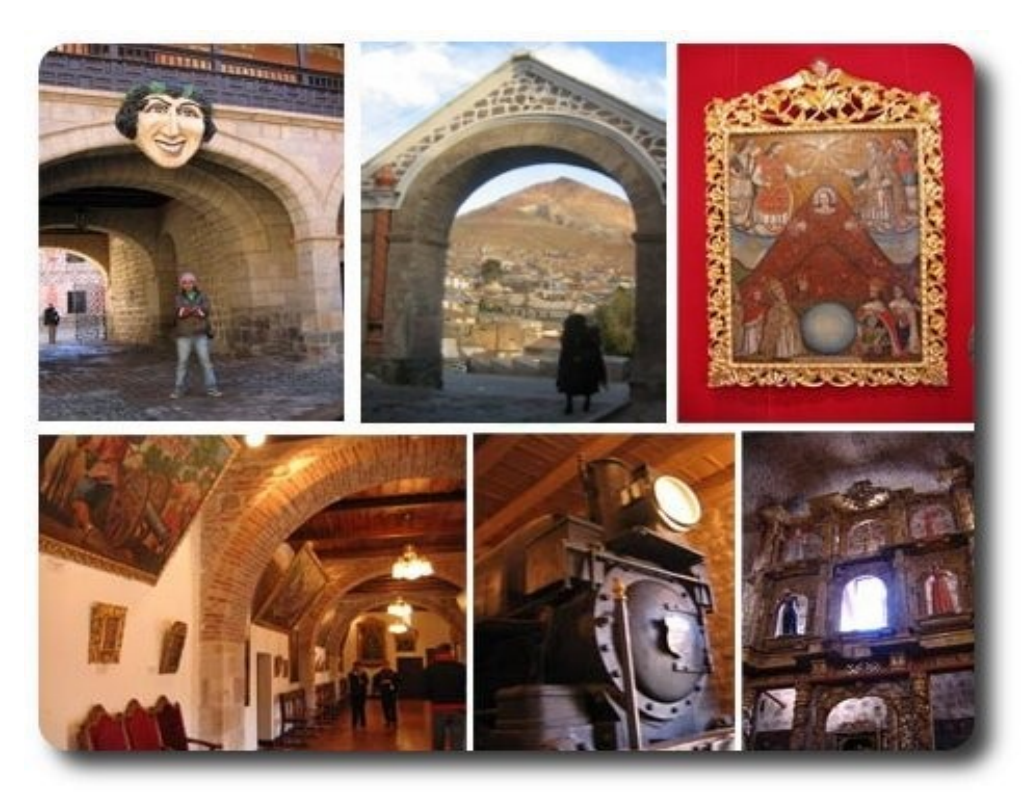

Algunas Vistas de la ciudad de Potosi

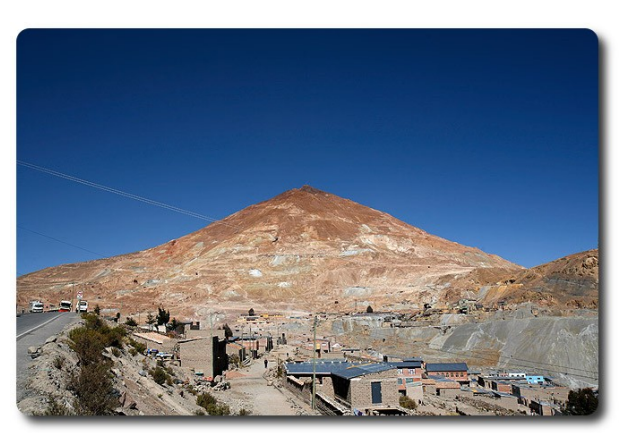

Cerro Rico de Potosi

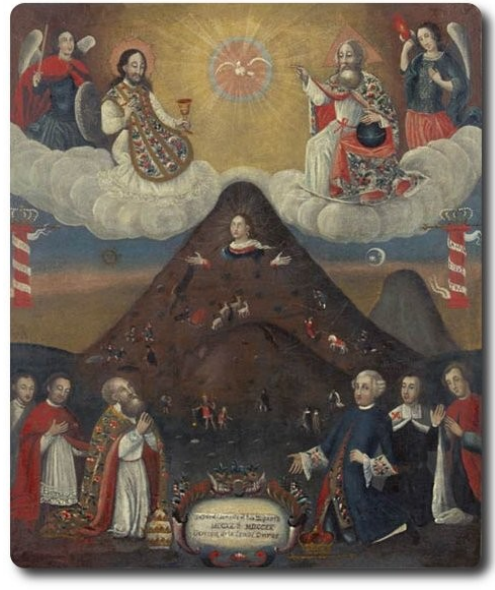

Pintura que denota la historia del Cerro Rico

### Libres para pensar, libres para decidir, libres para crear

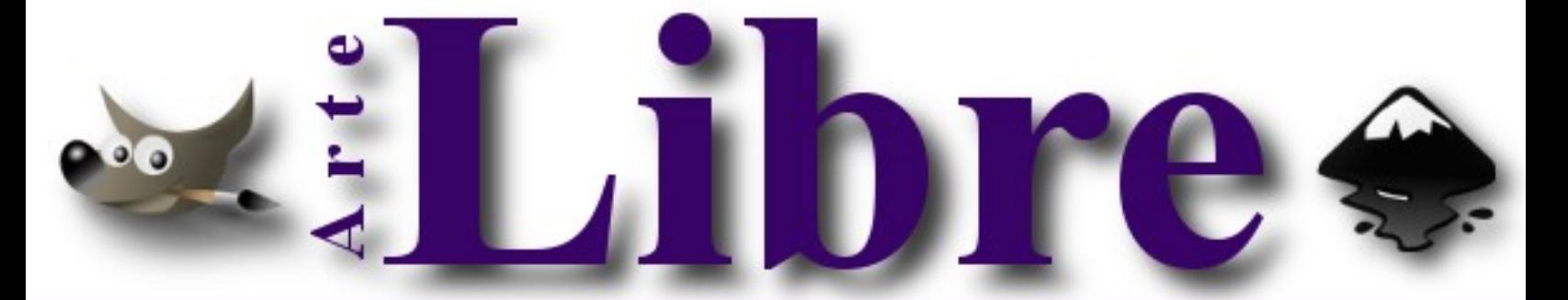

### Te ofrecemos este espacio para mostrar tu Creatividad

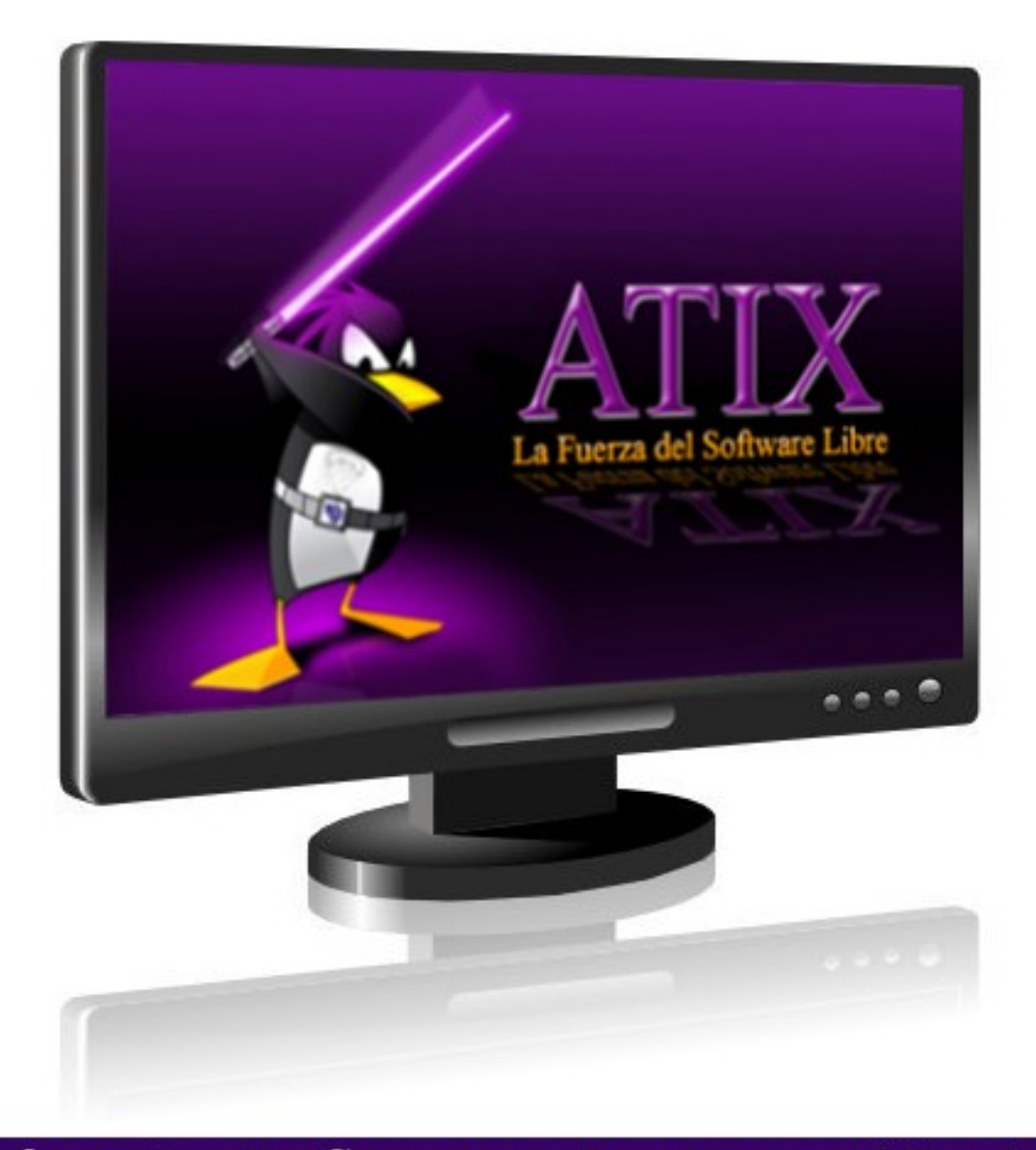

### Envíanos tus diseños y creaciones para publicarlos

## E

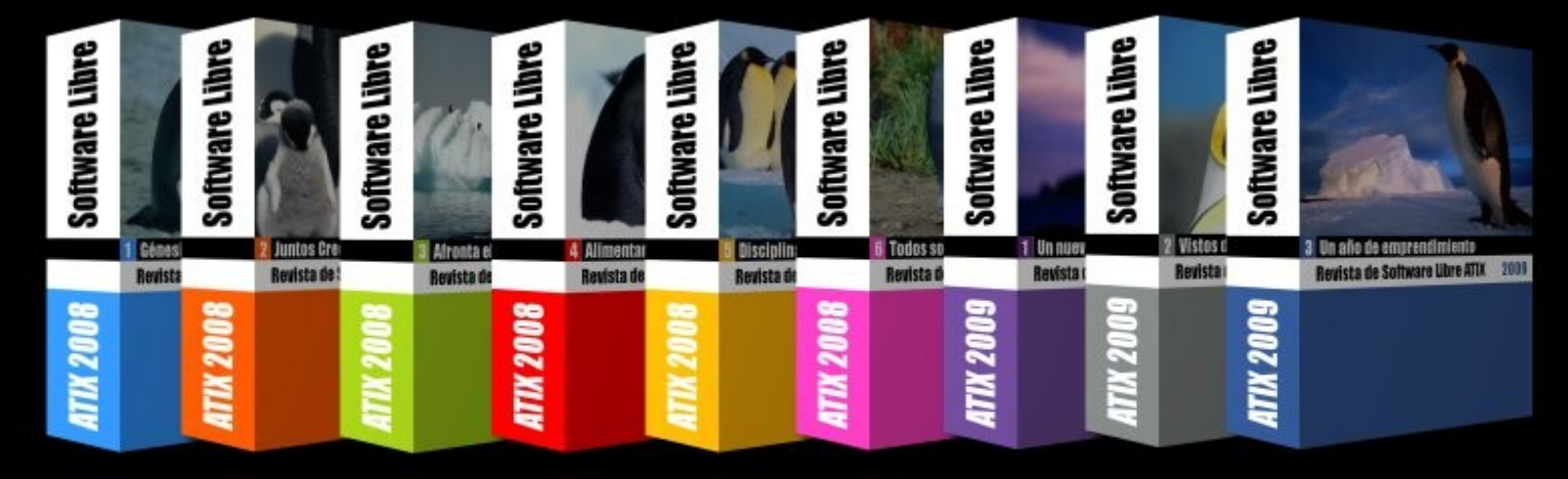

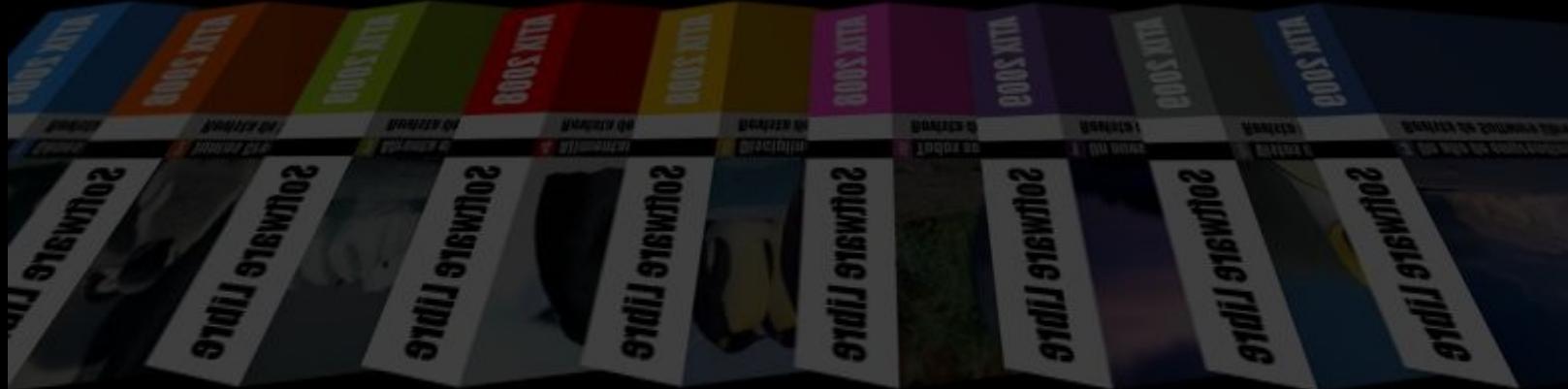

### **Consultas**

### **Contacto**

Para solicitar cualquier información, puedes contactar a:

- ✔ Esteban Saavedra López (jesaavedra@opentelematics.org )
- ✔ Jenny Saavedra (jennysaavedra@gmail.com)

### **Publicación**

Te invitamos a ser parte de la **Revista ATIX**. La forma de participar puede ser enviándonos:

- $\mathcal V$  Artículos referidos a áreas como:
	- Instalación y personalización de Aplicaciones
	- $\mathcal V$  Scripting
	- $\mathcal V$  Diseño gráfico
	- $\vee$  Programación y desarrollo de aplicaciones
	- $\mathcal V$  Administración de servidores
	- $\mathcal V$  Seguridad
	- $\mathsf{v}$  y cualquier tema enmarcado dentro del uso de Software Libre
- ✔ Trucos y recetas.
- Noticias.
- Comics.
- Links de interés.

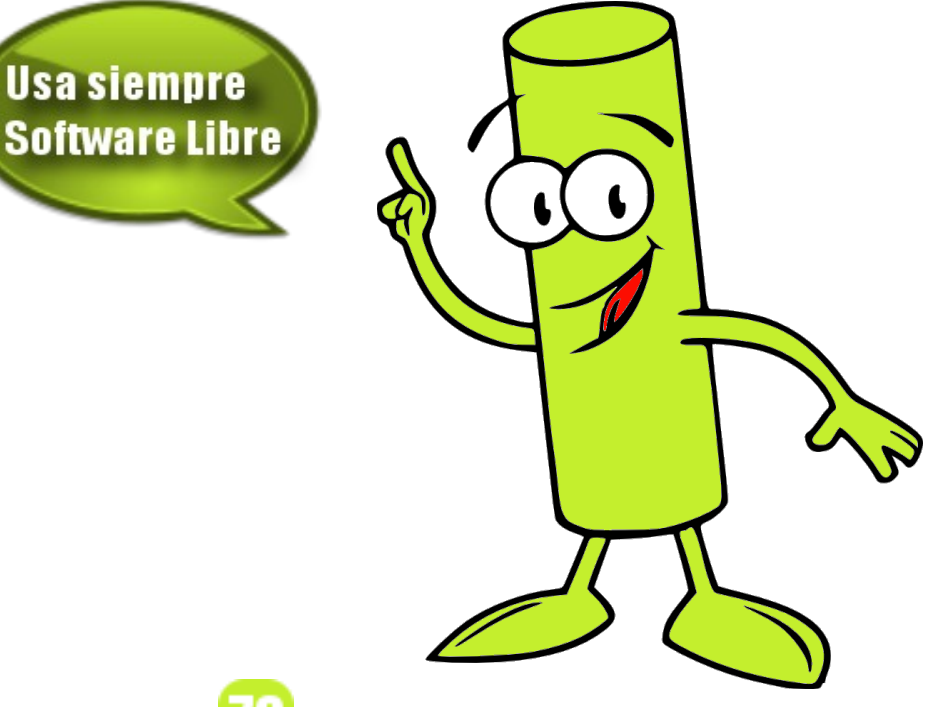

### **Bitacora**

#### Empezamos a registrar nuestra historia:

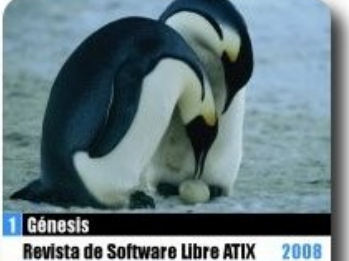

**Revista de Software Libre ATIX** 

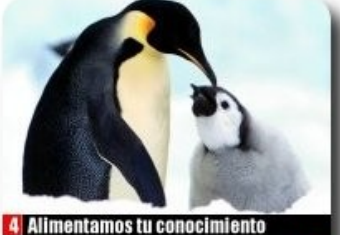

Revista de Software Libre ATIX 2008

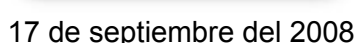

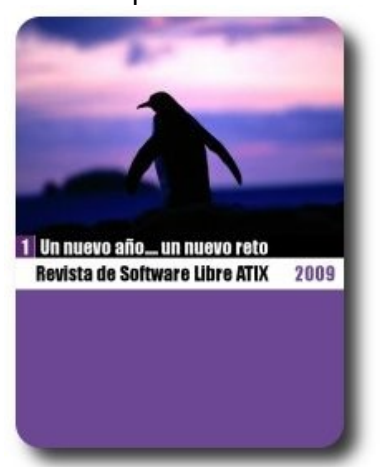

26 de enero del 2009 9 de marzo del 2009 20 de abril del 2009

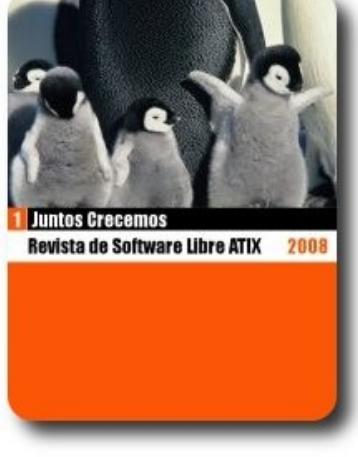

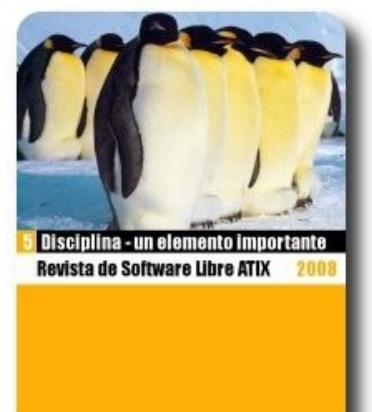

17 de septiembre del 2008 10 de noviembre del 2008 17 de diciembre del 2008

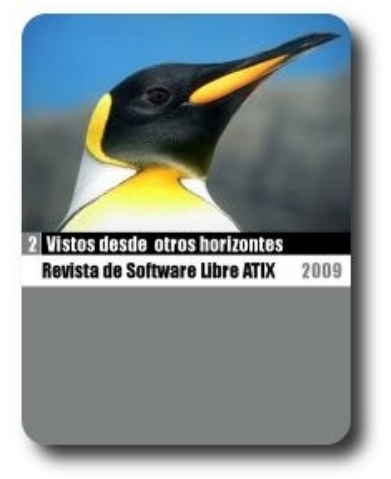

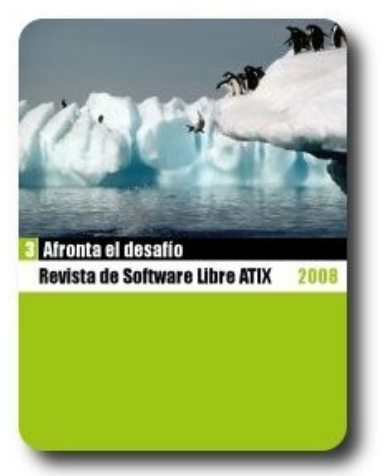

28 de abril del 2008 20 de junio del 2008 6 de agosto del 2008

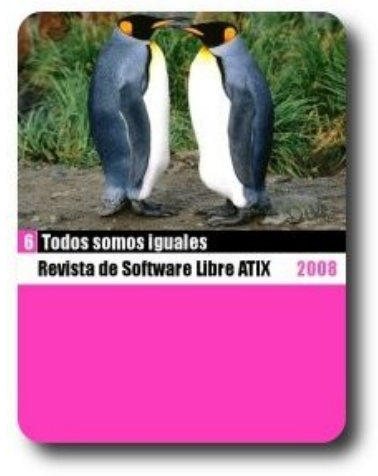

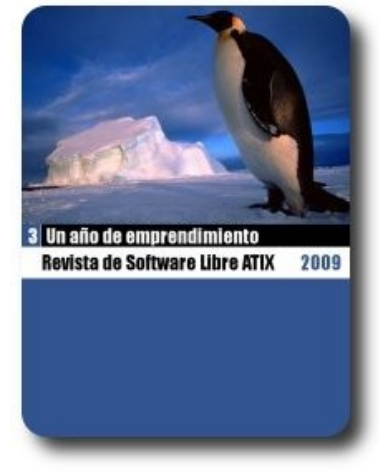

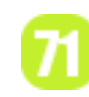

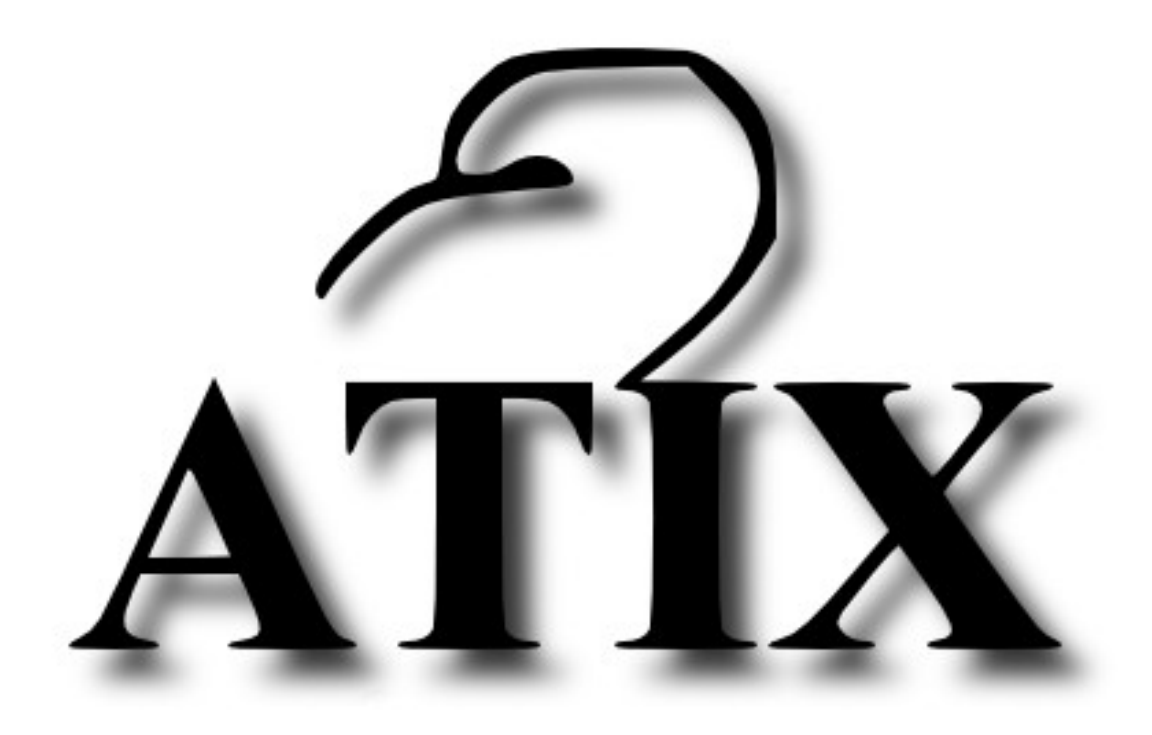

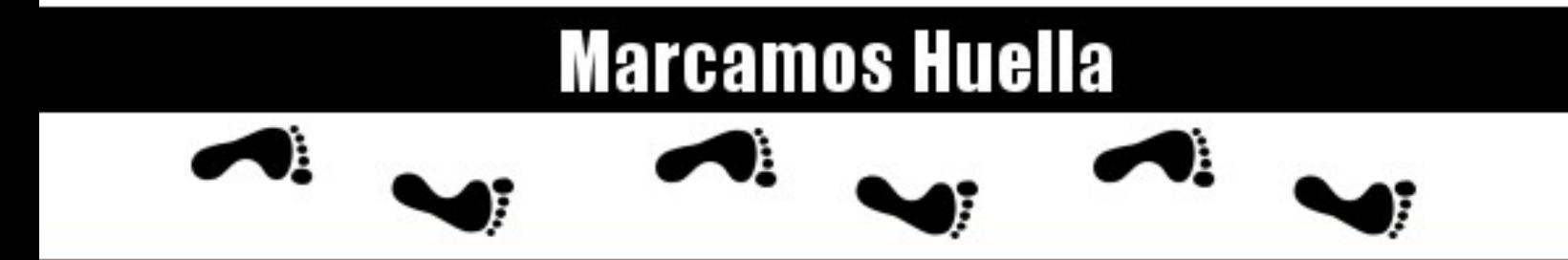

http://atix.opentelematics.org